# **ANEXOS**

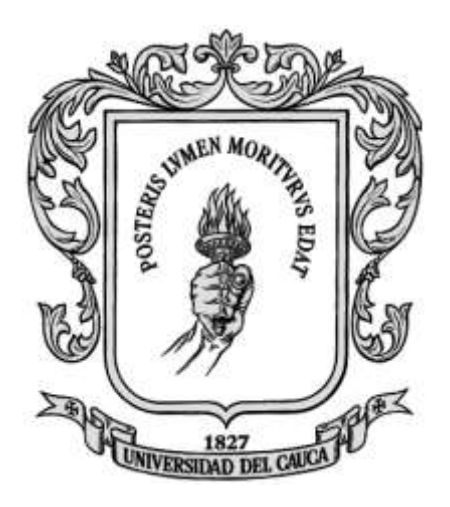

Trabajo de Grado en modalidad de desarrollo

# **CHRISTIAN VALENCIA GUTIERREZ MAURO GERARDO DAZA DORADO**

*Universidad del Cauca*

**Facultad de Ingeniería Electrónica y Telecomunicaciones Departamento de Telemática Línea de investigación Servicios Avanzados de Telecomunicaciones Popayán, 2010**

# **ANEXOS**

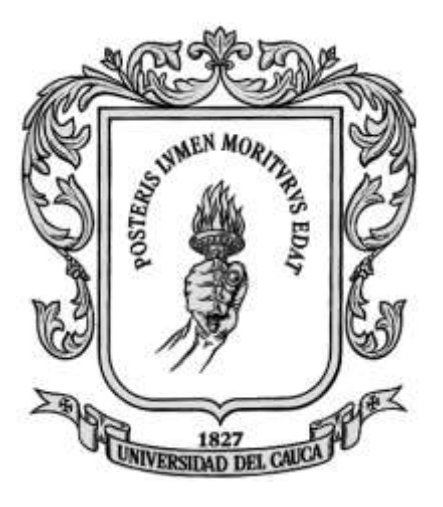

Anexos de la monografía presentada para optar al título de Ingeniero en Electrónica y Telecomunicaciones

# **CHRISTIAN VALENCIA GUTIERREZ MAURO GERARDO DAZA DORADO**

Directora: Mag. Ing. Carolina Ríos Fuentes

Codirector: Mag. Ing. Andrés Lara Silva

*Universidad del Cauca*

**Facultad de Ingeniería Electrónica y Telecomunicaciones Departamento de Telemática Línea de investigación Servicios Avanzados de Telecomunicaciones Popayán, 2010**

### **TABLA DE CONTENIDO**

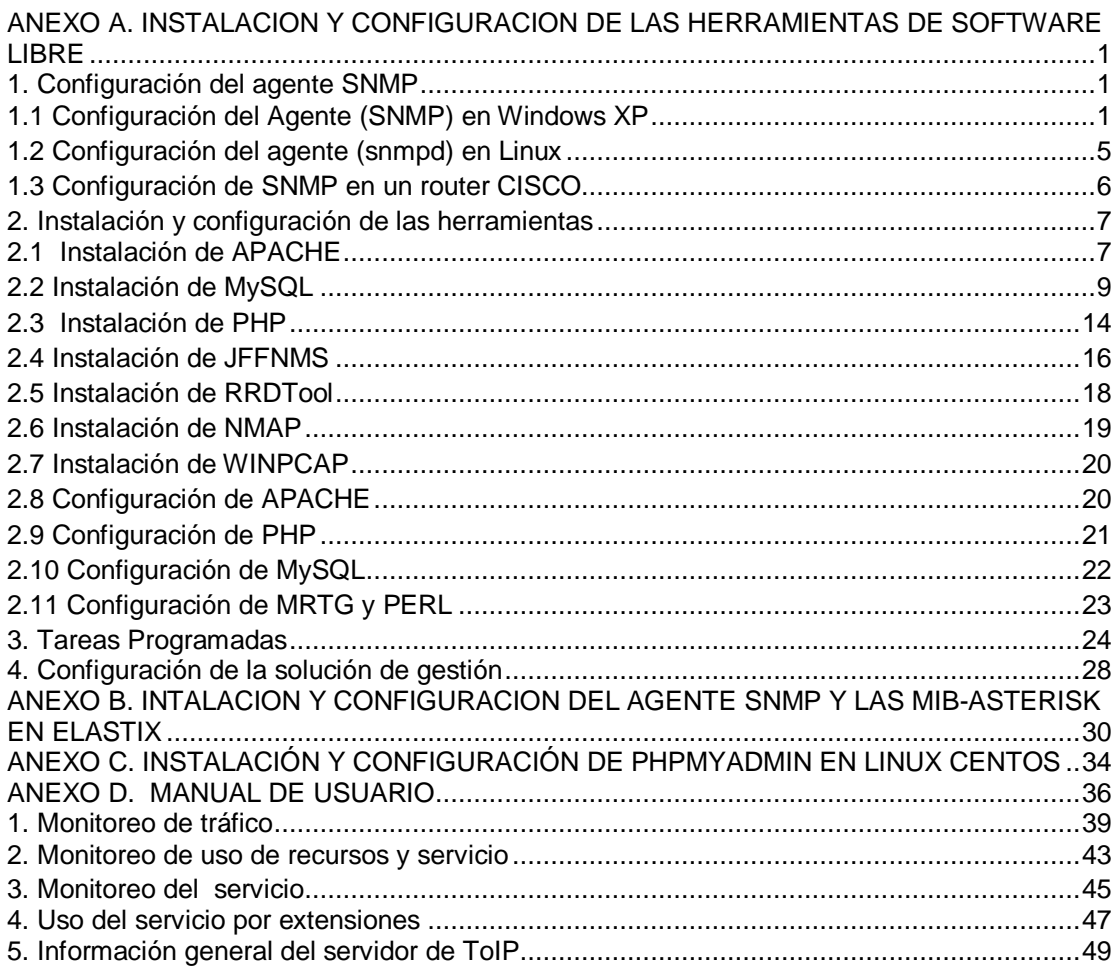

<u>Mauro Gerardo Daza Dorado</u>

#### **LISTA DE DE FIGURAS**

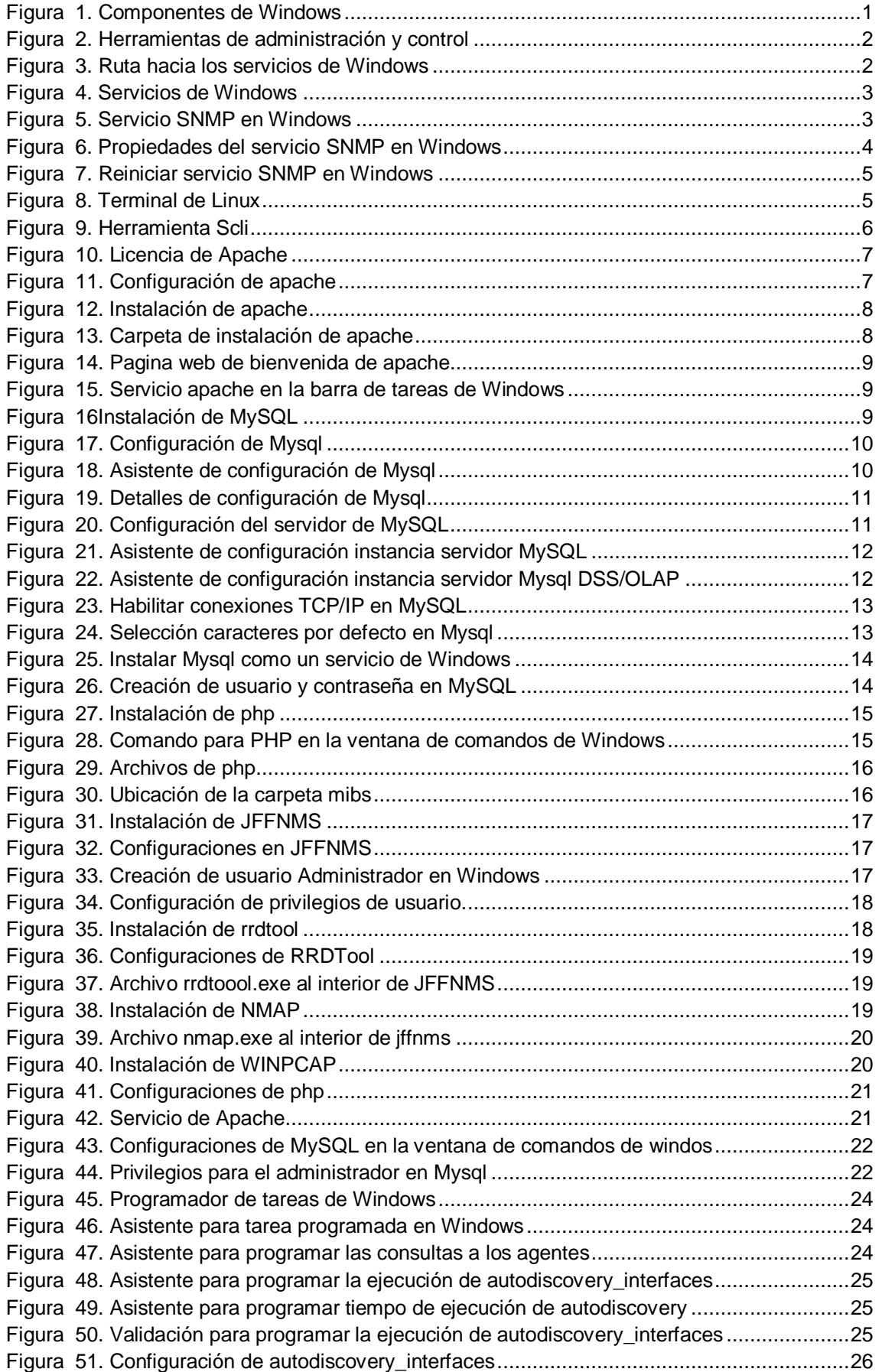

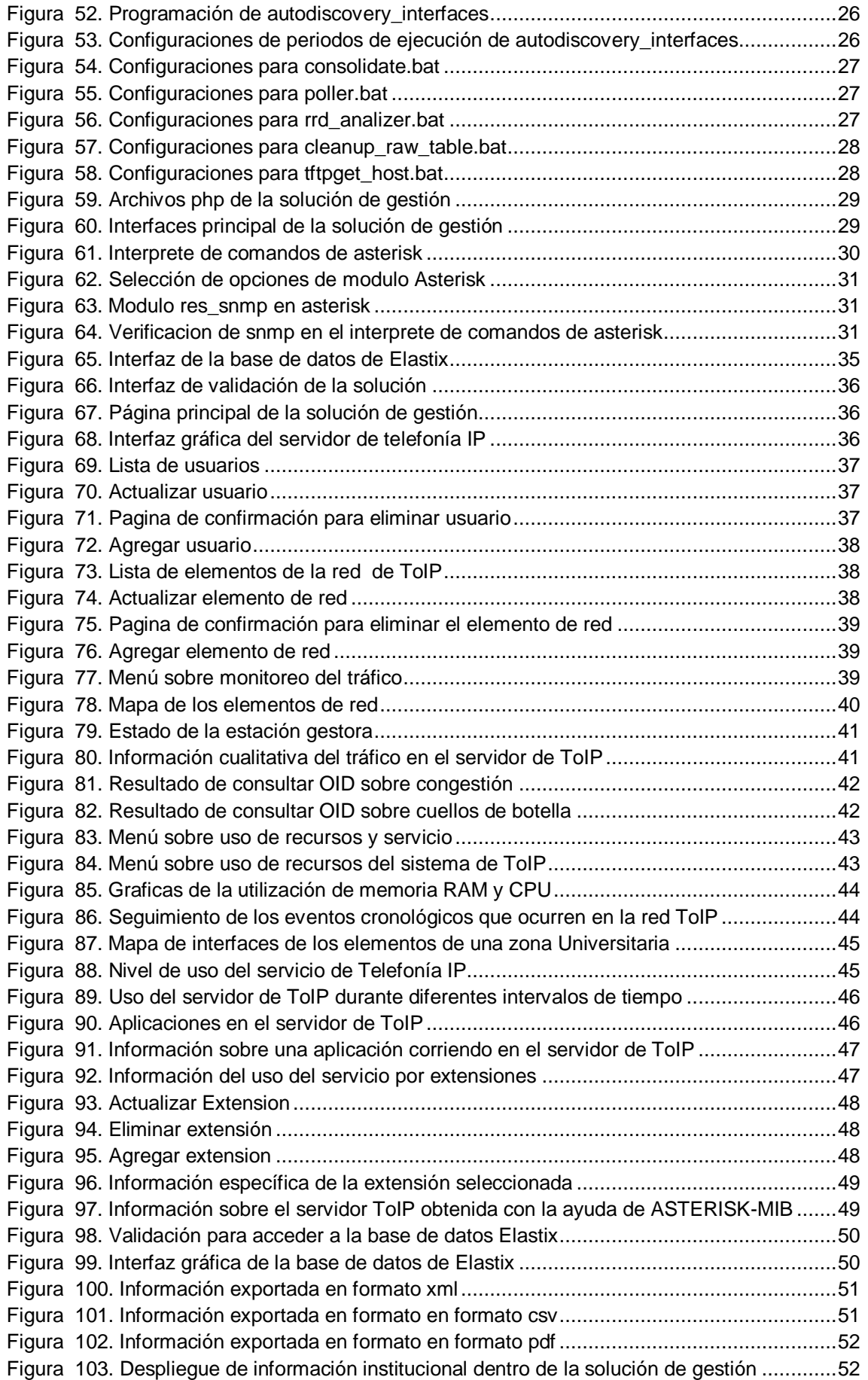

### **LISTA DE TABLAS**

[Tabla 1. Convención de colores en la solución de gestión........................................................40](#page-45-1)

<u>Christian Valencia Gutiérrez</u> in t<u>ive Mauro Gerardo Daza Dorado</u>

#### <span id="page-6-0"></span>**ANEXO A. INSTALACION Y CONFIGURACION DE LAS HERRAMIENTAS DE SOFTWARE LIBRE**

#### <span id="page-6-1"></span>**1. Configuración del agente SNMP**

#### <span id="page-6-2"></span>**1.1 Configuración del Agente (SNMP) en Windows XP**

Para configurar el agente en un sistema operativo Microsoft Windows debe instalarse el servicio SNMP, primero se hace clic en inicio, luego en panel de control y agregar o quitar programas.

Una vez dentro del asistente de configuración se da clic en la pestaña agregar o quitar componentes de Windows, luego se busca y selecciona la opción herramientas de administración y supervisión, después de esto hacer clic en la pestaña detalles.

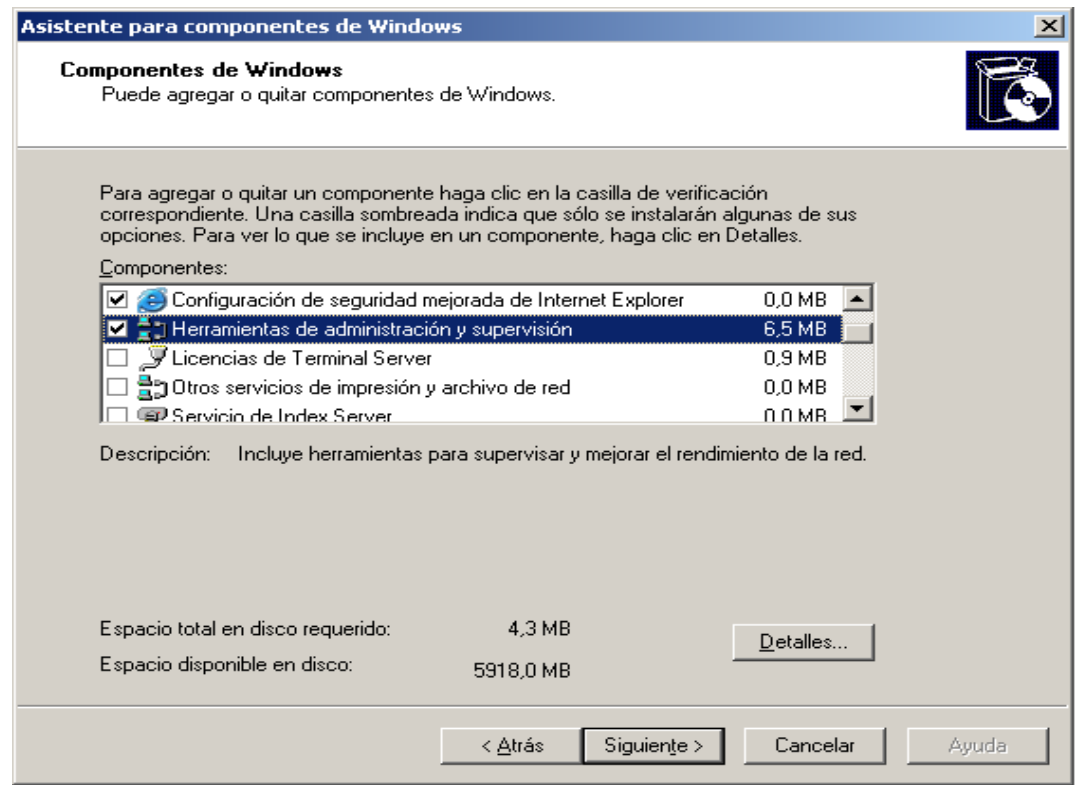

**Figura 1. Componentes de Windows**

<span id="page-6-3"></span>Al hacer clic en detalles aparecen dentro del asistente varias herramientas de administración y supervisión, lo que debe hacerse es seleccionar SNMP y por ultimo dar clic en aceptar.

Nota: el sistema pedirá un cd de instalación para poder copiar en el disco duro los paquetes necesarios para que el protocolo SNMP funcione.

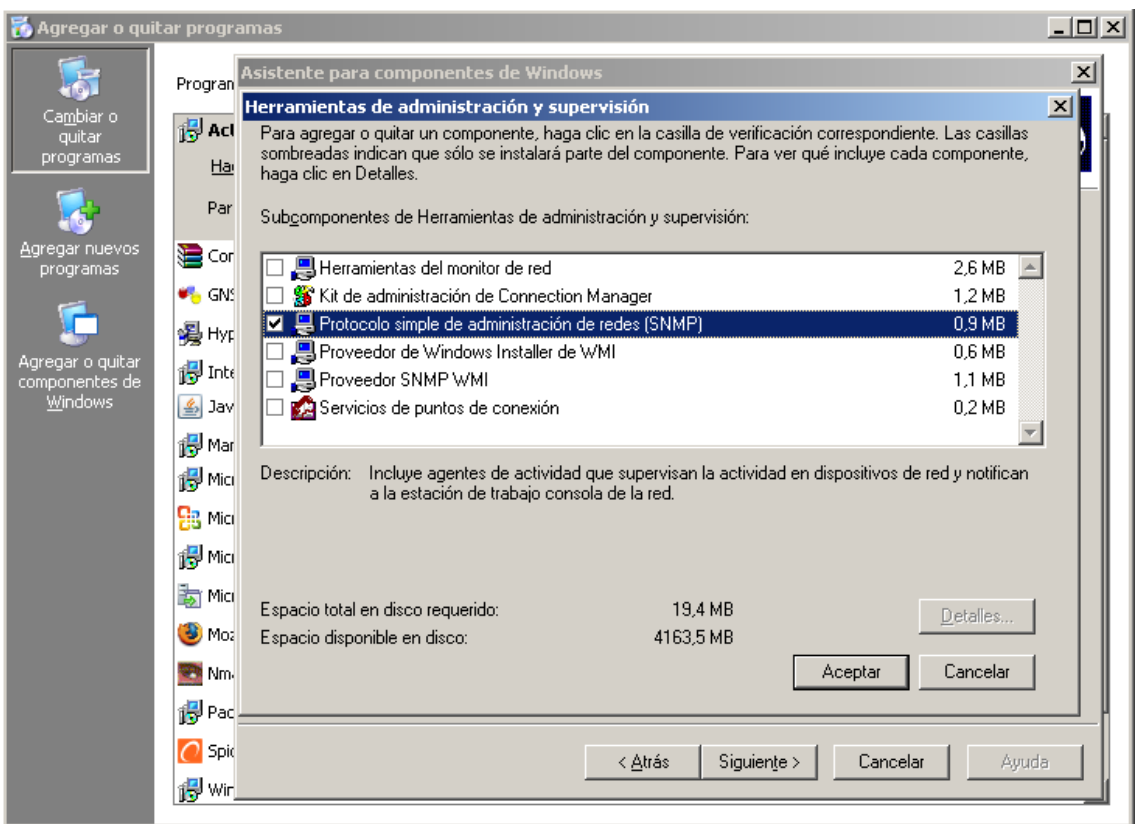

**Figura 2. Herramientas de administración y control**

<span id="page-7-0"></span>Una vez instalado el protocolo snmp, el paso a seguir es configurar la comunidad y correr el servicio, para ello ir a inicio, panel de control, herramientas administrativas y hacer clic en servicios.

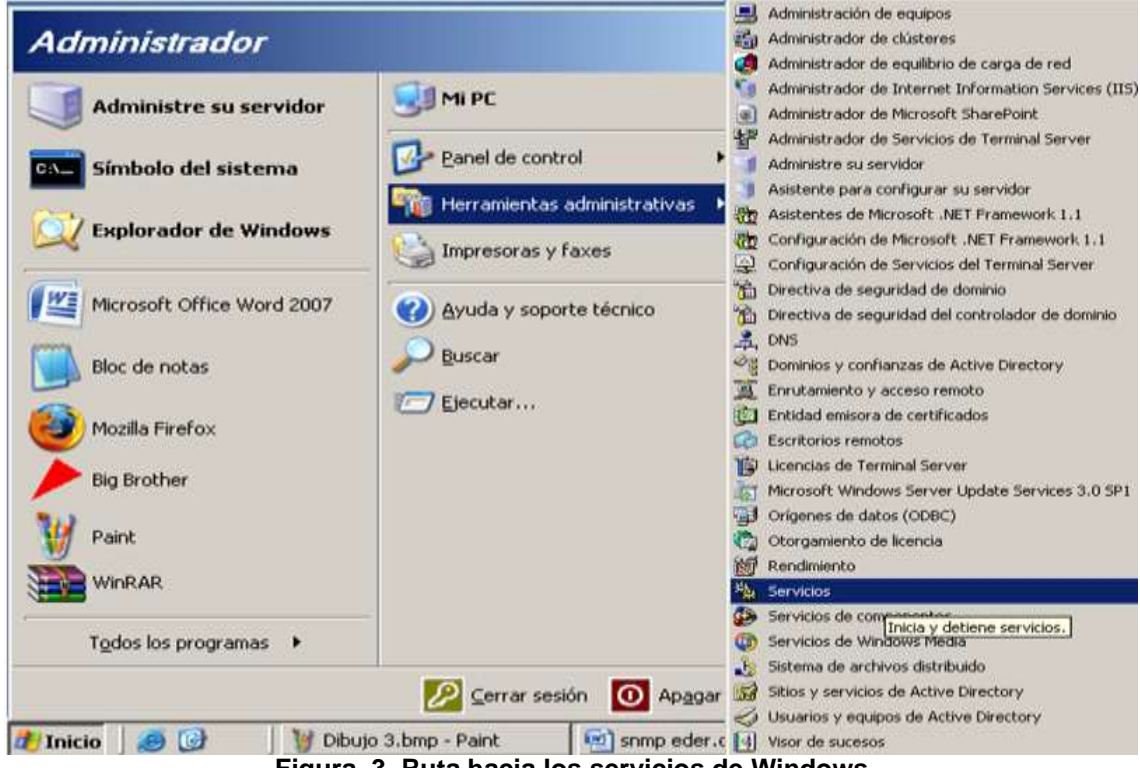

<span id="page-7-1"></span>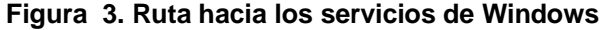

Estando dentro de la consola servicios, buscar el servicio de SNMP, hacer clic derecho sobre él y luego propiedades.

| <sup>残</sup> 。Servicios         |                                                                                    |                                     |                      |          |                |                     | $ \Box$ $\times$ |
|---------------------------------|------------------------------------------------------------------------------------|-------------------------------------|----------------------|----------|----------------|---------------------|------------------|
| Archivo<br><b>Acción</b><br>Ver | Ayuda                                                                              |                                     |                      |          |                |                     |                  |
| f<br>丽<br>₽                     | É<br>B<br>圃<br>$\mathbb{H}$<br>$\blacksquare$                                      |                                     |                      |          |                |                     |                  |
| е,<br>Servicios (locales)       | % Servicios (locales)                                                              |                                     |                      |          |                |                     |                  |
|                                 | <b>Servicio SNMP</b>                                                               | Nombre /                            | Descripción          | Estado   | Tipo de inicio | Iniciar sesión como |                  |
|                                 |                                                                                    | Servicio de Descubr Implement       |                      | Iniciado | Manual         | servicio local      |                  |
|                                 | Detener el servicio<br>Reiniciar el servicio                                       | Servicio de disco vir Proporcion    |                      |          | Manual         | Sistema local       |                  |
|                                 |                                                                                    | Servicio de Index S Indiza el co    |                      |          | Deshabilitado  | Sistema local       |                  |
|                                 |                                                                                    | Servicio de informe  Recopila, al   |                      | Iniciado | Automático     | Sistema local       |                  |
|                                 | Descripción:<br>Habilita las solicitudes del protocolo                             | Servicio de publicac… Habilita est… |                      | Iniciado | Automático     | Sistema local       |                  |
|                                 | simple de administración de redes (SNMP)                                           | Servicio de publicac Proporcion     |                      | Iniciado | Automático     | Sistema local       |                  |
|                                 | que se van a procesar en este equipo. Si                                           | Servicio de puerta  Proporcion      |                      | Iniciado | Manual         | servicio local      |                  |
|                                 | se detiene este servicio, puede que el<br>equipo no pueda procesar las solicitudes | Servicio de replicaci Permite qu    |                      | Iniciado | Automático     | Sistema local       |                  |
|                                 | de SNMP. Si se deshabilita este servicio,                                          | Servicio de transfer Transfiere I   |                      |          | Manual         | Sistema local       |                  |
|                                 | los servicios que dependen                                                         | Servicio del adminis Configura I    |                      |          | Manual         | Sistema local       |                  |
|                                 | explícitamente de él no se podrán iniciar.                                         | Servicio del número Recupera e      |                      |          | Manual         | Sistema local       |                  |
|                                 |                                                                                    | Servicio SMMD<br><b>Iniciar</b>     | <b>Linkility</b> Tak | Iniciado | Automático     | Sistema local       |                  |
|                                 |                                                                                    | <b>Ba</b> Servicios<br>Detener      |                      | Iniciado | Automático     | Sistema local       |                  |
|                                 |                                                                                    | Servicios<br>Pausa                  |                      | Iniciado | Manual         | Sistema local       |                  |
|                                 |                                                                                    | <b>Ba</b> Servicios<br>Reanudar     |                      | Iniciado | Automático     | Servicio de red     |                  |
|                                 |                                                                                    | Servicios<br>Reiniciar              |                      | Iniciado | Automático     | Sistema local       |                  |
|                                 |                                                                                    | <b>Rig</b> Servidor                 |                      | Iniciado | Automático     | Sistema local       |                  |
|                                 | Extendido ∧Estándar /                                                              | <b>Ba</b> Servidor                  | Todas las tareas     |          | Dechabilitado. | Sichama Incal       |                  |
|                                 | Abre el cuadro de diálogo de propiedades de la selección actual.                   | Actualizar                          |                      |          |                |                     |                  |
|                                 |                                                                                    |                                     | <b>Propiedades</b>   |          |                |                     |                  |
|                                 |                                                                                    | Ayuda<br>$\ddot{\phantom{1}}$       | J - MAR --           |          |                |                     |                  |

**Figura 4. Servicios de Windows**

<span id="page-8-0"></span>Para configurar la comunidad ir a la pestaña capturas y en el apartado que se indica poner el nombre de la comunidad que en este caso será public, luego hacer clic en agregar a la lista.

En el apartado destinos de capturas dar clic en la pestaña agregar y se pedirá agregar el nombre y dirección IP del host.

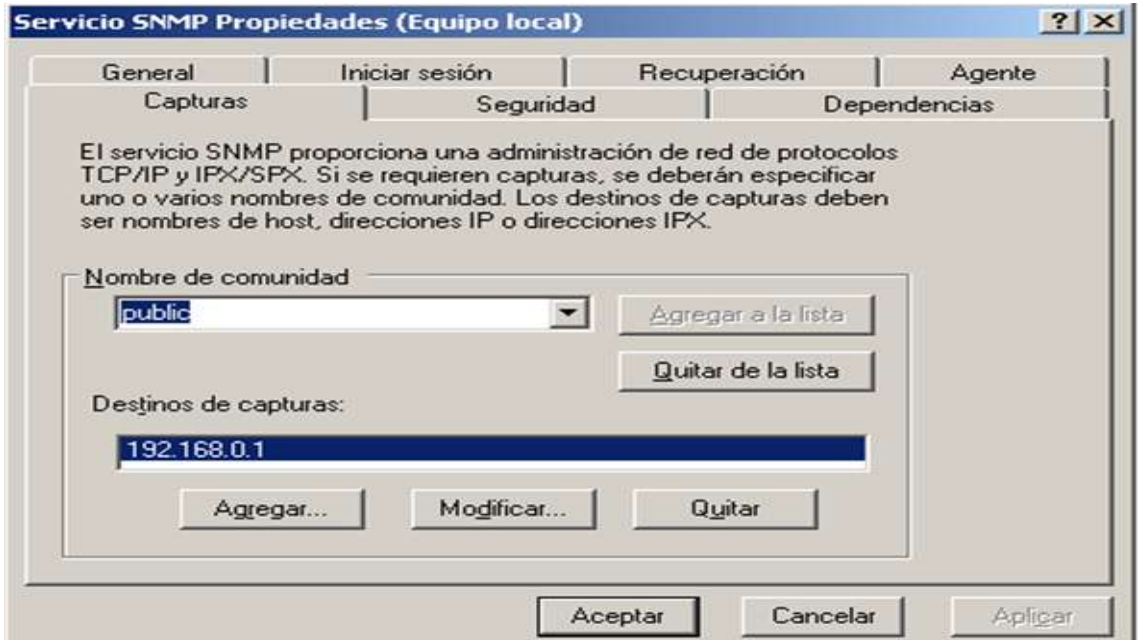

**Figura 5. Servicio SNMP en Windows**

<span id="page-8-1"></span>

En la pestaña seguridad están las siguientes opciones:

**Enviar captura de autenticación:** Cuando el agente recibe una solicitud que no contiene un nombre de comunidad válido o bien el host emisor del mensaje no está en la lista de los permitidos, el agente puede enviar un mensaje de captura (alarma) a uno o más destinos de captura (NMS) con el mensaje del fallo de la autenticación.

**Nombres de comunidad aceptados:** Es necesario configurar al menos un nombre de comunidad predeterminado, generalmente se usa el nombre public y se puede cambiar y añadir otros. Se recomienda el cambio de public a otro nombre pues éste no es seguro, solo se procesarán los mensajes provenientes de una comunidad que esté en esta lista.

**Derechos de comunidad:** Se pueden configurar con que permisos se procesan las solicitudes de los miembros de determinadas comunidades.

**Aceptar paquetes SNMP de cualquier host:** Cuando esta opción está habilitadanunca se descartan paquetes SNMP en base a la dirección o nombre del host fuente.

**Aceptar paquetes SNMP de estos host:** Cuando esta opción está habilitada sólo se aceptan paquetes de los host de la lista de los permitidos, esto añade un nivel de seguridad más alto que el nombre de la comunidad.

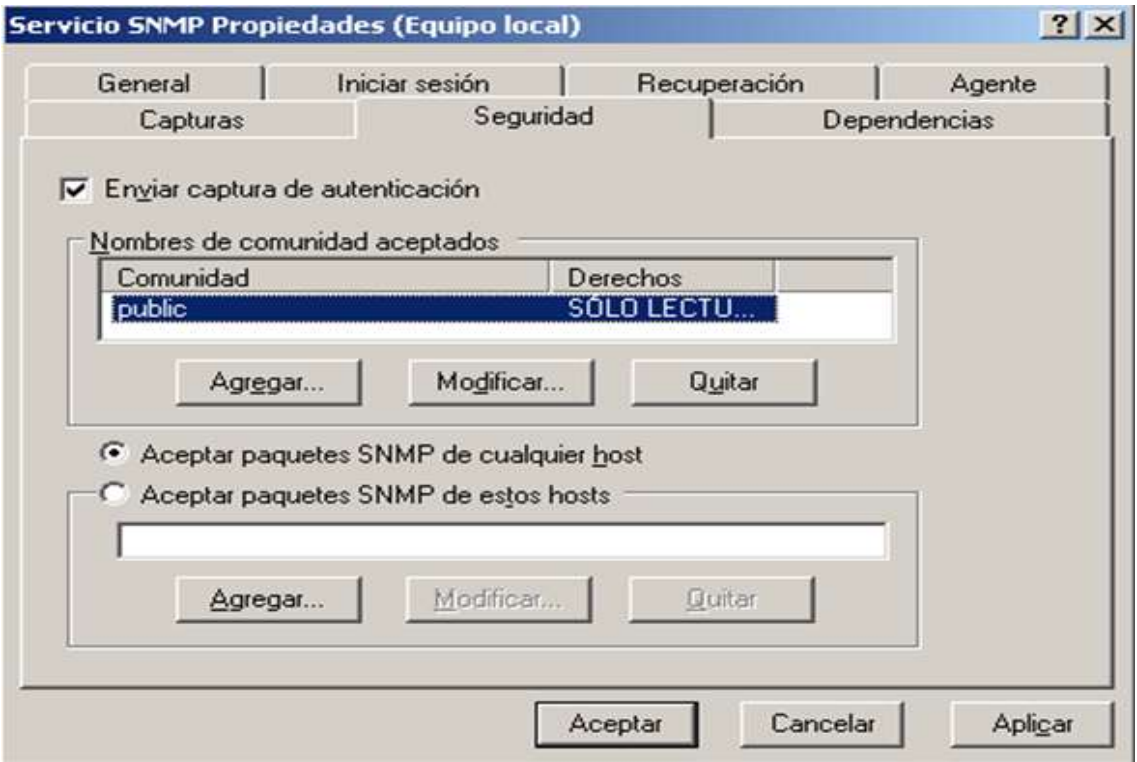

**Figura 6. Propiedades del servicio SNMP en Windows**

<span id="page-9-0"></span>Por último iniciar el servicio, dentro de la consola servicios, hacer clic derecho sobre el servicio SNMP y dar reiniciar.

| <sup>%</sup> Servicios    |                                                                                                    |                                                                                                    |                          |                                                                                                |                                                                                                    |                                                                                                    | $  $ $\Box$ $\times$ $ $ |
|---------------------------|----------------------------------------------------------------------------------------------------|----------------------------------------------------------------------------------------------------|--------------------------|------------------------------------------------------------------------------------------------|----------------------------------------------------------------------------------------------------|----------------------------------------------------------------------------------------------------|--------------------------|
| Archivo<br>Acción<br>Ver  | Ayuda                                                                                                    |                                                                                                    |                          |                                                                                                |                                                                                                    |                                                                                                    |                          |
| f<br>囮<br>M               | 皀<br>B<br>圃<br>Ш<br>$\blacksquare$                                                                                                    |                                                                                                    |                          |                                                                                                |                                                                                                    |                                                                                                    |                          |
| Ф,<br>Servicios (locales) | 幾 Servicios (locales)                                                                                                    |                                                                                                    |                          |                                                                                                |                                                                                                    |                                                                                                    |                          |
|                           | <b>Servicio SNMP</b>                                                                                                    | Nombre                                                                                                    | Descripción              | Estado                                                                                         | Tipo de inicio                                                                                             | Iniciar sesión como                                                                                                    |                          |
|                           | Detener el servicio<br>Reiniciar el servicio.                                                                                                    | Servicio de Descubr Implement<br>Servicio de disco vir Proporcion<br>鳞Servicio de Index S… Indiza el co…                                                                                                    |                          | Iniciado                                                                                       | Manual<br>Manual<br>Deshabilitado                                                                          | servicio local<br>Sistema local<br>Sistema local                                                                                                    |                          |
|                           | Descripción:<br>Habilita las solicitudes del protocolo<br>simple de administración de redes (SNMP)<br>que se van a procesar en este equipo. Si<br>se detiene este servicio, puede que el<br>equipo no pueda procesar las solicitudes<br>de SNMP. Si se deshabilita este servicio.<br>los servicios que dependen<br>explícitamente de él no se podrán iniciar. | 鳞servicio de informe  Recopila, al<br>鳞Servicio de publicac… Habilita est…<br>Servicio de publicac…<br>% <mark>e</mark> Servicio de puerta …<br>Servicio de replicaci Permite qu<br><sup>68</sup> 8 Servicio de transfer Transfiere l<br>Servicio del adminis Configura I<br><sup>62</sup> 8 Servicio del número Recupera e<br>Servicio<br>Iniciar | Proporcion<br>Proporcion | Iniciado<br>Iniciado<br>Iniciado<br>Iniciado<br>Iniciado<br>Iniciado<br>las                    | Automático<br>Automático<br>Automático<br>Manual<br>Automático<br>Manual<br>Manual<br>Manual<br>Automático | Sistema local<br>Sistema local<br>Sistema local<br>servicio local<br>Sistema Incal<br>Sistema local<br>Sistema local<br>Sistema local<br>Sistema local |                          |
|                           | Extendido ∧Estándar                                                                                                    | Servicio<br>Detener<br>Servicio<br>Pausa<br><b>Ba</b> Servicio<br>Reanudar<br>Servicio<br>Reiniciar<br>Servido<br><b>Ba</b> Servide<br>Todas las tareas                                                                                                    |                          | Iniciado<br>bп<br>Iniciado<br>bu<br>Iniciado<br>bп<br>Iniciado<br>bп<br>Iniciado<br>bm<br>ے اہ | Automático<br>Manual<br>Automático<br>Automático<br>Automático<br>Dechabilitado.                           | Sistema local<br>Sistema local<br>Servicio de red<br>Sistema local<br>Sistema local<br>Sictoma local                                                   |                          |
|                           | Detener e iniciar servicio Servicio SNMP en Equipo local                                                                                                    | Actualizar                                                                                                    |                          |                                                                                                |                                                                                                    |                                                                                                    |                          |
|                           |                                                                                                    | <b>Propiedades</b>                                                                                                    |                          |                                                                                                |                                                                                                    |                                                                                                    |                          |
|                           |                                                                                                    | Ayuda                                                                                                    |                          |                                                                                                |                                                                                                    |                                                                                                    |                          |

**Figura 7. Reiniciar servicio SNMP en Windows**

#### <span id="page-10-1"></span><span id="page-10-0"></span>**1.2 Configuración del agente (snmpd) en Linux**

Para configurar el servidor snmp debe descargarse de los repositorios el siguiente paquete:

#### **#apt-get install snmpd**

El siguiente paso es quitar la dirección de loopback del archivo **/etc/default/snmpd,**  para que el equipo pueda monitorear otras maquinas en la red.

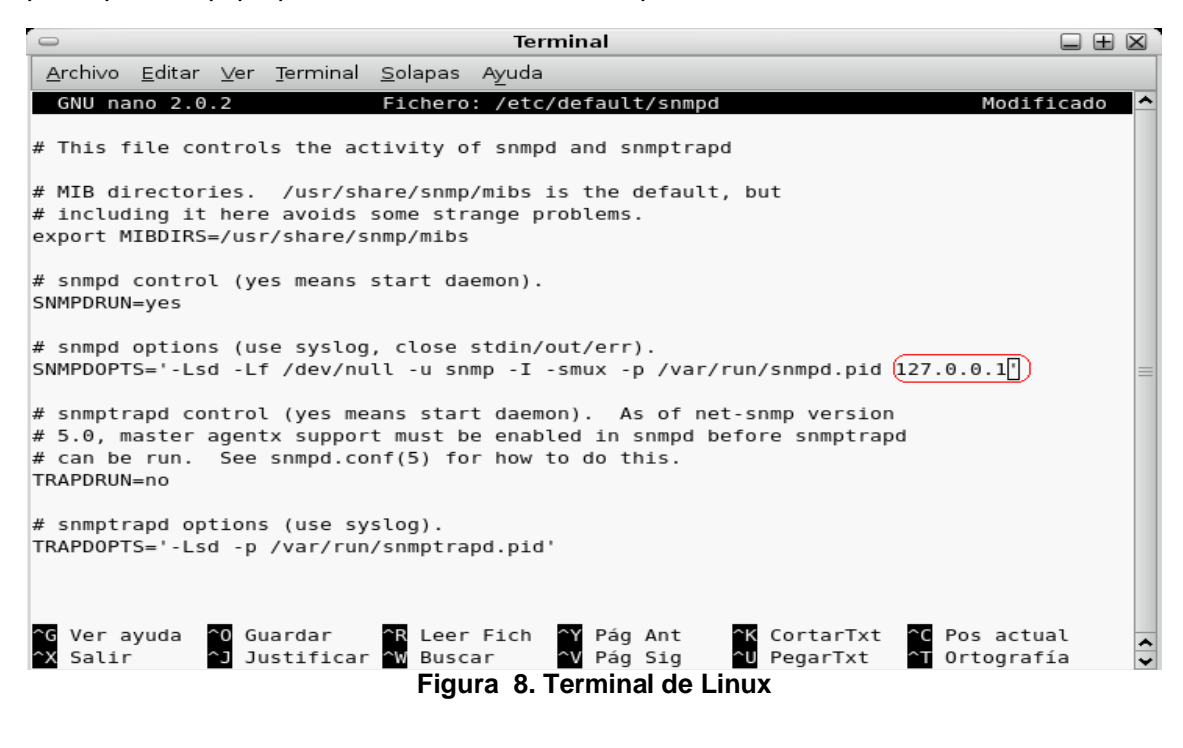

<span id="page-10-2"></span>Christian Valencia Gutiérrez 5 Mauro Gerardo Daza Dorado

#### **Creación de la comunidad:**

Para agregar una comunidad debe:

- 1. editar el archivo **/etc/snmp/snmpd.conf**
- 2. buscar la línea **sec.name source** y añadir la siguiente sintaxis:

#### **com2sec grupo1 192.168.0.0/24 public**

donde **grupo1** es el nombre del grupo, **192.168.0.0/24** es el identificador de la red que va a ser monitoreada y **public** el nombre de la comunidad.

3. Luego debe buscarse la siguiente línea **sec.model sec.name** y debajo de esta agregar:

```
Group mygroup v1 (grupo1)
Group mygroup v2c (grupo1)
Group mygroup usm (grupo1)
```
4. Agregar: **Rocommunity public**, esta línea define que la comunidad **public**  será de solo lectura.

Finalmente iniciar el demonio para que la configuración surta efecto. **/etc/init.d/snmpd/ start**

**Nota:** para probar si todo ha salido bien puede usarse la herramienta scli, pero primero se debe descargar desde los repositorios.

#### **Apt-get install scli**

Entonces al ejecutar en una consola el comando **Scli localhost** si todo ha salido bien debería aparecer algo como esto:

```
Terminal
                                                                                                  □田図
Archivo Editar Ver Terminal Solapas Ayuda
debian:/home/sena# scli localhost<br>100-scli version 0.2.12 (c) 2001-2002 Juergen Schoenwaelder<br>100-scli trying SNMPv2c ... good<br>(localhost) scli > []
```
**Figura 9. Herramienta Scli**

#### <span id="page-11-1"></span><span id="page-11-0"></span>**1.3 Configuración de SNMP en un router CISCO**

Para habilitar el protocolo snmp en un router o switch cisco, se debe entrar en el modo de configuración global.

#### **Router> enable Router# configure terminal Router(config)#**

y ejecutar los siguientes comandos:

#### **Router (config) #snmp-server enable traps**

Este comando se utiliza para habilitar y configurar la generación de traps SNMP sobre una base global, los traps son mensajes no solicitados enviados desde un servidor SNMP a un cliente SNMP.

#### **Router (config) # snmp-server community public ro**

Christian Valencia Gutiérrez 6 Mauro Gerardo Daza Dorado

Lo que hace con este comando es agregar una comunidad pública "public" con permisos de solo lectura.

#### <span id="page-12-0"></span>**2. Instalación y configuración de las herramientas**

#### <span id="page-12-1"></span>**2.1 Instalación de APACHE**

En este proyecto se trabajo con la versión 2.2.16 la cual puede descargarse de la siguiente pagina http://httpd.apache.org/download.cgi#apache22 eligiendohttpd-2.2.16 win32-x86-no\_ssl.msi

Se inicia la instalación pulsando doble clic en el ejecutable de apache, debe aceptarse los términos de licencia y dar clic en next para continuar con la instalación.

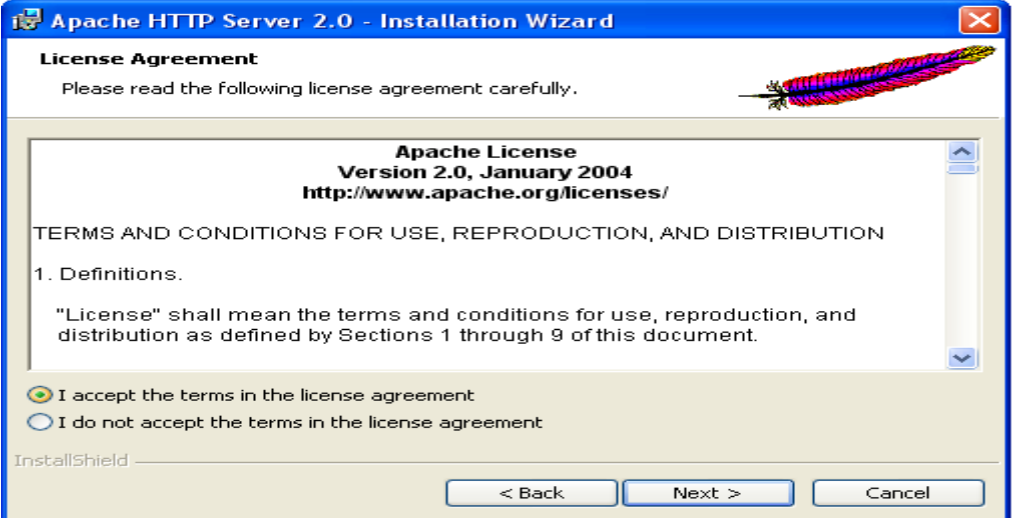

**Figura 10. Licencia de Apache**

<span id="page-12-2"></span>Se especifica el dominio, el nombre del servidor y opcionalmente el correo del administrador del servidor Web, en el nombre del servidor se puede colocar la dirección de loopback 127.0.0.1 o localhost ya que el servidor web está en la propia maquina.

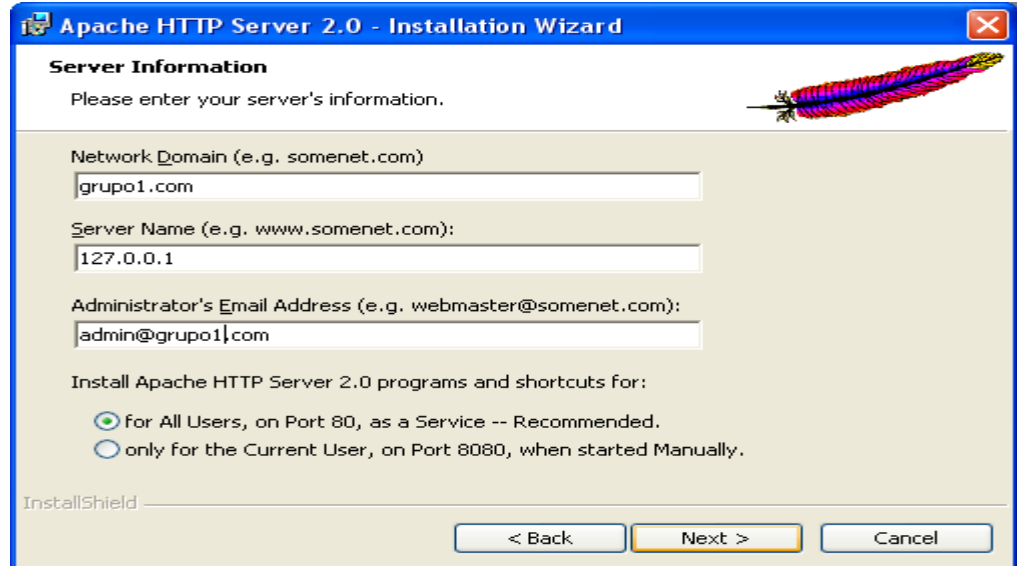

**Figura 11. Configuración de apache**

<span id="page-12-3"></span>

Christian Valencia Gutiérrez 7 Mauro Gerardo Daza Dorado

Se elige la opción de instalación típica para que el asistente copie todos los Archivos.

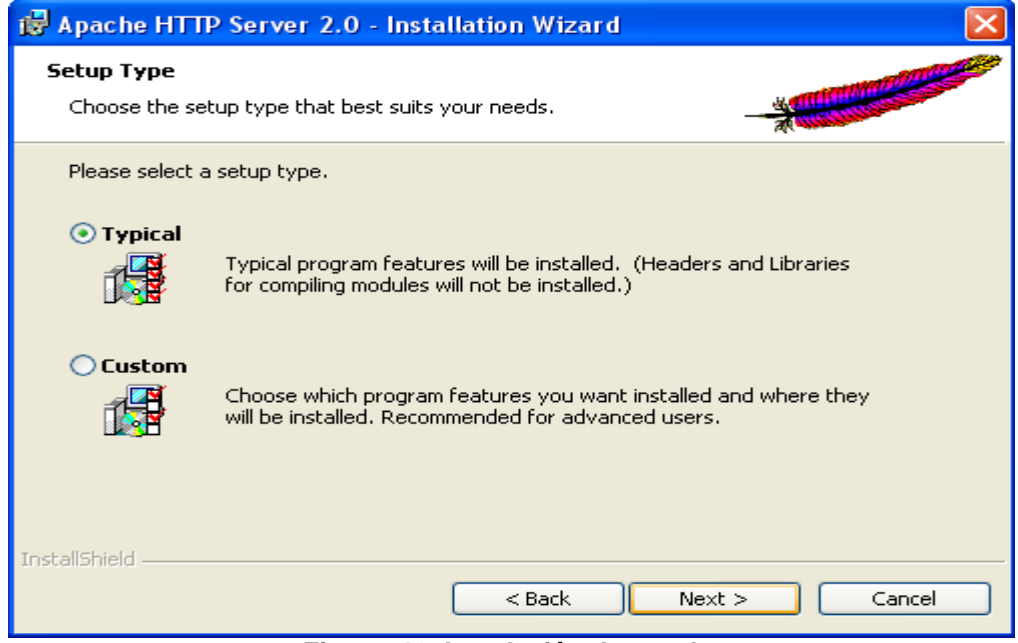

**Figura 12. Instalación de apache**

<span id="page-13-0"></span>Luego clic en siguiente para que los archivos del servidor Apache queden en la ruta por defecto.

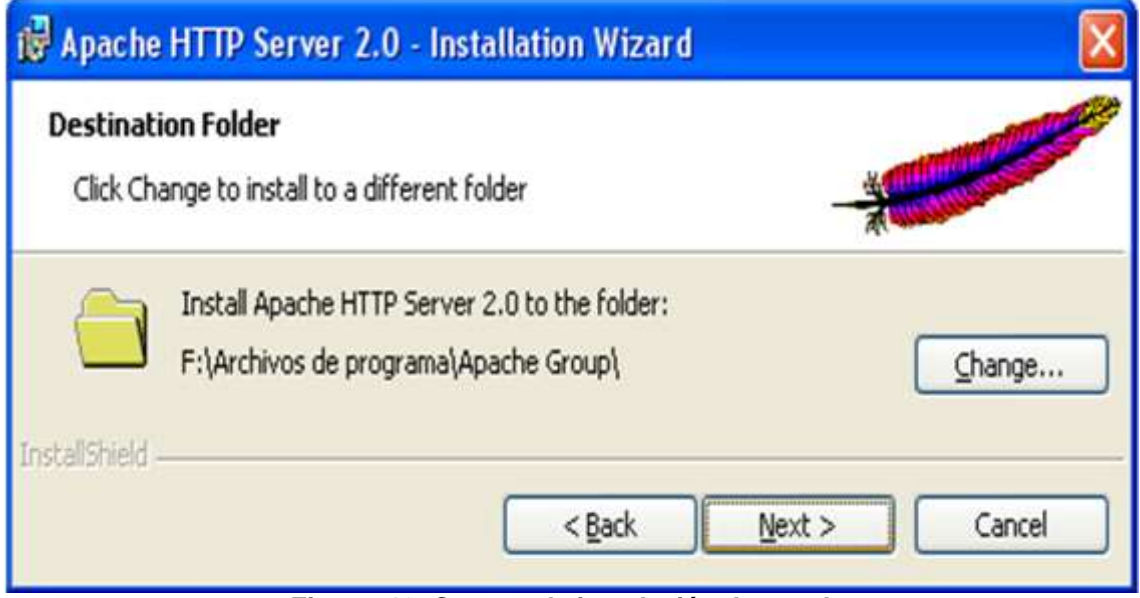

**Figura 13. Carpeta de instalación de apache**

<span id="page-13-1"></span>Finalmente clic en install, cuando el asistente termine de copiar los archivos en la maquina, dar clic en finish para terminar la instalación de apache.

Para probar si el servidor apache se ha instalado satisfactoriamente en el equipo, abrir el navegador y digitar la dirección IP de Loopback "127.0.0.1" debe mostrar un mensaje como este:

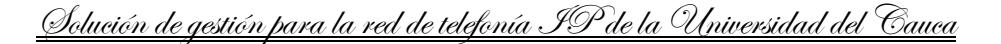

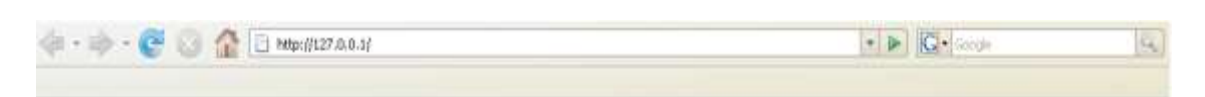

# ¡Funcionó! ¡El Servidor de Red Apache ha sido instalado en ese sitio!

Si usted puede ver esta página, entonces los dueños de esta máquina han instalado el Servidor de Red Apache con éxito. Ahora deben añadir contenido a este directorio y reemplazar esta página, ó apuntar este servidor al contenido real

Si usted esta leyendo esta página y no es lo que esperaba, por favor contacte el administrador de este sitio. (Trate de enviar correo electrónico a <Wehmester@domein> ) Aunque este sitio esta utilizando el programa Apache es casi seguro que no tiene ninguna conexión con el Apache Group, por eso favor de no enviar correo sobre este smo o su contenido a los autores de Apache. Si lo hace, su mensaje sera ignorado.

La documentación de Apache ha sido incluida en esta distribución

El administrador del sitio esta invitado a usar la siguente imagen para indicar que su sitio es servido por Apache. ¡Gracias por usar Apache!

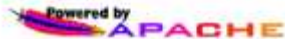

**Figura 14. Pagina web de bienvenida de apache**

<span id="page-14-1"></span>En la barra de tareas aparecerá el icono de apache, desde este se puede parar, reiniciar e iniciar el servicio Web.

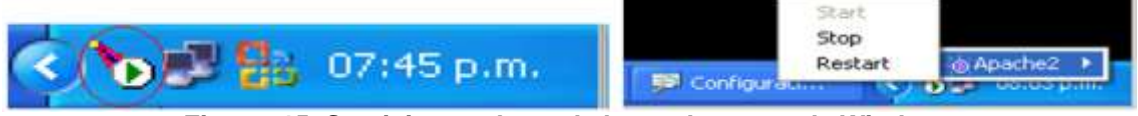

**Figura 15. Servicio apache en la barra de tareas de Windows**

#### <span id="page-14-2"></span><span id="page-14-0"></span>**2.2 Instalación de MySQL**

Puede descargarse de la dirección http://dev.mysql.com/downloads/mysql/ se escoge el modo de instalación completa para que el asistente copie todos los archivos a nuestra maquina, luego hacer clic en siguiente Next.

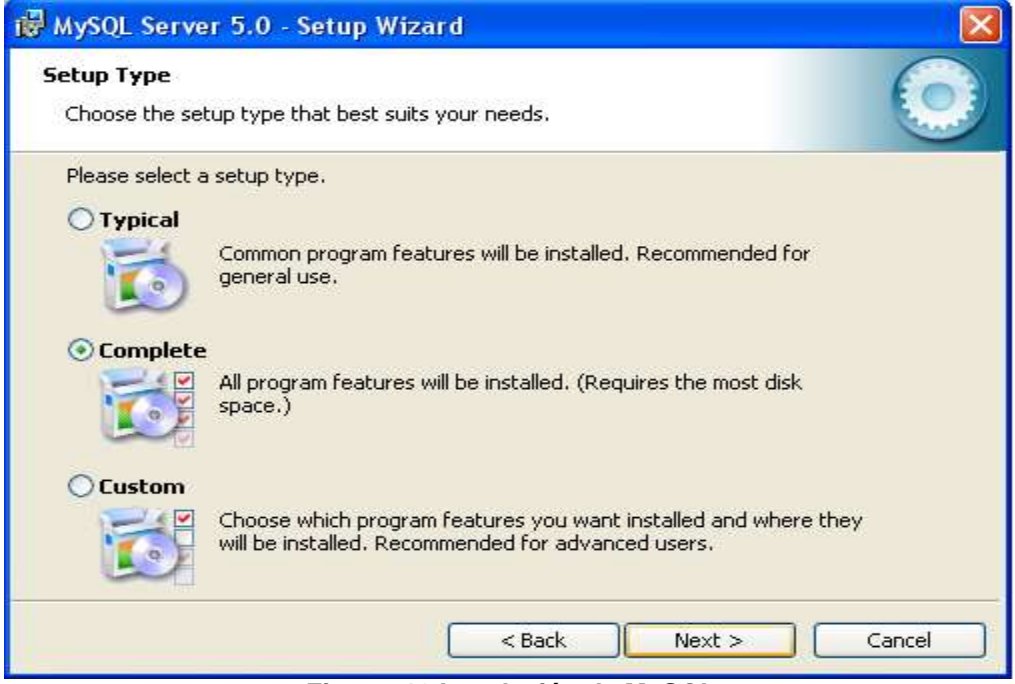

**Figura 16 Instalación de MySQL**

<span id="page-14-3"></span>Christian Valencia Gutiérrez 9 Mauro Gerardo Daza Dorado

El asistente nos preguntara la ruta en donde queremos que copie los archivos de MYSQL, elegimos la opción de instalar "Install" para que los copie en la ruta por defecto.

Posteriormente sale una presentación de MYSQL, damos clic en siguiente "Next", luego pulsamos clic en el siguiente "Next", después activamos la opción configure the mysql Server now y finalizamos la instalación, para pasar a la configuración de Mysql.

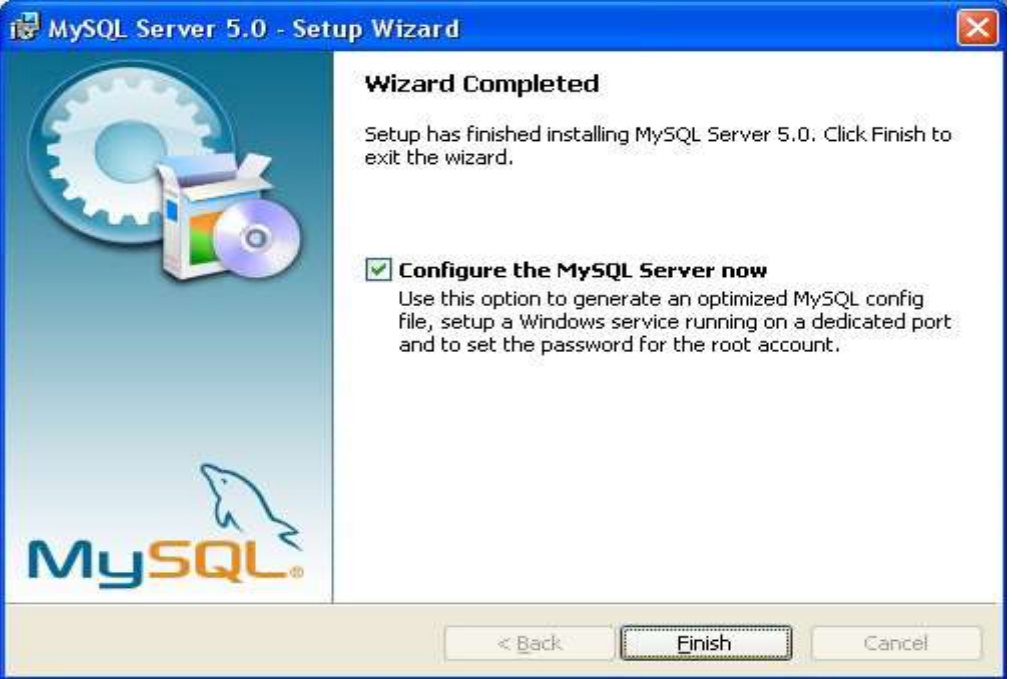

**Figura 17. Configuración de Mysql**

<span id="page-15-0"></span>Se Comienza la configuración, clic "Next".

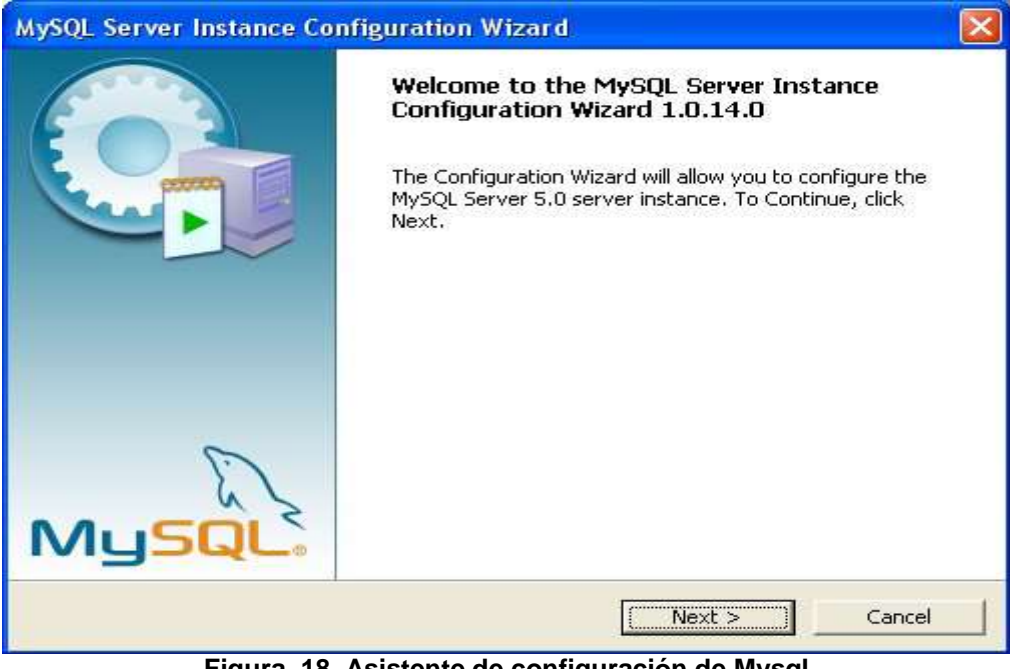

**Figura 18. Asistente de configuración de Mysql**

<span id="page-15-1"></span>Seleccionar la opción "Detailed Configuración", siguiente "Next".

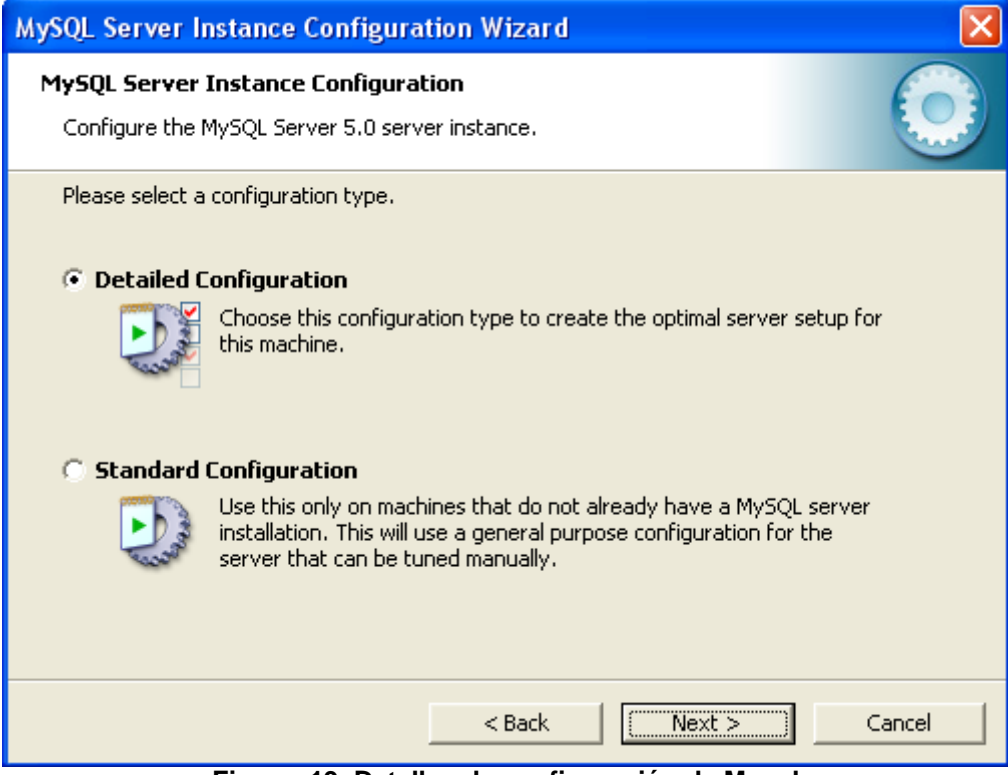

**Figura 19. Detalles de configuración de Mysql**

<span id="page-16-0"></span>Seleccionar la opción "Server Machine", luego siguiente "Next".

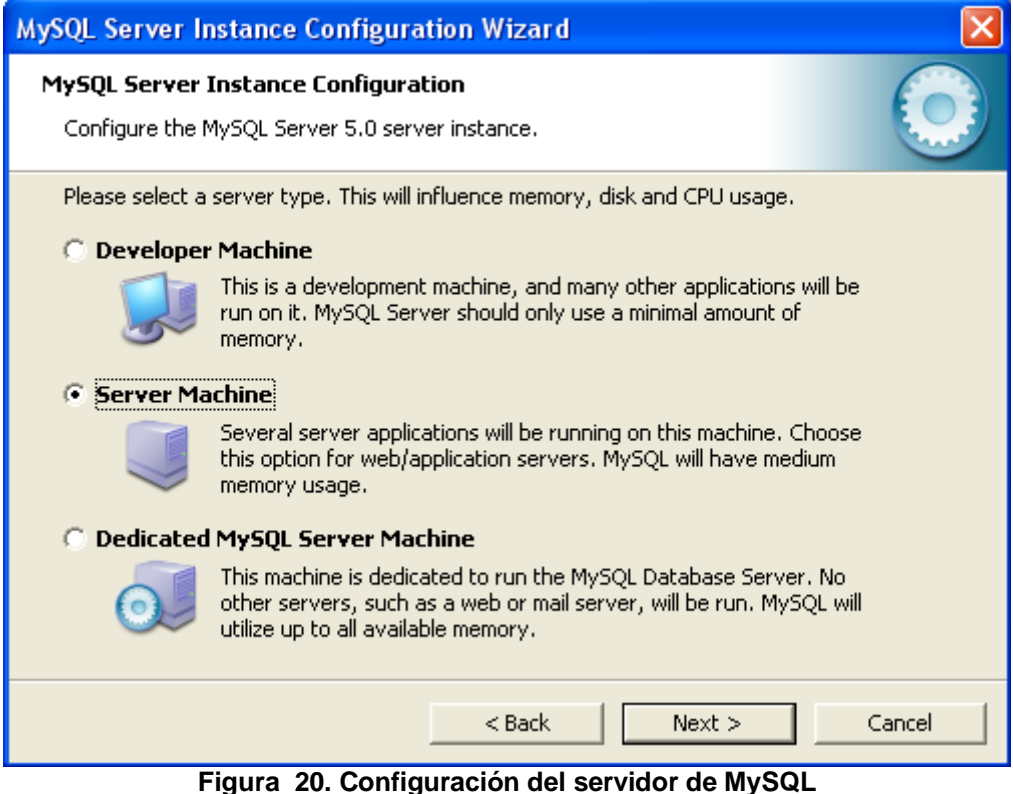

**Figura 20. Configuración del servidor de MySQL**

<span id="page-16-1"></span>Escoger la opción "Non-Transactional Database Only", ya que la monitorización se llevara a cabo en una interfaz Web.

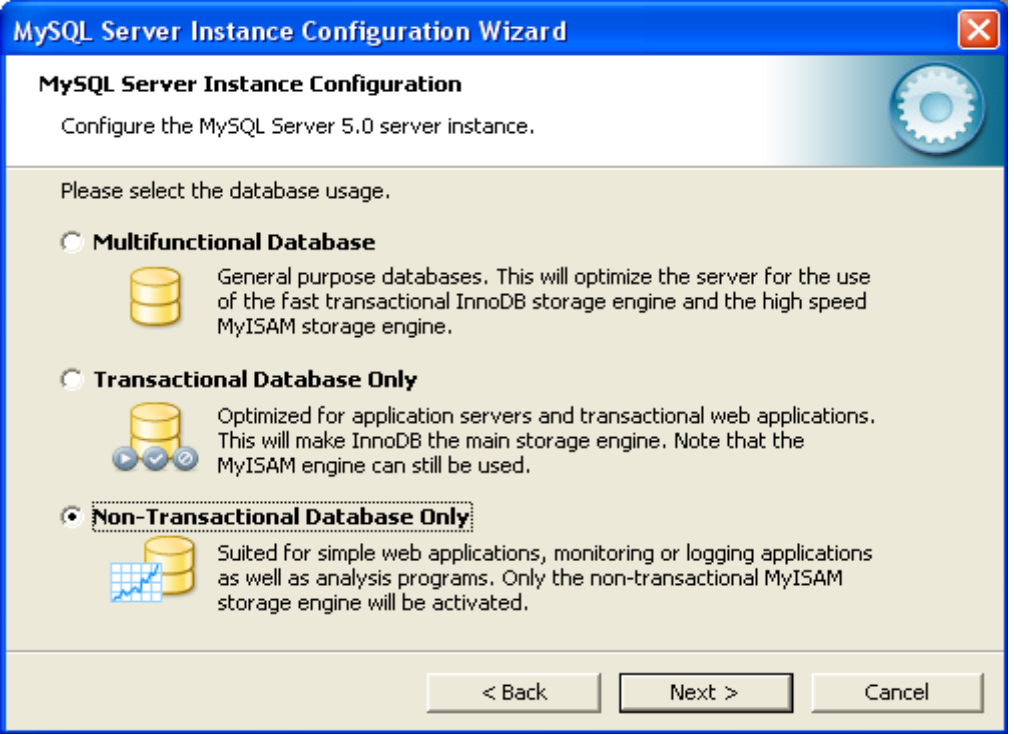

**Figura 21. Asistente de configuración instancia servidor MySQL**

<span id="page-17-0"></span>Elegir la opción "Decisión Support (DSS)/OLAP", para un máximo de 15 conexiones a la base de datos.

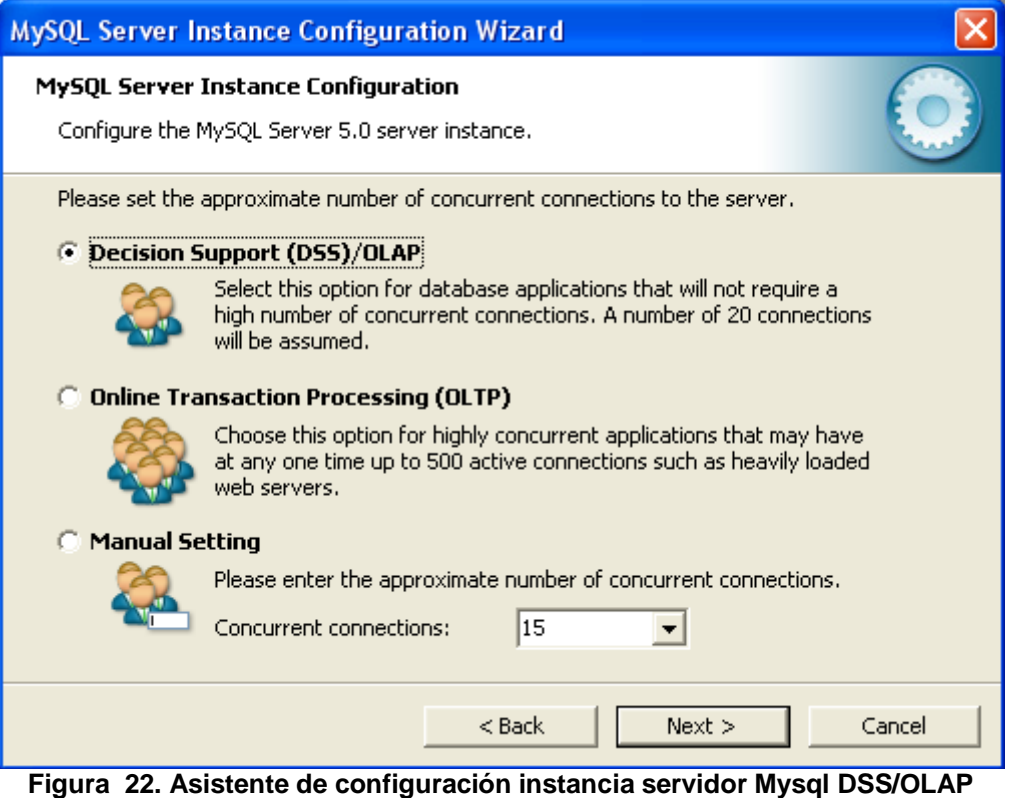

<span id="page-17-1"></span>Escoger el puerto por defecto para las conexiones de MYSQL y también seleccionar el checkbox para que el Firewall de Windows agregue una excepción y no bloquee dicho puerto.

<u>Christian Valencia Gutiérrez</u> 12 Mauro <u>Gerardo Daza Dorado</u>

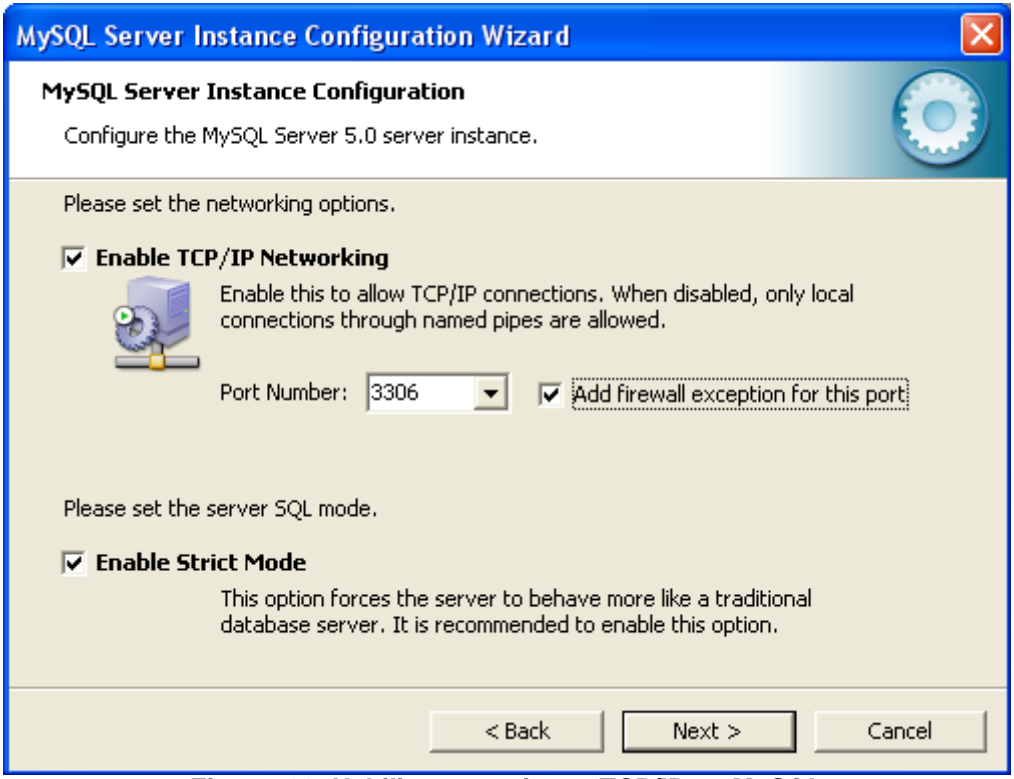

**Figura 23. Habilitar conexiones TCP/IP en MySQL**

<span id="page-18-0"></span>Pulsar siguiente ya que por defecto el idioma de MYSQL es Ingles.

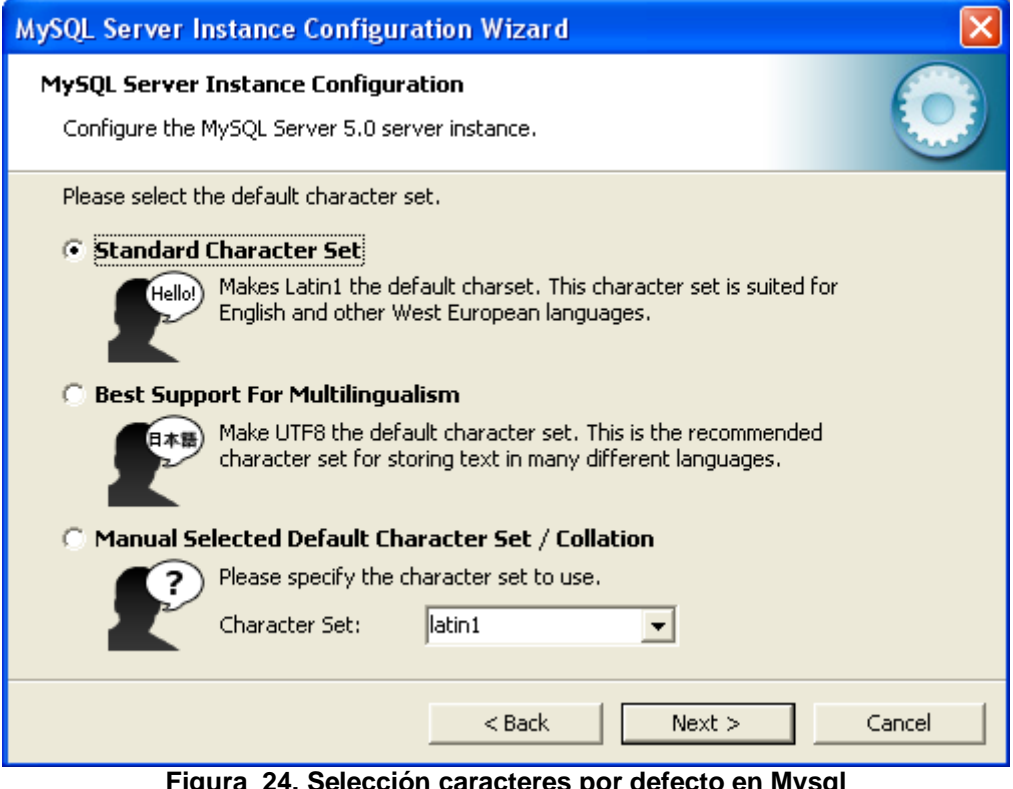

**Figura 24. Selección caracteres por defecto en Mysql**

<span id="page-18-1"></span>Dejar estas opciones ya que son necesarias para que MYSQL se ejecute al momento del arranque de Windows.

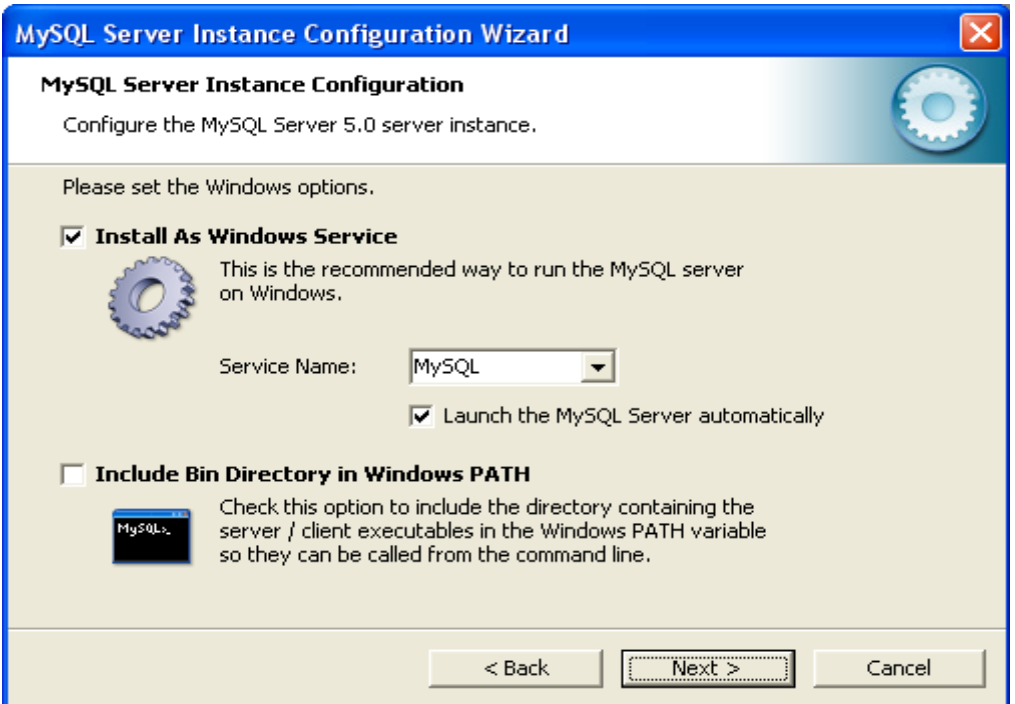

**Figura 25. Instalar Mysql como un servicio de Windows**

<span id="page-19-1"></span>Creamos una cuenta de súper usuario "root", quien será el administrador, de la base de datos, con su respectiva contraseña y su verificación.

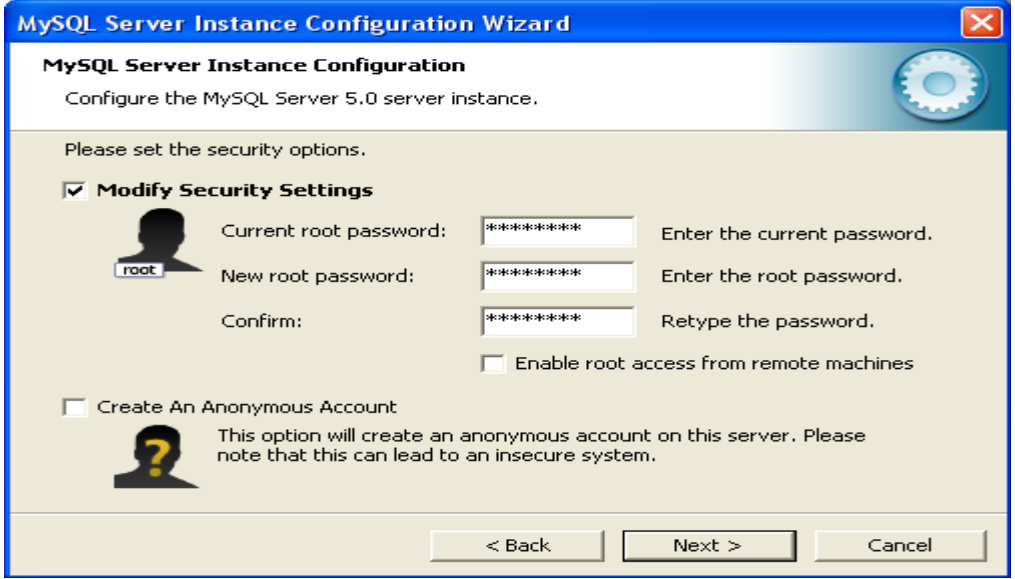

**Figura 26. Creación de usuario y contraseña en MySQL**

<span id="page-19-2"></span>Ya hechas las respectivas configuraciones de MYSQL se procede a ejecutar los cambios pulsando la opción ejecutar Execute.

Por último el asistente de configuración mostrara un resumen de la configuración de la base de datos, hacemos clic en finish para finalizar.

#### <span id="page-19-0"></span>**2.3 Instalación de PHP**

En este proyecto se trabajo con la versión 5.2.6 la cual se recomienda utilizar, primero crear dos directorios, uno llamado php y otro usr en la raíz del sistema en este caso la

<u>Christian Valencia Gutiérrez</u> 14 Mauro Gerardo Daza Dorado

unidad C, después de descargar el binario para Windows de PHP descomprimirlo en el directorio php.

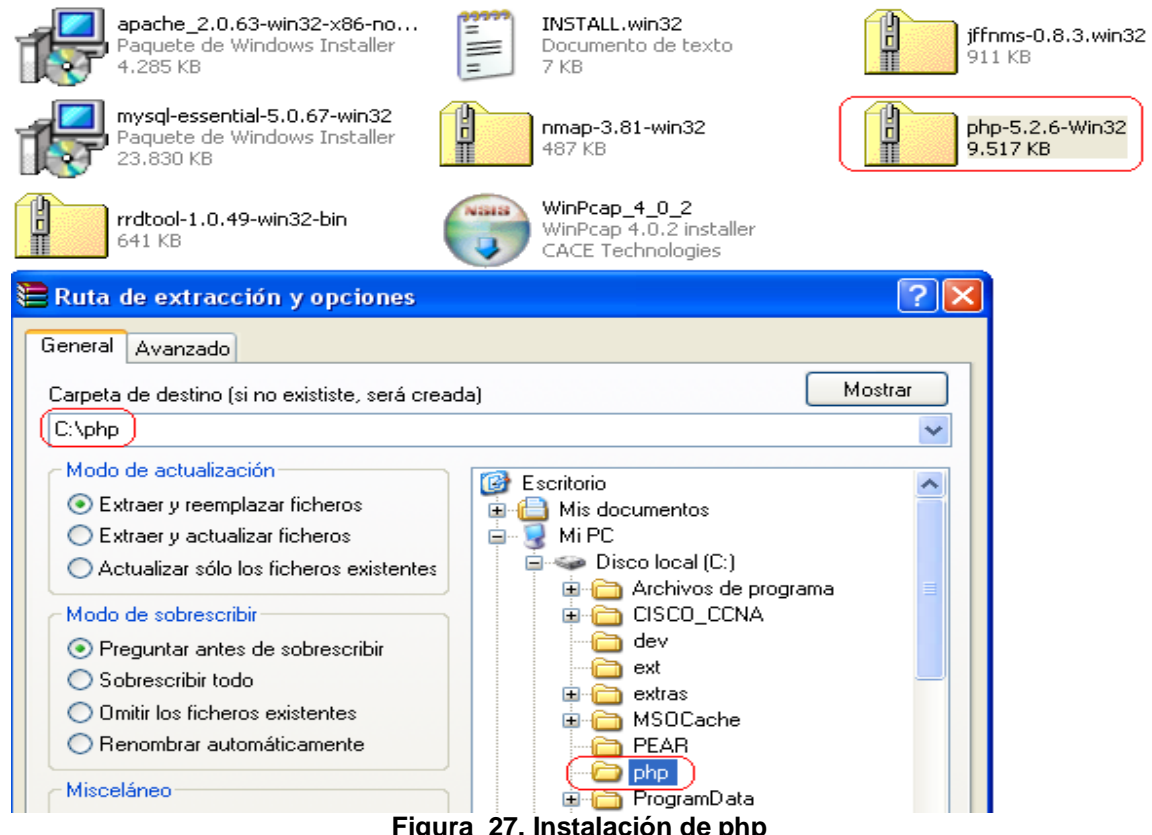

**Figura 27. Instalación de php**

<span id="page-20-0"></span>Abrir una consola "cmd" y digitar los siguientes comandos para copiar algunos archivos de PHP al directorio Windows, con el fin de que el sistema pueda iniciar la aplicación PHP.

c:\> copy c:\php\php.ini-dist c:\windows\php.ini c:\> copy c:\php\libmysql.dll c:\windows\

Debe ser algo parecido a la siguiente imagen.

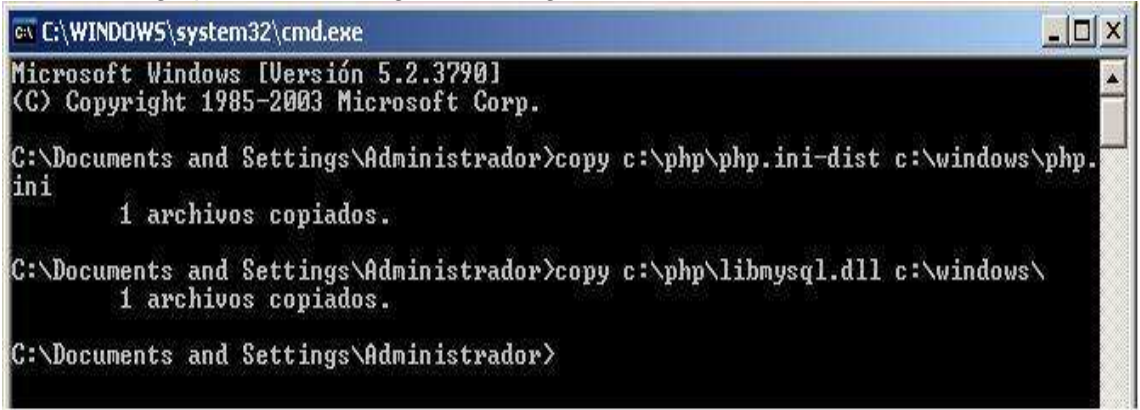

**Figura 28. Comando para PHP en la ventana de comandos de Windows**

<span id="page-20-1"></span>Después ingresar a la ruta "C:\php\extras" y copiar el directorio "mibs"

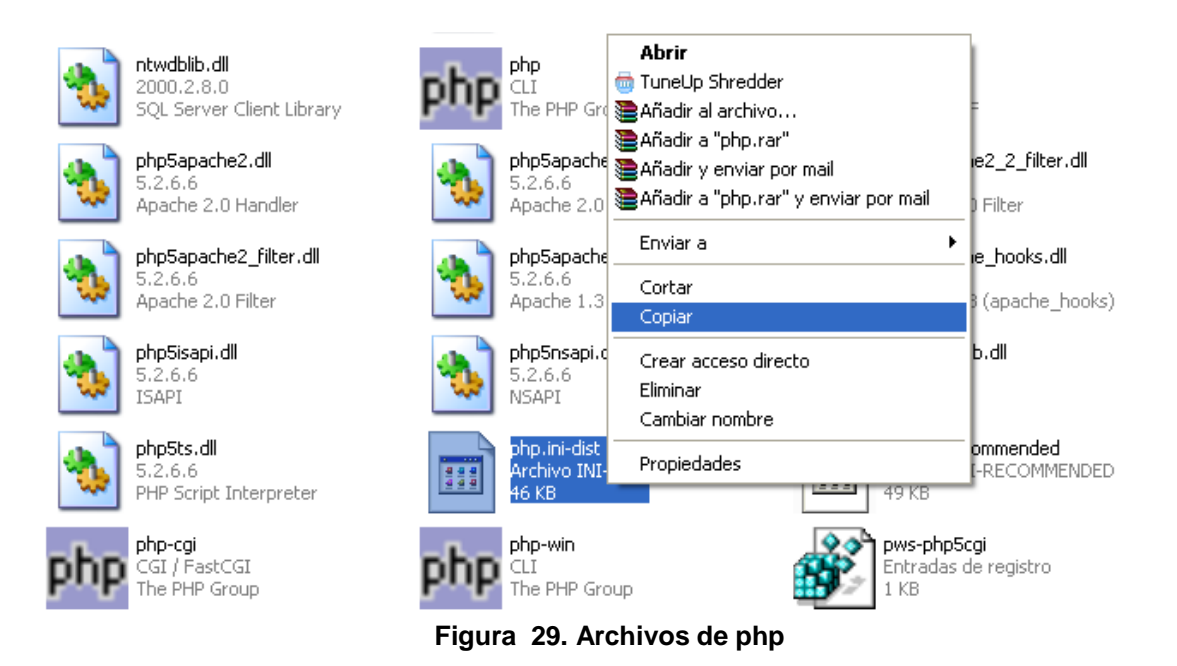

<span id="page-21-1"></span>posteriormente pegarlo en el directorio C:\usr, el resultado debe ser parecido a la siguiente imagen:

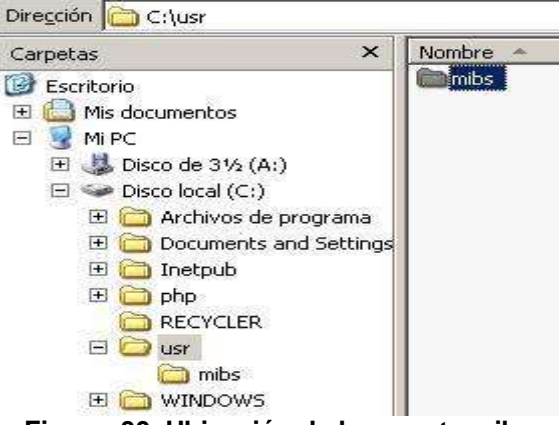

**Figura 30. Ubicación de la carpeta mibs**

#### <span id="page-21-2"></span><span id="page-21-0"></span>**2.4 Instalación de JFFNMS**

Este software no corre en las versiones de Windows 95/98/Me, únicamente en versiones superiores a Windows NT 4.0, para llevar a cabo la instalación se debe estar logueado en el sistema como Administrador. En la página de sourceforge aparecen las nuevas versiones de jffnms, en el momento del desarrollo de este proyecto la versión más actualizada era la 0.8.5

http://sourceforge.net/projects/jffnms/files/JFFNMS%20Releases/jffnms-0.8.5.tgz/download

Primero crear un directorio llamado JFFNMS en la raíz del sistema, en este caso la unidad C, después descomprimir el archivo descargado en este directorio.

Christian Valencia Gutiérrez 16 Mauro Gerardo Daza Dorado

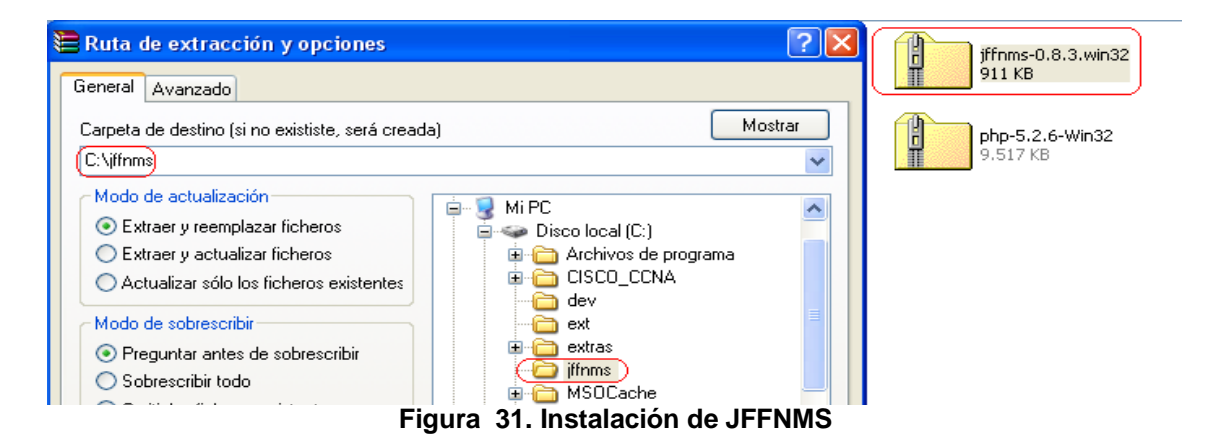

<span id="page-22-0"></span>Seguidamente entrar en la ruta donde se descomprimió el archivo y cortar todo el contenido para cambiarlo de lugar y pegarlo un directorio atrás de modo que quede en la carpeta creada con anterioridad, es decir, deben quedar todos los archivos dentro de C:\jffnms

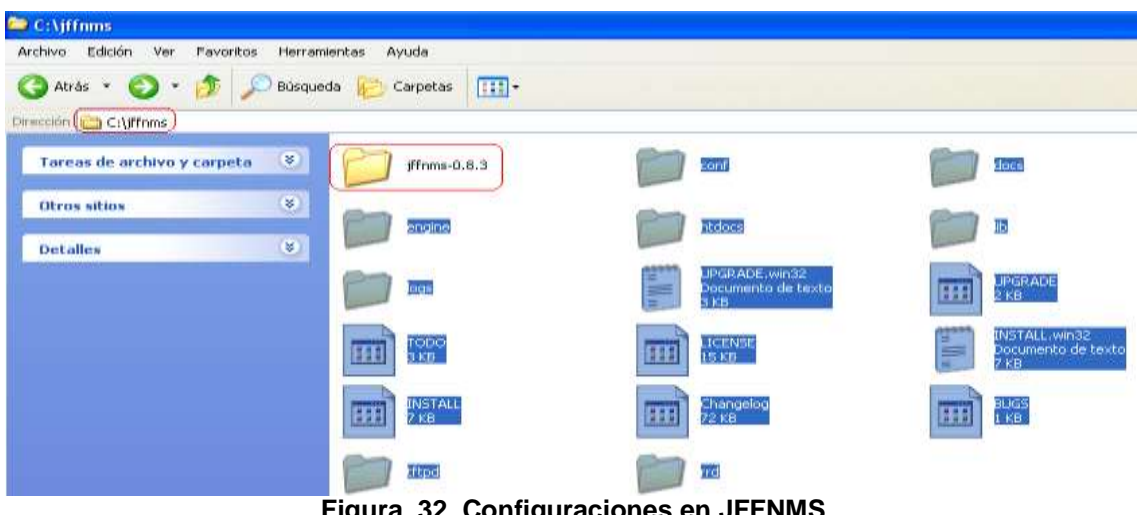

**Figura 32. Configuraciones en JFFNMS**

<span id="page-22-1"></span>Luego se crea un usuario con permisos de administrador en la ruta: inicio, Herramientas Administrativas, Administración de equipos, donde aparece una ventana donde debe desplegarse la opción Usuarios y grupos locales y se da clic derecho sobre Usuarios y después Usuario nuevo.

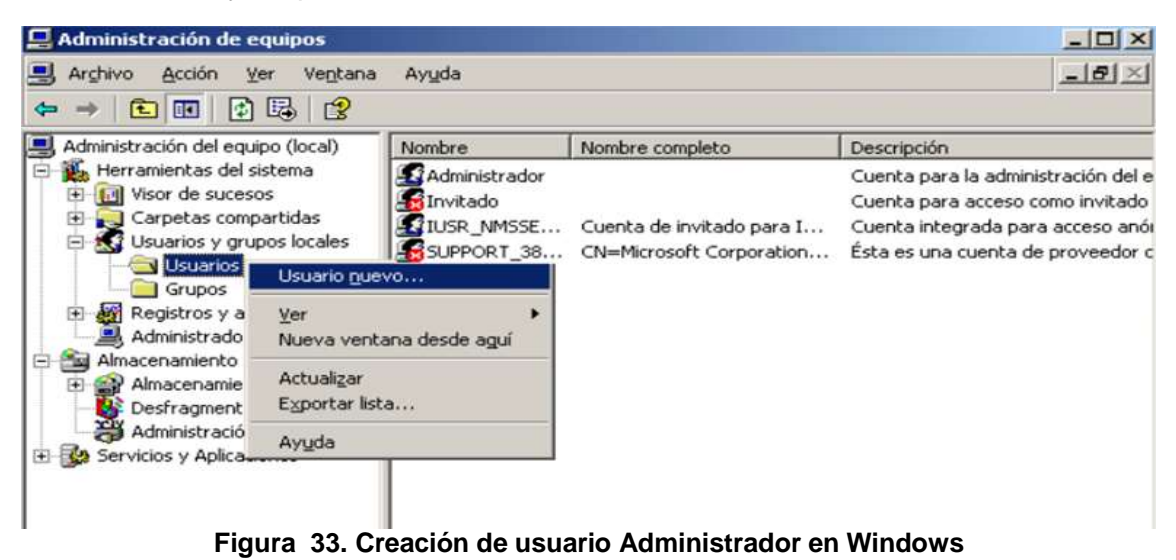

<span id="page-22-2"></span>Christian Valencia Gutiérrez 17 Mauro Gerardo Daza Dorado

Aparece un recuadro donde se ingresa el nombre del usuario que será JFFNMS y su respectiva contraseña y se marca la opción, la contraseña nunca caduca, finalmente clic en crear.

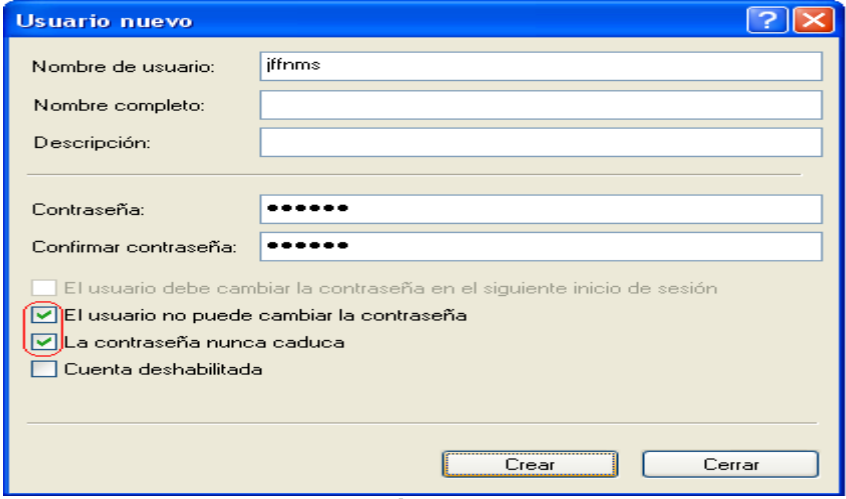

**Figura 34. Configuración de privilegios de usuario.**

<span id="page-23-1"></span>Luego clic derecho en Mi PC, Administrar, Usuarios locales y grupos, usuarios, luego clic derecho en el usuario jffnms, elegir la opción propiedades, miembro de, agregar, Avanzadas, Buscar ahora, señalamos la opción Administradores y aceptamos. Esto es para que este usuario pueda llevar a cabo ciertas tareas en el equipo sin ningún tipo de impedimento.

#### <span id="page-23-0"></span>**2.5 Instalación de RRDTool**

Pude descargarse de http://www.mrtg.org/rrdtool/download.en.html primero debe extraerse el archivo descargado en el escritorio.

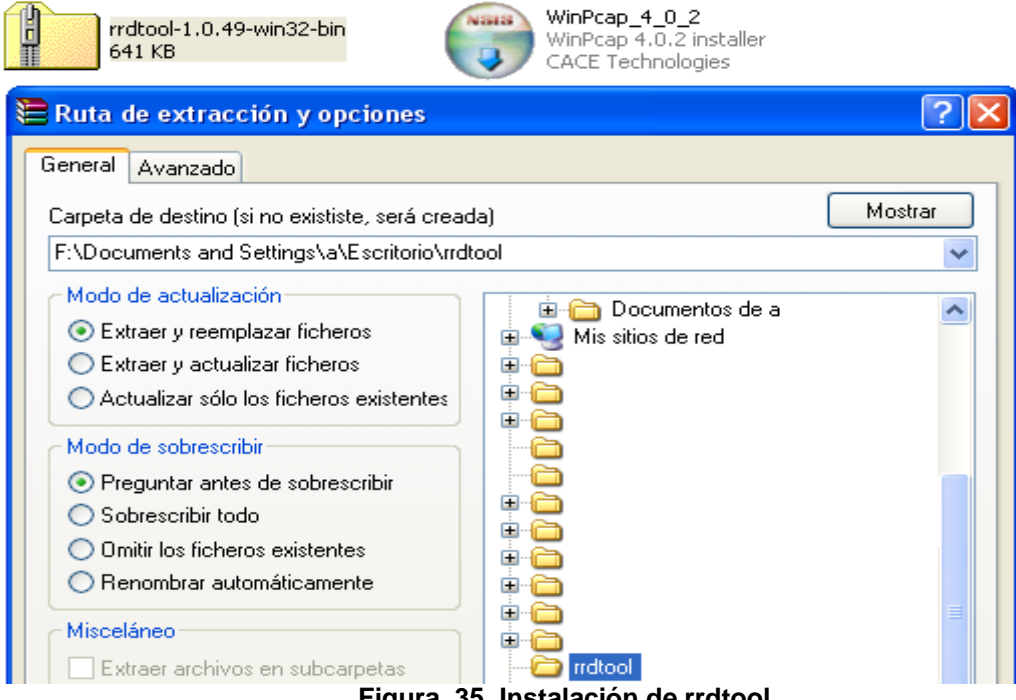

**Figura 35. Instalación de rrdtool**

<span id="page-23-2"></span>Entrar al directorio creado y copiar en archivo rrdtool.exe

Christian Valencia Gutiérrez 18 Mauro Gerardo Daza Dorado

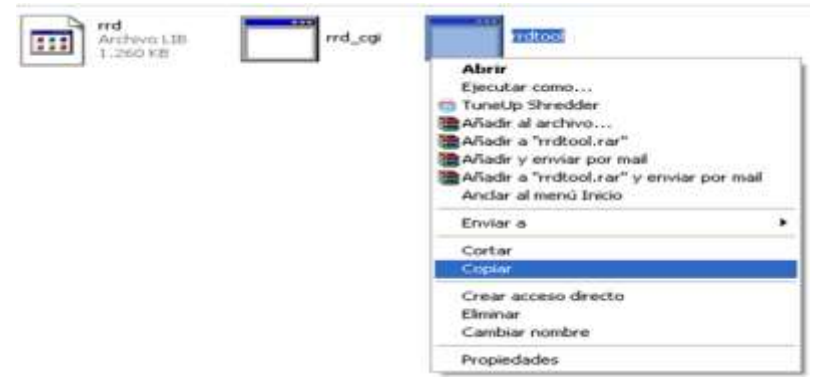

**Figura 36. Configuraciones de RRDTool**

<span id="page-24-1"></span>Copiarlo dentro de la carpeta JFFNMS que está en la unidad C.

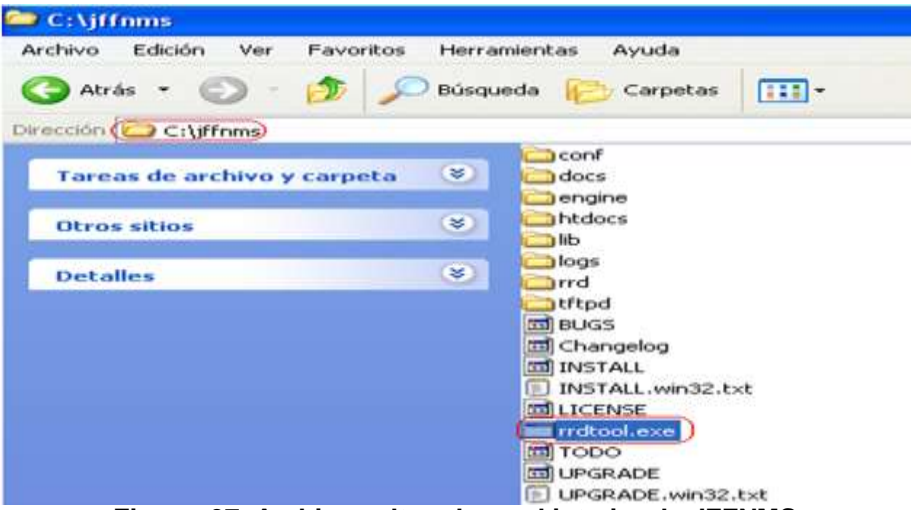

**Figura 37. Archivo rrdtoool.exe al interior de JFFNMS**

#### <span id="page-24-2"></span><span id="page-24-0"></span>**2.6 Instalación de NMAP**

Extraer el binario descargado en cualquier ubicación, después entrar al directorio y copiar el archivo nmap.exe

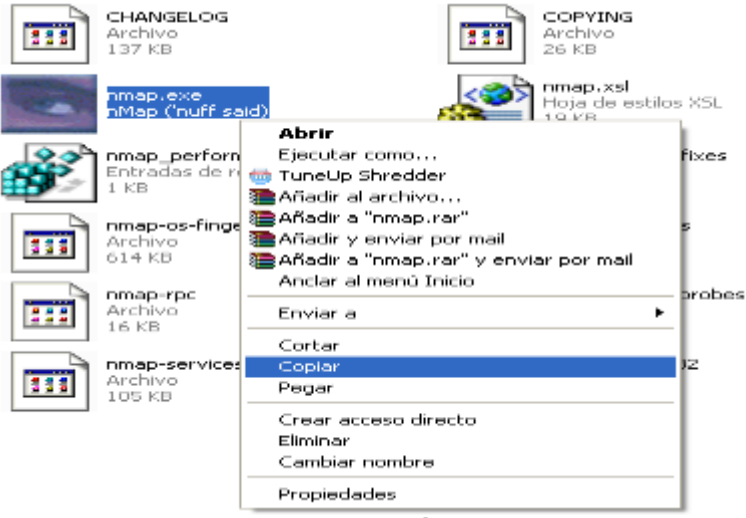

**Figura 38. Instalación de NMAP**

<span id="page-24-3"></span>pegarlo en C:\jffnms

<u>-Christian Valencia Gutiérrez</u> <u> 19</u> <u>Mauro Gerardo Daza Dorado</u>

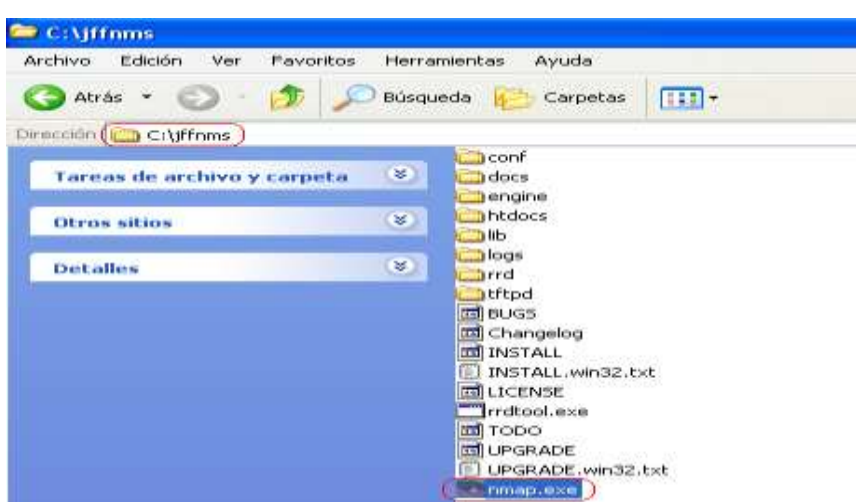

**Figura 39. Archivo nmap.exe al interior de jffnms**

#### <span id="page-25-2"></span><span id="page-25-0"></span>**2.7 Instalación de WINPCAP**

Pulsar doble clic sobre el ejecutable de WinPcap, para comenzar con la Instalación, luego pulsar Next y Aceptar los términos de la licencia.

En este proceso el asistente comienza a copiar los archivos de la instalación en el equipo y después finaliza la instalación.

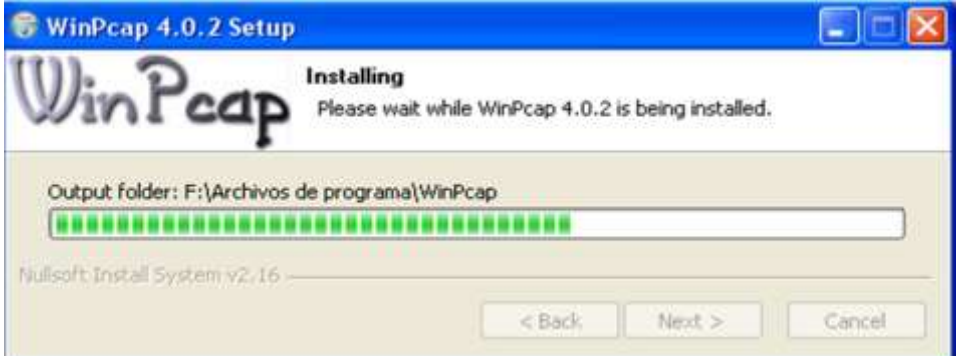

**Figura 40. Instalación de WINPCAP**

#### <span id="page-25-3"></span><span id="page-25-1"></span>**2.8 Configuración de APACHE**

Se configura el servidor Apache para que cargue las páginas web de la solución de gestión, entrar al directorio ubicado en

C:\Archivos de programa\Apache Group\Apache2\conf y se da doble clic sobre el archivo de configuración del apache llamado httpd.conf, agregando las siguientes líneas:

LoadModule php5\_module C:/php/php5apache2.dll AddType application/x-httpd-php .php NameVirtualHost \*

<VirtualHost \*> ServerAdmin admin@grupo1.com DocumentRoot c:/jffnms/htdocs ServerName nms.grupo1.com DirectoryIndex principal.php LimitRequestLine 20000 </VirtualHost>

Christian Valencia Gutiérrez 20 Mauro Gerardo Daza Dorado

En donde las dos primeras líneas hacen referencia a cargar un modulo de php 5, en el siguiente bloque se crea un Host Virtual y se le indica al apache que cargue una página Web encontrada en la ruta C:\jffnms\htdocs

### <span id="page-26-0"></span>**2.9 Configuración de PHP**

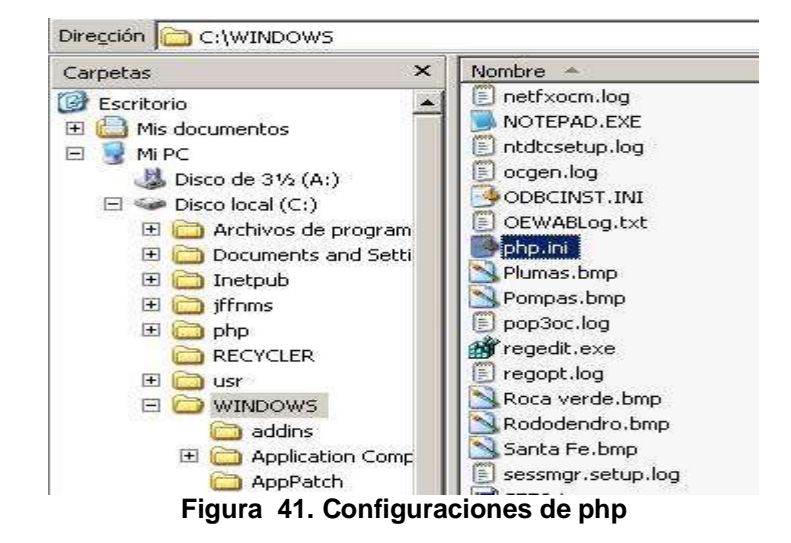

Editar el archivo "*php.ini*" ubicado en *C:\WINDOWS\php.ini*

<span id="page-26-1"></span>Dentro de éste archivo, debemos asegurarnos que las siguientes líneas estén descomentadas y de la siguiente forma:

register\_globals = On register\_argc\_argv = On allow\_url\_fopen = On

extension  $dir = c:\php\text{ }c$ extension=php\_gd2.dll extension=php\_snmp.dll extension=php\_mysql.dll extension=php\_sockets.dll

Se debe parar e iniciar el servicio de Apache.

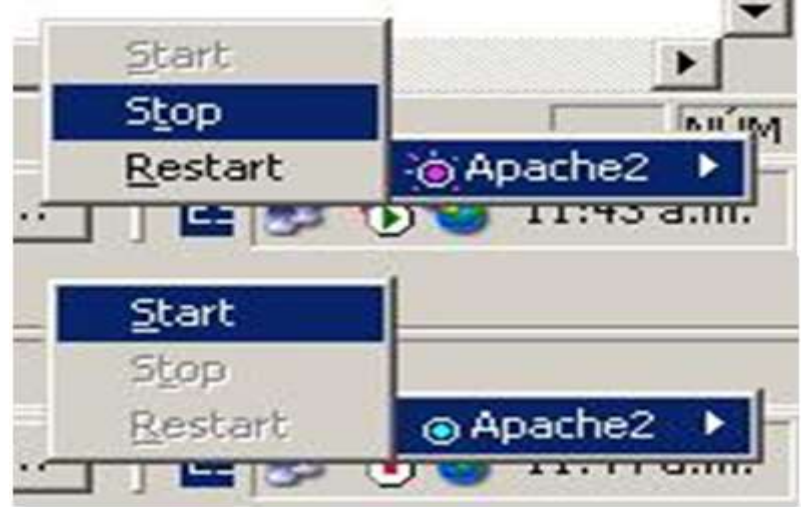

**Figura 42. Servicio de Apache**

<span id="page-26-2"></span>Christian Valencia Gutiérrez 21 Mauro Gerardo Daza Dorado

#### <span id="page-27-0"></span>**2.10 Configuración de MySQL**

Posicionarse en la ruta "*C:\Archivos de programas\MySQL\MySQL Server 5.0\bin\*" para luego ejecutar el comando *mysql.exe* y poder crear la base de datos parar iffnms.

Digitar el siguiente comando para acceder como root a la base de datos de MySQL, tambien ingresar la contraseña:

mysql.exe -u root –p password: suContraseña

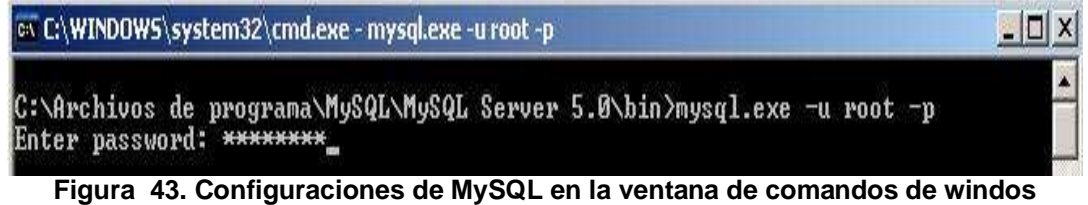

<span id="page-27-1"></span>Una vez dentro, se procede a crear la base de datos para JFFNMS digitando los siguientes comandos:

mysql>CREATE DATABASE jffnms; mysql>GRANT ALL PRIVILEGES ON jffnms.\* TO jffnms@localhost IDENTIFIED BY 'jffnms';

Lo anterior para que el usuario JFFNMS sea el administrador de esta base de datos, después digitar:

mysql>FLUSH PRIVILEGES; "Le concedemos todos los privilegios" mysql>quit; "para salir"

| <b>C:\WINDOWS\system32\cmd.exe</b>                                                                                                    | $ \Box$ $\times$ |
|----------------------------------------------------------------------------------------------------|------------------|
| C:\Archivos de programa\MySQL\MySQL Server 5.0\bin>mysql.exe -u root -p<br>Enter password: ********<br>Welcome to the MySQL monitor. Commands end with ; or $\{g_*\}$<br>Your MySQL connection id is 2<br>Server version: 5.0.67-community-nt MySQL Community Edition (GPL) |                  |
| Type 'help;' or '\h' for help. Type '\c' to clear the buffer.                                                                                                    |                  |
| mysql> CREATE DATABASE jffnms;<br>Query OK, 1 row affected (0.02 sec)                                                                                                    |                  |
| mysql> GRANI ALL PRIUILEGES ON iffnms.* TO iffnms@localhost IDENTIFIED BY 'iffnm<br>Query OK, 0 rows affected (0.00 sec)                                                                                                    |                  |
| $mysq1$ FLUSH PRIVILEGES;<br>Query OK, Ø rows affected (0.00 sec)                                                                                                    |                  |
| $mysq1$ quit;<br><b>Bye</b>                                                                                                    |                  |
| C:\Archivos de programa\MySQL\MySQL Server 5.0\bin>                                                                                                    |                  |

**Figura 44. Privilegios para el administrador en Mysql**

<span id="page-27-2"></span>Luego digitar el siguiente comando, en el cual se creará para la base de datos "jffnms" un usuario "*jffnms*" con password "*jffnms*" y tendrá los permisos sobre el archivo "*jffnms.0.8.5.mysql*".

> mysql.exe -ujffnms -pjffnms jffnms < c:\jffnms\docs\jffnms-0.8.5.mysql

#### <span id="page-28-0"></span>**2.11 Configuración de MRTG y PERL**

Se puede descargar MRTG de http://oss.oetiker.ch/mrtg/download.en.html y perl de http://www.perl.org/get.html.

Copiar la carpeta mrtg-2.15.2 a C:\, y cambiar el nombre de la carpeta por mrtg. Instalar Perl asegurándose de que el directorio binario de Perl este listado en el path del sistema C:\Perl\bin;%SystemRoot%\system32;%SystemRoot%;...

En caso de que no esté se puede hacer manualmente, para comprobar si todo está instalado apropiadamente, se abre un comando shell y se va a la carpeta C*:*\mrtg\bin, escribir por línea de comandos *perl mrtg*, esto debe generar un mensaje pidiendo especificar un archivo de configuración MRTG, por otro lado, si dice que no reconoce perl como un comando del sistema es mejor revisar la instalación.

Antes que nada se necesita saber 3 cosas:

La dirección IP o el nombre del equipo del dispositivo que se quiere gestionar y el puerto (si no es el puerto estándar).

Si se quiere gestionar algo más que bytes entrando y saliendo debe conocerse el SNMP-OID de lo que se quiere gestionar.

Finalmente se necesita saber la comunidad de lectura SNMP.

Lo primero que debe hacerse es crear un archivo de configuración por defecto, para lo cual se debe ir por línea de comandos a la carpeta C:\mrtg\bin y escribir:

*perl cfgmaker Comunidad@direccionIP --global "WorkDir: directorioSalida" --output NombreArchivo*

Donde:

Comunidad: Es la comunidad de lectura. DireccionIP: Es la referente al agente DirectorioSalida: Donde se generarán las páginas WEB NombreArchivo: De configuración.

Por ejemplo:

*perl cfgmaker public@172.16.43.7 --global "WorkDir: c:\paginas" --output ejemplo1.cfg*

Para crear la página Web de salida se debe, desde el mismo directorio C:\mrtg\bin, escribir:

#### *perl mrtg ejemplo1.cfg*

Desde el archivo de configuración se puede cambiar la apariencia de la pagina que se va a generar, si se que la pagina se esté actualizando debemos colocar en el archivo de configuración (\*.cfg):

#### *RunAsDaemon: yes*

Y comenzarlo con *wperl mrtg --logging=eventlog ejemplo1.cfg*

Finalmente, se puede automatizar los anteriores comandos instalando MRTG como un servicio de Windows con la ayuda de firedaemon.

Christian Valencia Gutiérrez 23 Mauro Gerardo Daza Dorado

#### <span id="page-29-0"></span>**3. Tareas Programadas**

Para que la solución de gestión grafique los datos de la mib, se debe programar unas tareas tales como la búsqueda de interfaces, borrar historial, preguntar acontecimientos a los host entre otros. Para programar estas labores se usa una herramienta de Windows llamada "Tareas programadas", ubicada en: Inicio, panel de control, tareas programadas.

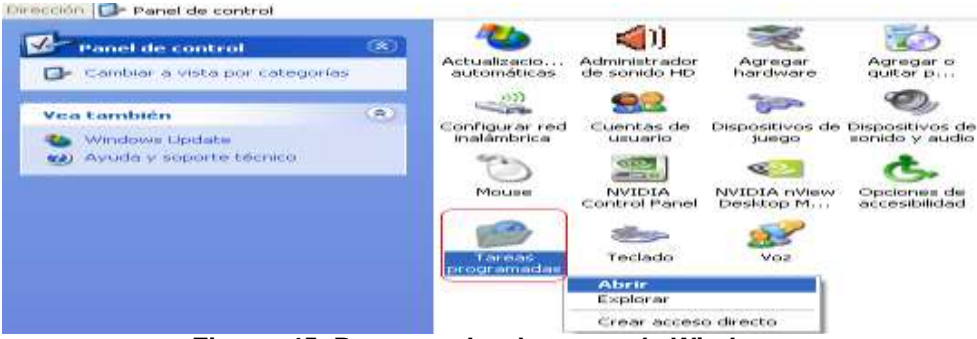

**Figura 45. Programador de tareas de Windows**

<span id="page-29-1"></span>Estas tareas se realizan con el fin de indicarle al sistema que ejecute los .bat del jffnms, los cuales realizan la función de dar la instrucción a PHP y a RRDTOOL; dentro de los .bat está:

**POLLER:** El cual, actúa como administrador del protocolo SNMP interrogando a los agentes instalados en los dispositivos a monitorear.

Aparecerá el asistente para programar una tarea, clic en "*Siguiente>*".

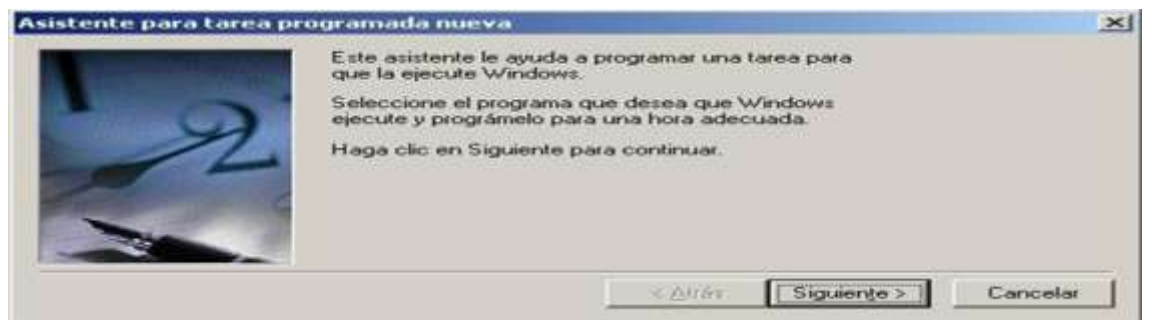

**Figura 46. Asistente para tarea programada en Windows**

<span id="page-29-2"></span>Clic en "*Examinar*" para buscar los archivos .bat (Uno por uno) ubicados en la ruta "*C:\jffnms\engine\windows\*".

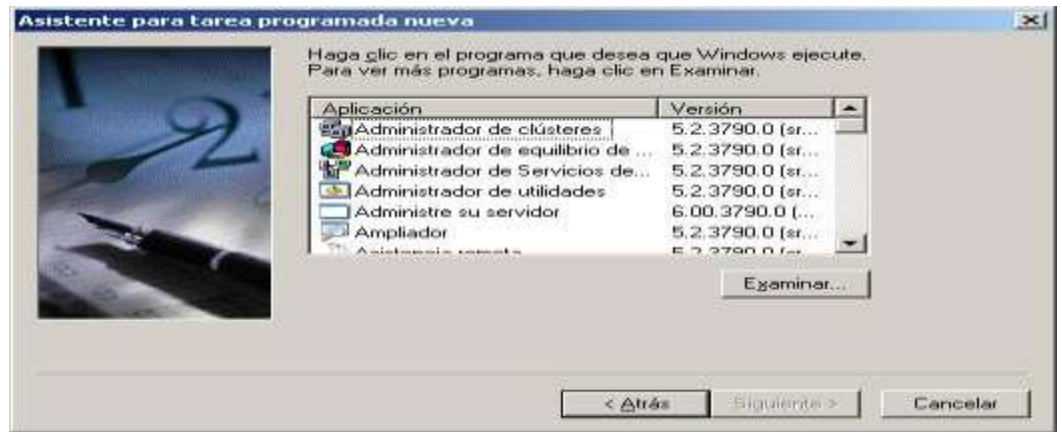

**Figura 47. Asistente para programar las consultas a los agentes**

<span id="page-29-3"></span>Christian Valencia Gutiérrez 24 Mauro Gerardo Daza Dorado

Doble clic en *autodicovery\_interfaces.bat*.

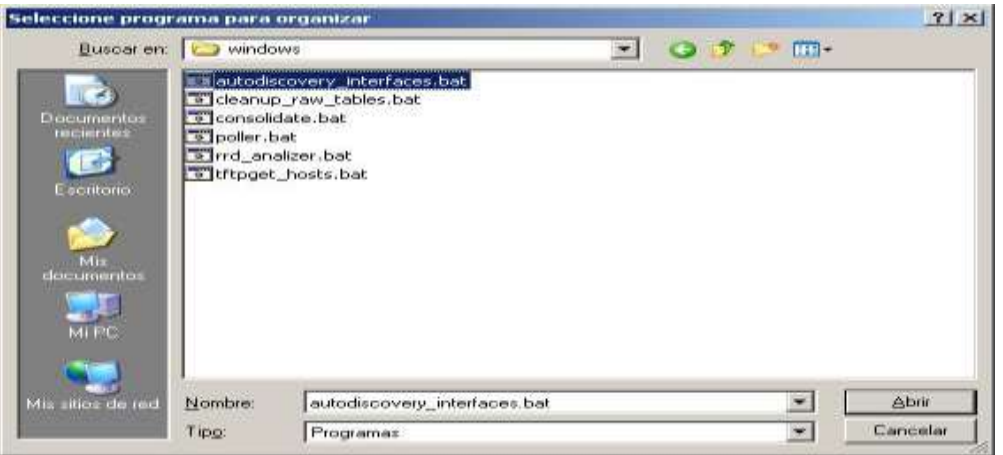

**Figura 48. Asistente para programar la ejecución de autodiscovery\_interfaces**

<span id="page-30-0"></span>Elegir la opción "*Diariamente*", en la cual le indicamos al sistema que ejecute la tarea diariamente.

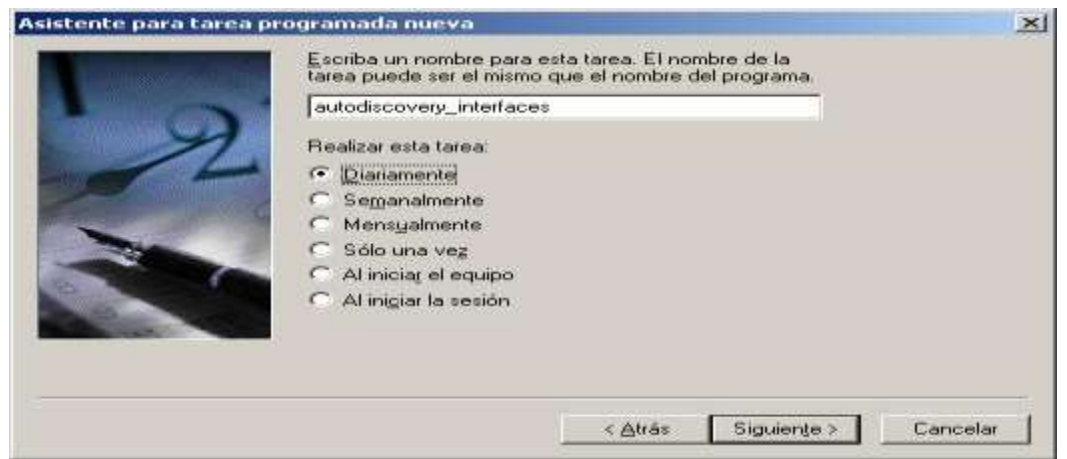

**Figura 49. Asistente para programar tiempo de ejecución de autodiscovery**

<span id="page-30-1"></span>Definir la hora de inicio de la tarea programada a la hora deseada, todos los días.

Digitar el usuario "*jffnms*" el cual está autorizado para la ejecución del archivo .bat, y su respectiva contraseña "*suContraseña*". Clic en "*Siguiente>*".

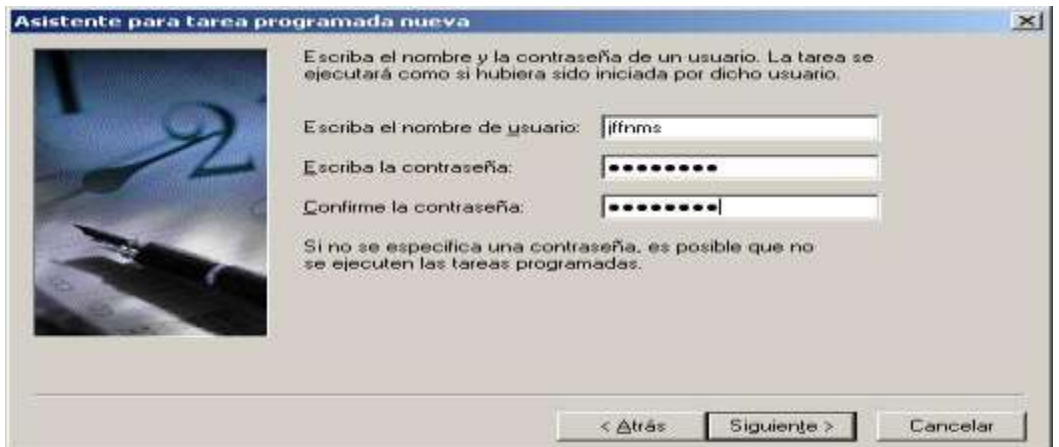

<span id="page-30-2"></span>**Figura 50. Validación para programar la ejecución de autodiscovery\_interfaces**

Seleccionar "*Abrir propiedades avanzadas…*" y "*Finalizar*".

Cerciorarse que en el recuadro "*Iniciar en*" aparezca la ruta "*C:\jffnms\engine*" ya que ahí se guardarán los registros de las tareas programadas, clic en "*Aplicar*", clic en la pestaña "*Programación*".

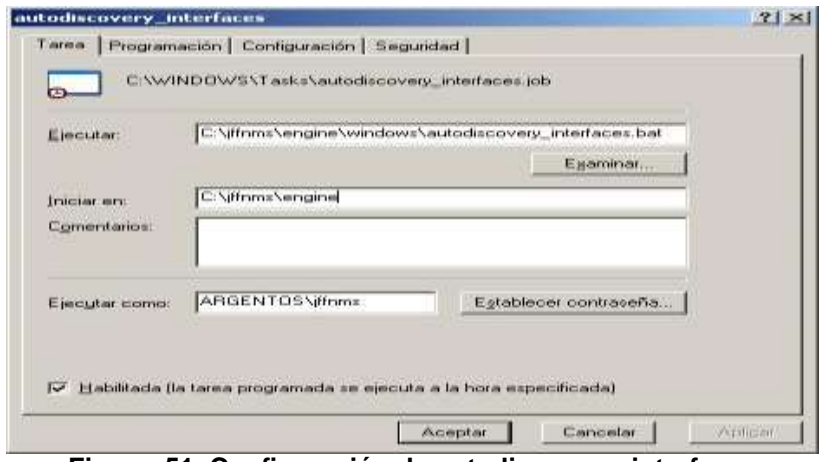

**Figura 51. Configuración de autodiscovery\_interfaces**

<span id="page-31-0"></span>Clic en "*Avanzadas…*".

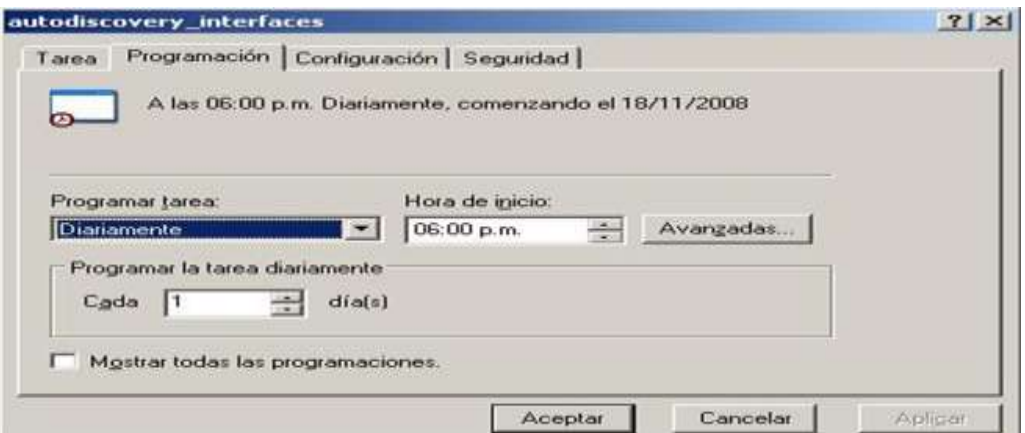

**Figura 52. Programación de autodiscovery\_interfaces**

<span id="page-31-1"></span>Marcar la opción "*Repetir la tarea*" Cada "*30 minutos*". Con una Duración de "*24 horas*".

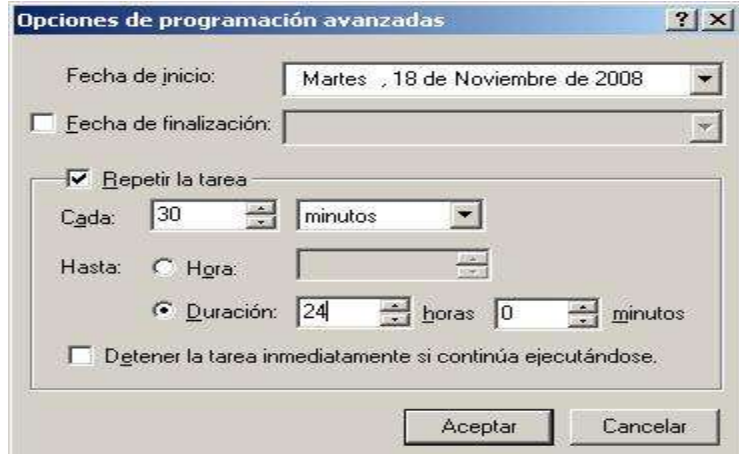

<span id="page-31-2"></span>**Figura 53. Configuraciones de periodos de ejecución de autodiscovery\_interfaces**

Para los demás archivos .bat se realizan los anteriores pasos; exceptuando el paso de la programación avanzada. Por lo tanto para el archivo *consolidate.bat* se elegirá el tiempo de "*10 minutos*".

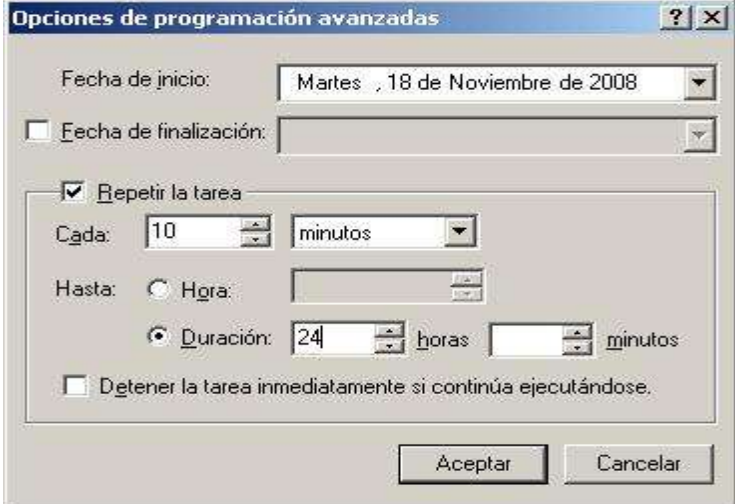

**Figura 54. Configuraciones para consolidate.bat**

<span id="page-32-0"></span>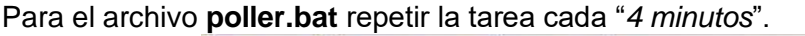

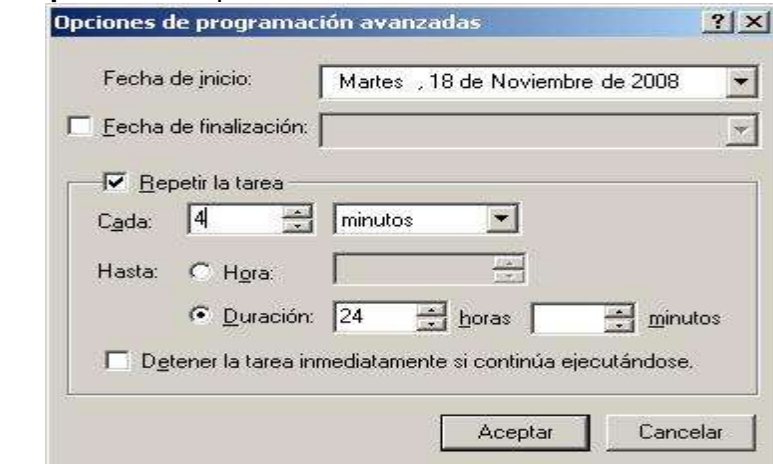

**Figura 55. Configuraciones para poller.bat**

<span id="page-32-1"></span>Para el archivo **rrd\_analizer.bat** repetir la tarea cada "30 minutos".

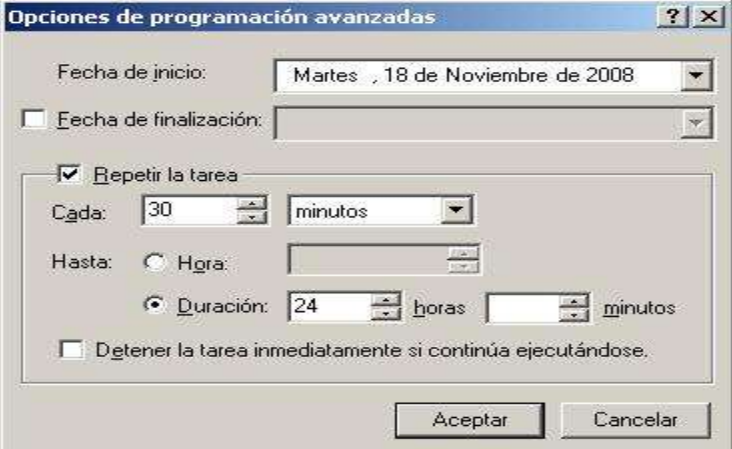

**Figura 56. Configuraciones para rrd\_analizer.bat**

<span id="page-32-2"></span><u>-Christian Valencia Gutiérrez</u> <u>27</u> <u>Mauro Gerardo Daza Dorado</u>

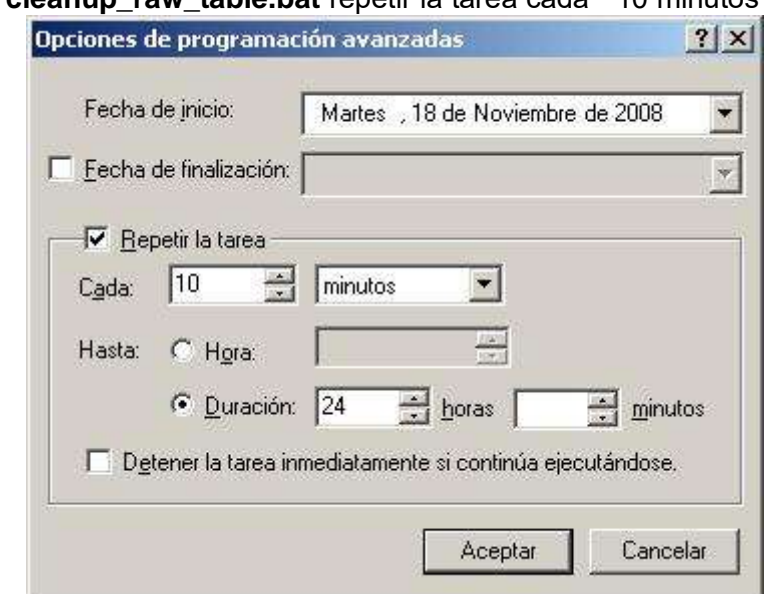

En el archivo **cleanup\_raw\_table.bat** repetir la tarea cada "10 minutos".

**Figura 57. Configuraciones para cleanup\_raw\_table.bat**

<span id="page-33-1"></span>En el archivo **tftpget\_hosts.bat** repetir la tarea cada "10 minutos".

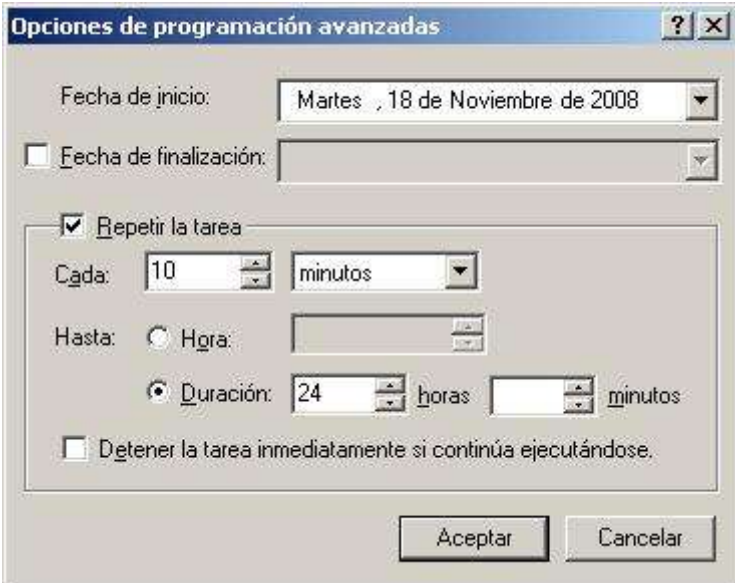

**Figura 58. Configuraciones para tftpget\_host.bat**

<span id="page-33-2"></span><span id="page-33-0"></span>Luego, clic en "*Aceptar*" para todas la ventanas anteriores.

#### **4. Configuración de la solución de gestión**

Después de configurar la herramientas de software libre, se deben copiar todos los archivos de la solución de gestión en la ubicación C:\jffnms\htdocs, cuando diga la existencia de algún archivo, dar la opción remplazar todos.

| <b>De</b> htdocs                                                                                                    |                                                                                                    |                                                                                                    |                                                                                                    | ш<br>÷                  |
|----------------------------------------------------------------------------------------------------|----------------------------------------------------------------------------------------------------|----------------------------------------------------------------------------------------------------|----------------------------------------------------------------------------------------------------|-------------------------|
| Edición<br>Archivo<br>Ver<br>Favoritos                                                                                   | Herramientas<br>Ayuda                                                                                                    |                                                                                                    |                                                                                                    |                         |
| Búsqueda<br><b>Ca</b> Atrás<br>问题                                                                                        | m-<br>Carpetas                                                                                                    | Sincronización de carpetas                                                                                                    |                                                                                                    |                         |
| Dirección C:\jffnms\htdocs                                                                                               |                                                                                                    |                                                                                                    |                                                                                                    | $\vee$ $\rightarrow$ Ir |
| $\infty$<br>Tareas de archivo y carpeta<br>Crear nueva carpeta<br>Publicar esta carpeta en Web<br>Compartir esta carpeta | mmServerScripts<br>admin<br>Connections<br>filesDream<br>font<br>images<br>Inrtg                                                                                                    | eliminarLisuario<br>8<br>· estadísticaCuello<br>· estadisticasCongestion<br>· estadísticasServidor<br>events<br>First<br><b>+</b> fpdf                                                                           | Previous<br>principal<br>RecursoSistema<br>$\bullet$ rendimiento<br>$\bullet$ start<br>usoExtensiones<br>usoRecursos |                         |
| $\approx$<br><b>Otros sitios</b><br>iffnms<br>Mis documentos<br>Documentos compartidos<br>Mi PC<br>Mis sitios de red     | sounds<br><b>Views</b><br>$\Box$ , check<br>htaccess<br>actualizarElemento<br>actualizarExtension<br>actualizarUsuario<br>agregarElemento<br>agregarExtension                                  | $\bullet$ fpdf<br>frame_interfaces<br>frame interfaces events<br>۰<br>gestionElemento<br>۰<br>gestionExtension<br>۰<br>gestionUsuario<br>$\bullet$ index<br>$\bullet$ index2<br>• indexEventos                   | view interfaces<br>view_interfaces_map_list<br>view performance<br>voipSnmp                                          |                         |
| S.<br><b>Detalles</b>                                                                                                    | agregarUsuario<br>$\bullet$<br>auth<br>blank<br>۰<br>congestionSnmp<br>۰<br>contabilidad<br>controls<br>$\bullet$ controls2<br>· controlsEventos<br>cuelloSnmp<br>default<br>$\bullet$ elastix | last <sub>1</sub><br>· login<br>· loginBaseDatos<br>· logout<br>• logueate<br>mysql table<br>Next.<br>nivelServicio<br>noticiasEventos<br>pdfGestionExtension<br>· pdfUsoExtensiones<br>· pdfUsoTodasExtensiones |                                                                                                    |                         |
|                                                                                                    | eliminarElemento<br>eliminarExtension                                                                                                    | · plantilla                                                                                                    |                                                                                                    |                         |

**Figura 59. Archivos php de la solución de gestión**

<span id="page-34-0"></span>Figura. Debe configurarse la barra de tareas de Windows: **Inicio --> Ejecutar -->** escribir **regedit -->** y seguir la ruta: **HKEY\_CURRENT\_USER/Software/Microsoft/Windows/CurrentVe rsion/Explorer/Advanced**

Ahora en el panel de la derecha se debe modificar o crear el valor DWORD dándole el nombre de **TaskbarGroupSize** y ponerle el valor 2, esto es para que agrupe los botones similares de la barra de tareas a partir de dos.

Finalmente, al digitar localhost en el navegador, debe observarse una bella imagen como la siguiente [\(Figura 60\)](#page-34-1):

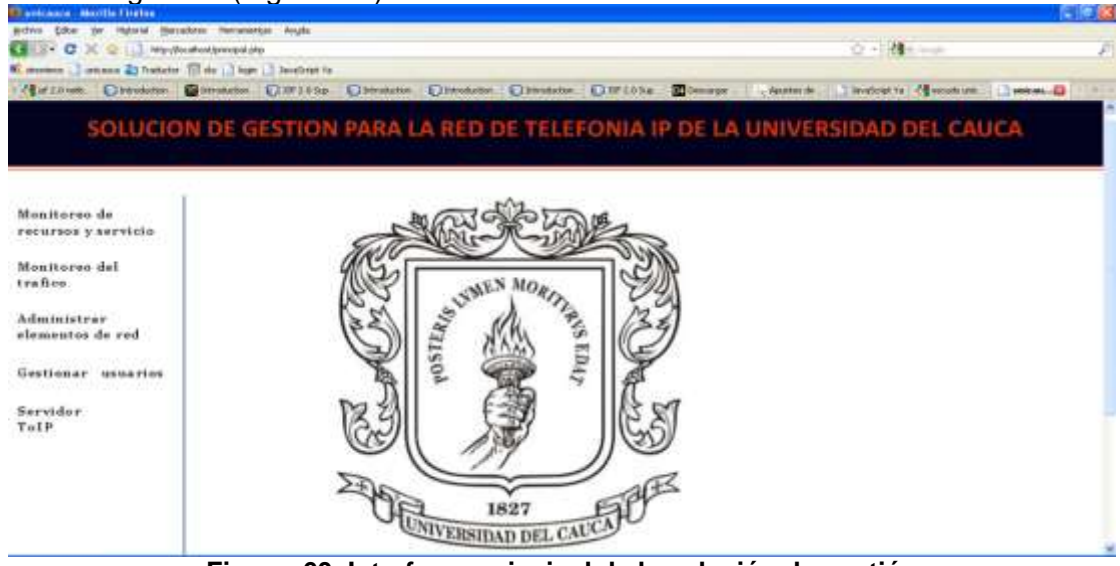

<span id="page-34-1"></span>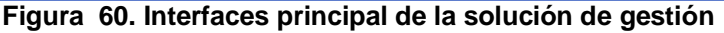

#### <span id="page-35-0"></span>**ANEXO B. INTALACION Y CONFIGURACION DEL AGENTE SNMP Y LAS MIB-ASTERISK EN ELASTIX**

Para facilitar la comprensión del proceso se recomienda estudiar previamente el manejo del editor **vim**, asumiendo que se maneja la herramienta, se ingresa a la consola de administrador de Elastix como **root**.

Es necesario saber la versión de Asterisk instalada en el sistema operativo Linux Centos. Se ejecuta el comando **Asterisk –r** con lo cual se ingresa a la consola de gestión de Asterisk.

Después ejecutar el comando: **show versión**

Para salir de algún proceso se ejecuta el comando **quit**

En el momento del desarrollo de este proyecto la versión era Asterisk 1.4.26.1 Si se está en la Universidad del Cauca es necesario exportar el proxy: **export http\_proxy="http://proxy.unicauca.edu.co:3128/"**

Posteriormente se descarga el código fuente de Asterisk: **wget http://downloads.asterisk.org/pub/telephony/asterisk/old-releases/asterisk-1.4.26.1.tar.gz**

En la dirección http://downloads.digium.com/pub/asterisk/ se debe buscar la versión que se tenga instalada y se cambia la **url** en **wget**

Después se copia el archivo en otra ubicación: **cp asterisk-1.4.26.1.tar.gz** */usr/src/*

Luego entrar a la ubicación */usr/src/* y se descomprime: **tar xzvf asterisk-1.4.26.1.tar.gz**

Se verifica si se tiene instalado el modulo **res\_snmp** y cargado en Asterisk: **Asterisk –rvvvvvvvvvvvvvvv**

#### **CLI> module show like snmp**

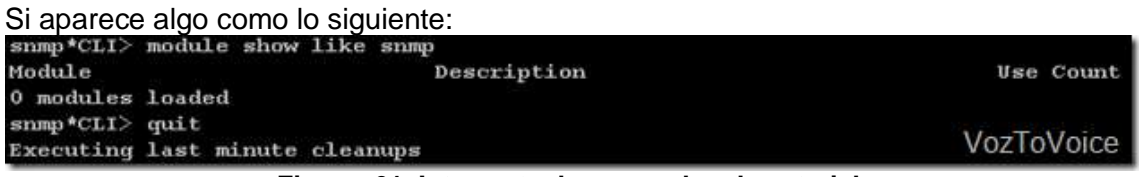

**Figura 61. Interprete de comandos de asterisk**

<span id="page-35-1"></span>significa que no está instalado, para salir de la consola se ejecuta el comando: **CLI> quit**

Se detiene Asterisk ejecutando el comando: **/etc/init.d/asterisk stop**

Instalar los paquetes que se necesitan para la instalación del modulo **res\_snmp**: **yum install net-snmp net-snmp-devel net-snmp-libs net-snmp-perl net-snmp-utils**

entrar en la carpeta de las fuentes de Asterisk y volver a compilar: **cd /usr/src/asterisk-1.4.26.1 make distclean**

<u>- Christian Valencia Gutiérrez</u> <u>30</u> Mauro Gerardo Daza Dorado

#### **./configure make menuselect**

ingresar a la opción **Resource Modules**

|                                                              | Asterisk Module and Duild Option Selection |  |
|--------------------------------------------------------------|--------------------------------------------|--|
|                                                              |                                            |  |
|                                                              | Firess this for help.                      |  |
|                                                              | <b>Applications</b>                        |  |
|                                                              | Call Detail Recording                      |  |
|                                                              | Channel Drivers                            |  |
|                                                              | to creductors. The same talk that the main |  |
| $\mathbf{H} = \mathbf{H} \mathbf{H} + \mathbf{H} \mathbf{H}$ | Cormat Interpreters and the con-           |  |
|                                                              | Dialolan Functions                         |  |
|                                                              | <b>FBR Modulus</b>                         |  |
|                                                              | <b>Besource Modules</b>                    |  |
|                                                              | Test Modules                               |  |
|                                                              | Voicemail Duild Options                    |  |
|                                                              | Compiler Flags<br><b>Module Embedding</b>  |  |
|                                                              | Core Sound Patkages                        |  |
|                                                              | Music On Hold File Packages                |  |
|                                                              | Extracted Tourn                            |  |

**Figura 62. Selección de opciones de modulo Asterisk**

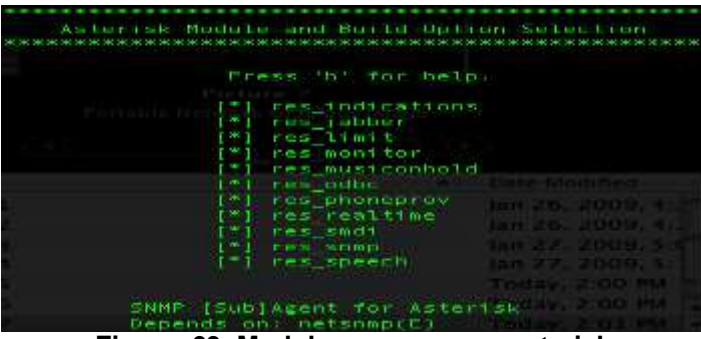

<span id="page-36-0"></span>En la ventana que aparece asegurarse que el modulo **res\_snmp** esté activado:

**Figura 63. Modulo res\_snmp en asterisk**

<span id="page-36-1"></span>Para continuar salir de la ventana con **esc** : **make make install**

Volver a arrancar Asterisk y averiguar si ahora el modulo está cargado: **/etc/init.d/asterisk start asterisk –rvvvvvvvvvvvv CLI> module show like snmp**

Salida que debe mostrar:

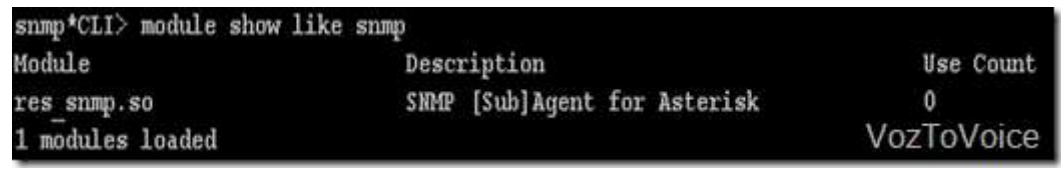

**Figura 64. Verificacion de snmp en el interprete de comandos de asterisk**

<span id="page-36-2"></span>Salir de la consola de Asterisk con **quit** y configurar el archivo res\_snmp.conf **CLI> quit vim /etc/asterisk/res\_snmp.conf** *[general] subagent = yes enabled = yes*

Guardar los cambios y copiar los OID de Asterisk en la carpeta de snmp. Un identificador de objeto (OID), es una cadena alfanumérica que se utiliza para identificar de forma única un objeto.

**cp /usr/src/asterisk-1.4.26.1/doc/asterisk-mib.txt /usr/share/snmp/mibs cp /usr/src/asterisk-1.4.26.1/doc/digium-mib.txt /usr/share/snmp/mibs**

Ahora configurar SNMP de modo que pueda interactuar con Asterisk: **cd /etc/snmp**

mover el archivo de configuración de default: **mv snmpd.conf snmpd.conf.old**

y crear otro archivo: **vim snmpd.conf**

colocando las siguientes líneas:

**master agentx agentXPerms 0660 0660 asterisk asterisk com2sec local 127.0.0.1 public com2sec mynetwork xxx.xxx.xxx.xxx public group MyROGroup any local group MyROGroup any mynetwork view all included .1 access MyROGroup "" any noauth 0 all none none**

Tener en cuenta que las Xs se sustituyen por la dirección del servidor remoto (gestor).

Guardar el archivo y reiniciar el servicio SNMP **# service snmpd restart**

Cambiar los permisos del **agentX chmod 755 ./var/agentx chkconfig snmpd on** para que el arranque sea automático.

Reiniciamos el servicio SNMP **# service snmpd restart**

Exportar los archivos MIB de Asterisk a SNMP

Para ver los resultados con la descripción de los OIDs en lugar de los números de los objetos:

**export MIBS=all # export MIBS=+ASTERISK-MIB**

Reiniciar Asterisk **# service asterisk restart**

Ahora se prueba si la instalación y configuración ha sido exitosa **# snmpwalk -On -c public -v 2c 127.0.0.1 snmpwalk -OT -c public -v 2c localhost .1.3.6.1.4.1.22736**

Christian Valencia Gutiérrez 32 Mauro Gerardo Daza Dorado

Al ejecutar el anterior comando debería presentar todas las entidades de la tabla MIB que proporciona Asterisk para su monitoreo (Nota: muchas de las entidades varían de acuerdo a la versión de Asterisk usada).

#### <span id="page-39-0"></span>**ANEXO C. INSTALACIÓN Y CONFIGURACIÓN DE PHPMYADMIN EN LINUX CENTOS**

Otra herramienta muy importante, es el PhpMyAdmin que sirve para la administración de las bases de datos en Mysql, de forma gráfica y sencilla, brindándonos, además las herramientas necesarias para poder reparar u optimizar las mismas.

Lo primero que debemos hacer es descargarnos el paquete de PhpMyAdmin de la Web, en nuestro caso, estamos utilizando el "**phpMyAdmin-2.11.11-alllanguages.tar.gz**". Para ello ir al directorio **"/var/www/html** y ahí ejecutar:

#### **wget http://sourceforge.net/projects/phpmyadmin/files/phpMyAdmin/2.11.11/ phpMyAdmin-2.11.11-all-languages.tar.gz/download**

Una vez descargado el paquete, ejecutar "**tar -zxvf phpMyAdmin-2.11.11-alllanguages.tar.g**z". Cuando ya esté todo descomprimido ejecutar: **mv phpMyAdmin-2.11.11-all-languages phpMyAdmin**

Con este comando, estamos renombrando el paquete con un nombre más amigable, luego ir al directorio recientemente renombrado y ubicar el archivo **"config.sample.inc.php"**. En este archivo hay un ejemplo de configuraciones posibles para "phpMyAdmin". Aquí lo que hace es renombrar a "**config.inc.php**" para utilizar este archivo como plantilla, se a edita con **Vim** o con cualquier editor de texto y debe verse más o menos de la siguiente manera:

*<?php*

```
/* vim: set expandtab sw=4 ts=4 sts=4: */
/**
* phpMyAdmin sample configuration, you can use it as base for
* manual configuration. For easier setup you can use scripts/setup.php
*
* All directives are explained in Documentation.html and on phpMyAdmin
* wiki <http://wiki.phpmyadmin.net>.
*
* @version $Id: config.sample.inc.php 12304 2009-03-24 12:56:58Z nijel $
*/
/*
* This is needed for cookie based authentication to encrypt password in
* cookie
*/
$cfg['blowfish_secret'] = 'jojoalmi'; /* YOU MUST FILL IN THIS FOR COOKIE AUTH! */
/*
* Servers configuration
*/
$i = 0;
/*
* First server
*/
$i++;
/* Authentication type */
$cfg['Servers'][$i]['auth_type'] = 'config';
$cfg['Servers'][$i]['controluser'] = 'root';
//$cfg['Servers'][$i]['controlpass'] = 'jojoalmi';
$cfg['Servers'][$i]['password'] = 'eLaStIx.2oo7';
/* Server parameters */
$cfg['Servers'][$i]['host'] = 'localhost';
```
Christian Valencia Gutiérrez 34 Mauro Gerardo Daza Dorado

```
$cfg['Servers'][$i]['connect_type'] = 'tcp';
$cfg['Servers'][$i]['compress'] = false;
/* Select mysqli if your server has it */
$cfg['Servers'][$i]['extension'] = 'mysql';
/* User for advanced features */
// $cfg['Servers'][$i]['controluser'] = 'pma';
// $cfg['Servers'][$i]['controlpass'] = 'pmapass';
/* Advanced phpMyAdmin features */
// $cfg['Servers'][$i]['pmadb'] = 'phpmyadmin';
// $cfg['Servers'][$i]['bookmarktable'] = 'pma_bookmark';
// $cfg['Servers'][$i]['relation'] = 'pma_relation';
// $cfg['Servers'][$i]['table_info'] = 'pma_table_info';
// $cfg['Servers'][$i]['table_coords'] = 'pma_table_coords';
// $cfg['Servers'][$i]['pdf_pages'] = 'pma_pdf_pages';
// $cfg['Servers'][$i]['column_info'] = 'pma_column_info';
// $cfg['Servers'][$i]['history'] = 'pma_history';
// $cfg['Servers'][$i]['designer_coords'] = 'pma_designer_coords';
/*
* End of servers configuration
*/
/*
* Directories for saving/loading files from server
*/
$cfg['UploadDir'] = '';
$cfg['SaveDir'] = '';
?>
```
Una vez se tiene esto, ir inmediatamente al explorador y colocar la dirección IP de la PBX, que para el caso del proyecto es **http://192.168.75.128/phpMyAdmin** y se debe ver una pantalla como la que sigue:

<span id="page-40-0"></span>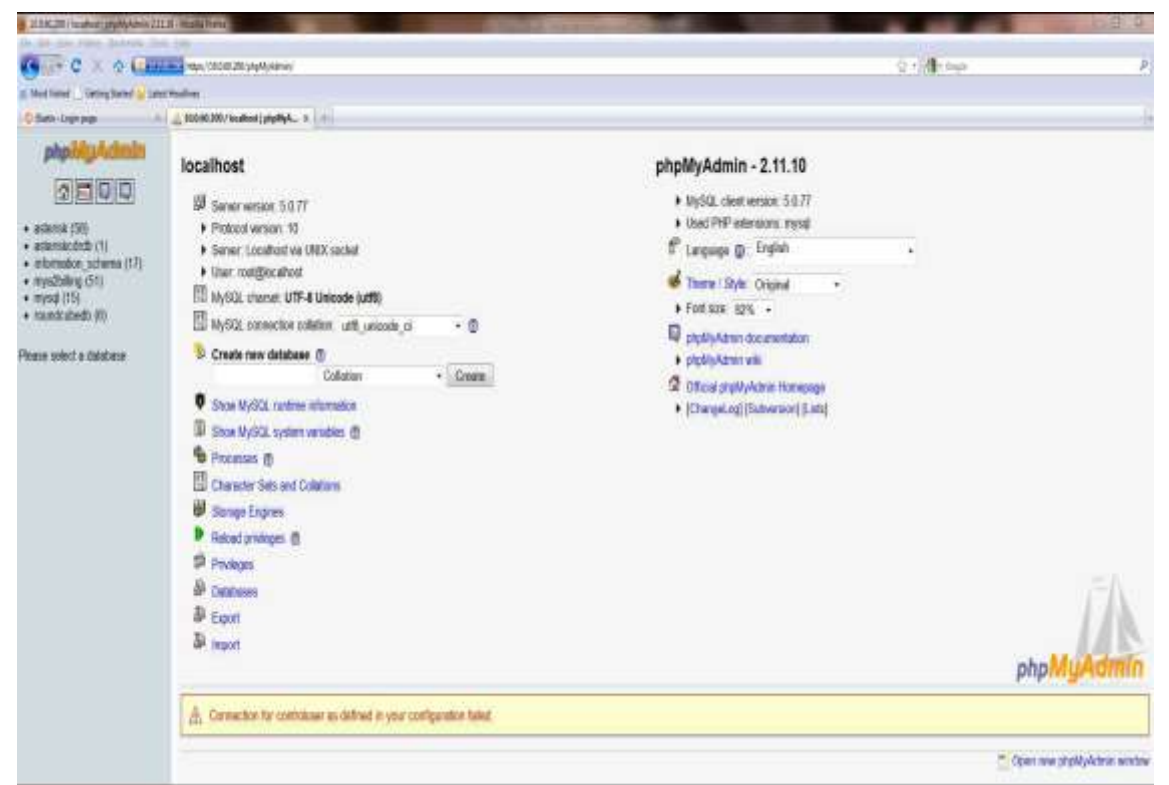

**Figura 65. Interfaz de la base de datos de Elastix**

#### **ANEXO D. MANUAL DE USUARIO**

<span id="page-41-0"></span>La [Figura 66,](#page-41-1) muestra la interfaz de validación de la solución de gestión, donde debe validarse el usuario para ingresar al sistema.

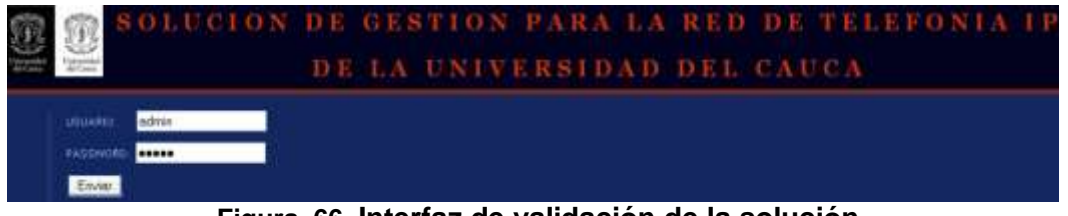

**Figura 66. Interfaz de validación de la solución**

<span id="page-41-1"></span>Después de la validación, el sistema muestra la interfaz principal de la solución de gestión, como se aprecia en la [Figura 67.](#page-41-2)

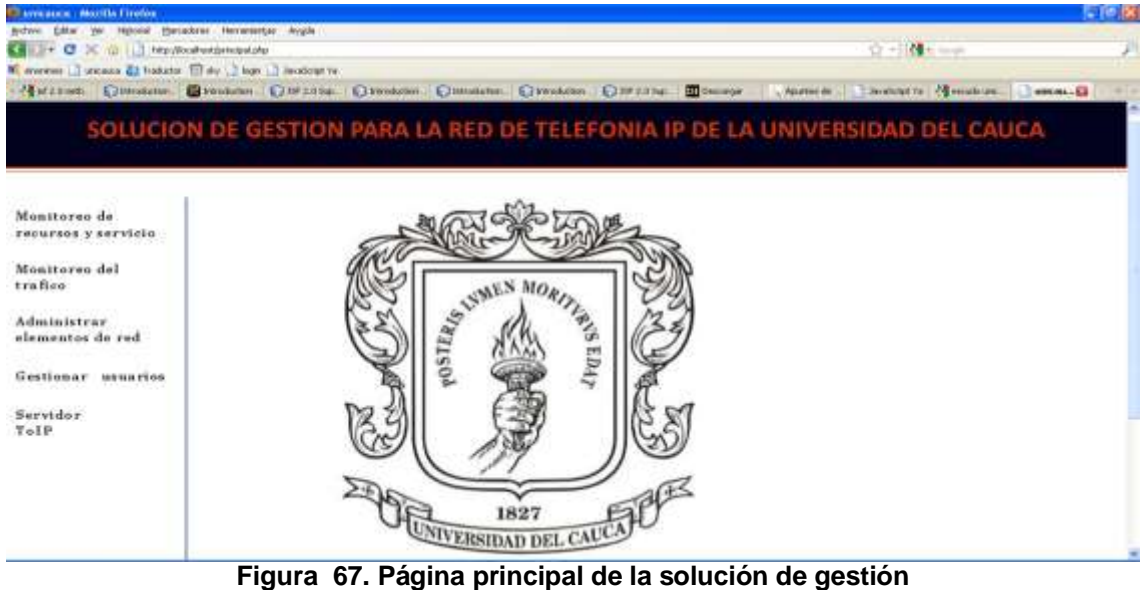

<span id="page-41-2"></span>Desde este menú se puede ingresar a la información de monitoreo de tráfico y monitoreo de recursos y servicio, se pueden gestionar los usuarios y elementos de red, también se puede acceder remotamente y de forma gráfica al servidor de telefonía IP para crear las extensiones y utilizar todos los servicios, [Figura 68.](#page-41-3)

| <b>C theme</b>                                                                                                    | $-1$                                                                                     |                                                                 |                                                                                                    |                            |                    |
|----------------------------------------------------------------------------------------------------|------------------------------------------------------------------------------------------|-----------------------------------------------------------------|----------------------------------------------------------------------------------------------------|----------------------------|--------------------|
| elastix                                                                                                    | Shinner, and a Lifewill, Douth, Line J. Houston, J. Debrard,                             |                                                                 | (Reserved)                                                                                                    | Aberton the Martin's Lik-P | Center becam       |
|                                                                                                    |                                                                                          |                                                                 | POSTAGENARIAL Flash Depress Poset   Valuaments   Hausburgs   Distances Configuration   Configuration   Distances Ratch   Tours |                            | $\bullet$          |
| Forettill list extration<br>ability.                                                                                                    | Add SIP Extension                                                                        |                                                                 |                                                                                                    |                            | <b>HALLINGHIES</b> |
| <b>EXTRAGOVINE</b><br>Codigos de                                                                                                    | <b>Juil Enteredios</b>                                                                   |                                                                 |                                                                                                    |                            |                    |
| t.monastrales<br>Configuration Outletal<br><b><i>HARAS EAGUSESS</i></b><br>Trimiana<br><b><i>UNITED BACKSTAND AND RESERVED.</i></b><br><b><i>Hues bimaning</i></b> | <b>User Extension</b><br>Display Name<br>CID PAIN Allon<br>SIP Alias<br>Exterpre Outland |                                                                 |                                                                                                    |                            |                    |
| <b>APLITICIO</b><br>piguerrei<br><b>Bill</b> (1)<br>down memoral.<br>Colar:<br>the property of the con-<br>Grupos da Timbrado                                      | Cluttound CID<br>Ring Time<br>Call Waiting<br>Call Screening<br>Emergency CID            | <b>CASTAGE</b><br><b>Deliver INC</b><br>Hoskie N.<br>Illinoide. | ×                                                                                                    |                            |                    |
| Conditiones de Tieridas<br>Arrest mond E.                                                                                                    | Assissing the UNIL COD                                                                   |                                                                 |                                                                                                    |                            |                    |
| <b>CONTINVATIONS</b><br>Other Aplicationes<br>Mauza en lispera<br>Contaitos de PIN                                                                                 | DID Description<br>Add Intiquat DID<br>Add Inbound CID-<br><b>Havita Gattons</b>         |                                                                 |                                                                                                    |                            |                    |
| Findersacklitt st<br>IPANYCOOX, KINI 800PH<br>Estatistuatesfilm                                                                                                    | This device users sip technology.<br>debitet:                                            |                                                                 |                                                                                                    |                            |                    |

**Figura 68. Interfaz gráfica del servidor de telefonía IP**

<span id="page-41-3"></span>

En el menú gestionar usuarios se puede crear, listar y eliminar los usuarios de la solución [\(Figura 69\)](#page-42-0).

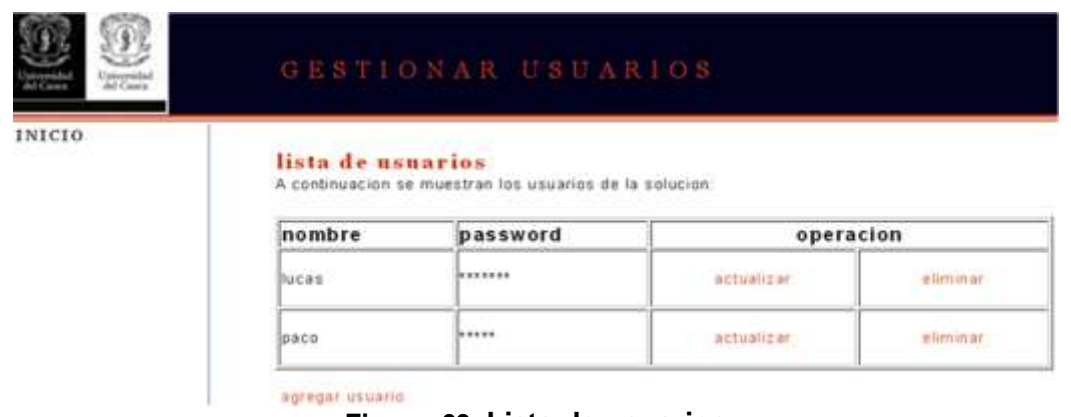

#### **Figura 69. Lista de usuarios**

<span id="page-42-0"></span>La opción actualizar usuario permite al usuario modificar su información como nombre y password, [Figura 70.](#page-42-1)

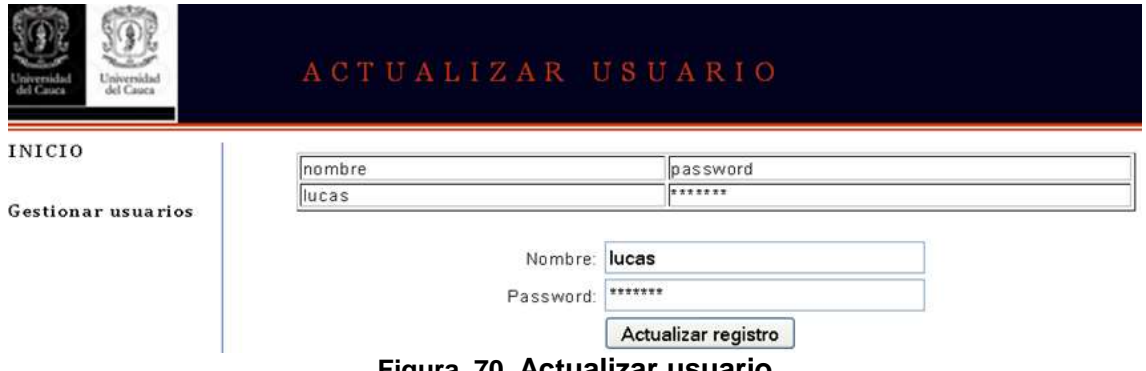

**Figura 70. Actualizar usuario**

<span id="page-42-1"></span>La opción eliminar usuario envía a una página de confirmación, donde se debe decidir si realmente se desea eliminar el usuario, [Figura 71.](#page-42-2)

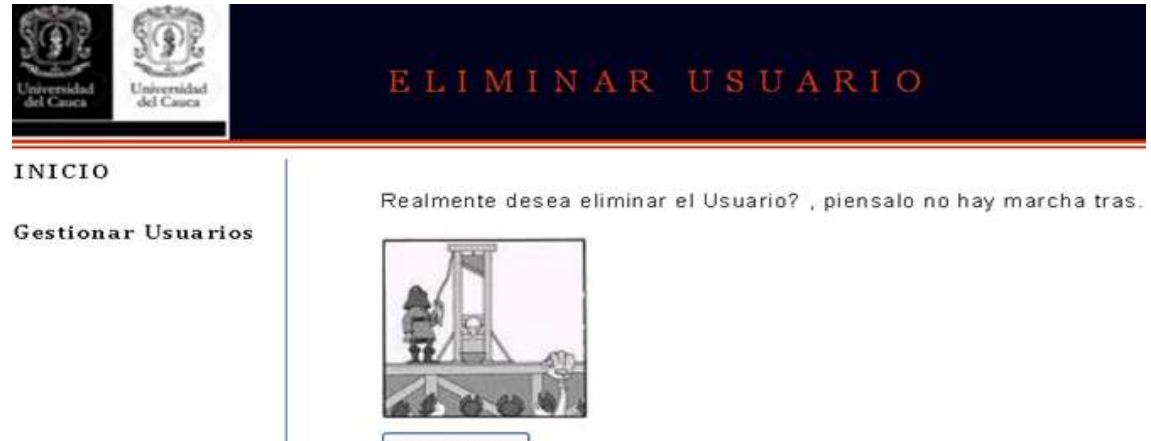

Confirmar

**Figura 71. Pagina de confirmación para eliminar usuario**

<span id="page-42-2"></span>Así mismo, si se desea agregar un nuevo usuario debe ingresarse el nombre y la contraseña, [Figura 72.](#page-43-0)

<u>- Christian Valencia Gutiérrez</u> <u>37</u> <u>Mauro Gerardo Daza Dorado</u>

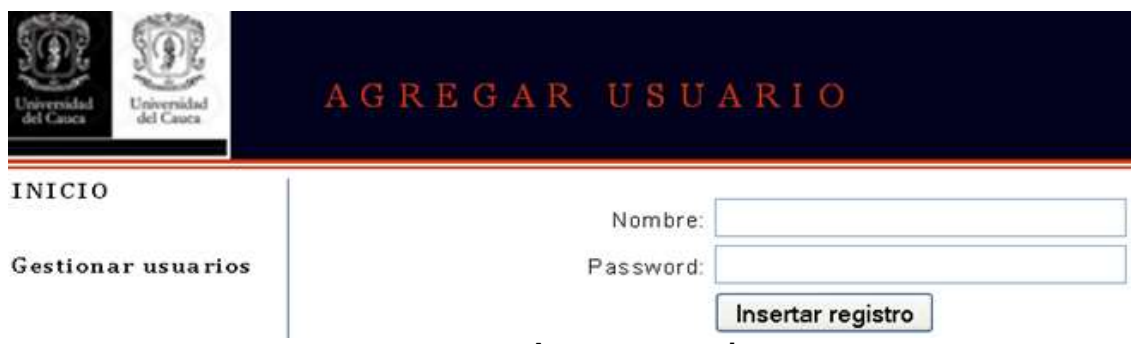

**Figura 72. Agregar usuario**

<span id="page-43-0"></span>En gestionar elementos de red se pueden agregar, eliminar y listar todos los elementos de la red de ToIP, [Figura 73.](#page-43-1)

| del Cases |                                     |                     |       | ADMINISTRAR ELEMENTOS DE RED |          |
|-----------|-------------------------------------|---------------------|-------|------------------------------|----------|
| INICIO    |                                     |                     |       |                              |          |
|           | Lista de elementos de red<br>nombre | IP                  | zona  | operacion                    |          |
|           | gestor                              | 192.168.75.7        | lipet | actualizar                   | eliminar |
|           | servidor TolP                       | 192.168.75.128 ipet |       | actualizar                   | eliminar |

**Figura 73. Lista de elementos de la red de ToIP**

<span id="page-43-1"></span>La opción actualizar elemento de red permite al administrador modificar la información del dispositivo, como lo es su dirección IP, nombre y zona a la que pertenece, [Figura](#page-43-2)  [74.](#page-43-2)

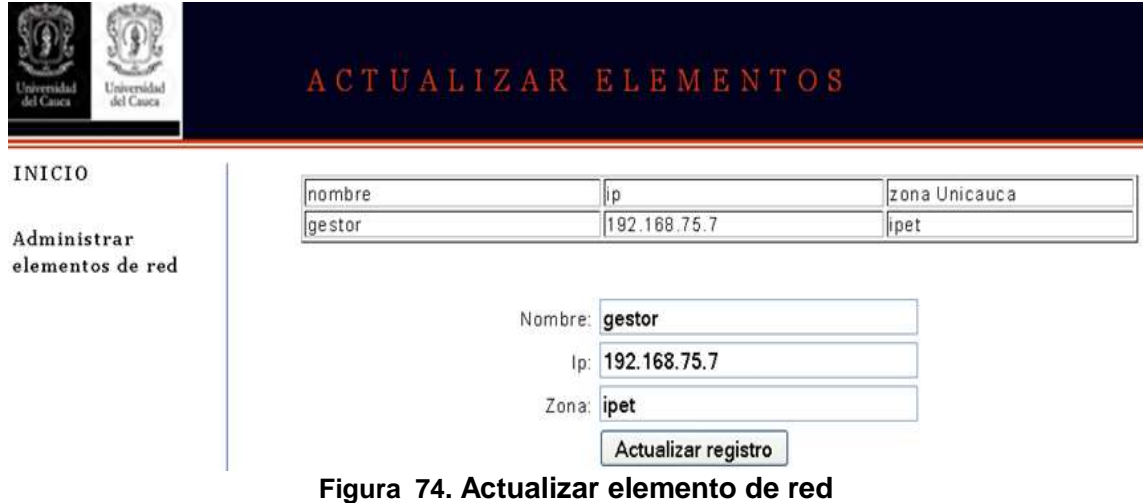

<span id="page-43-2"></span>La opción eliminar elemento envía a una página de confirmación, donde se debe decidir si realmente se desea eliminar el dispositivo, [Figura 75](#page-44-1)

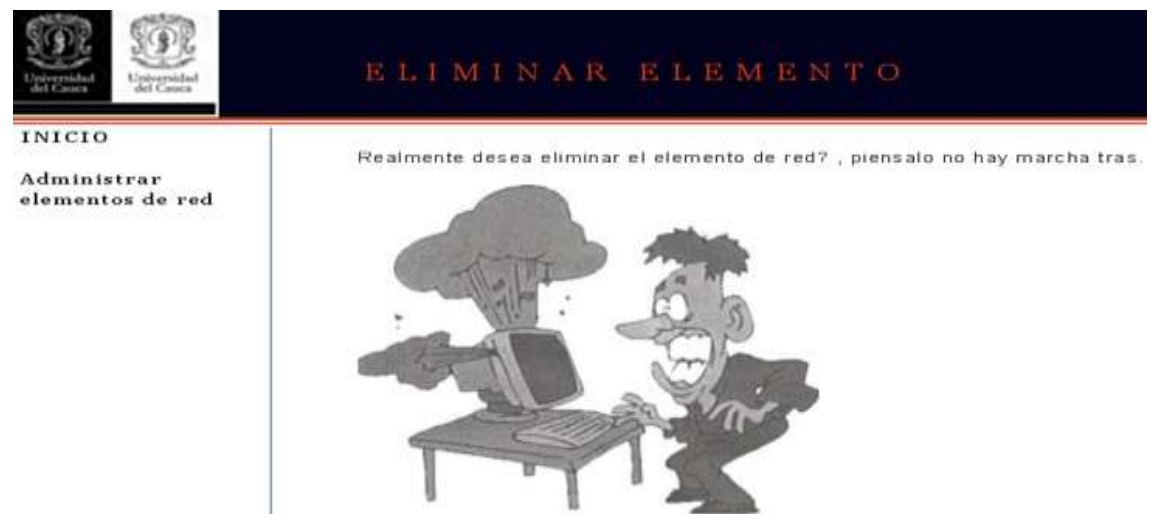

**Figura 75. Pagina de confirmación para eliminar el elemento de red**

<span id="page-44-1"></span>Así mismo, si se desea agregar un nuevo elemento de red debe ingresarse el nombre, dirección IP y zona a la que pertenece, [Figura 76.](#page-44-2)

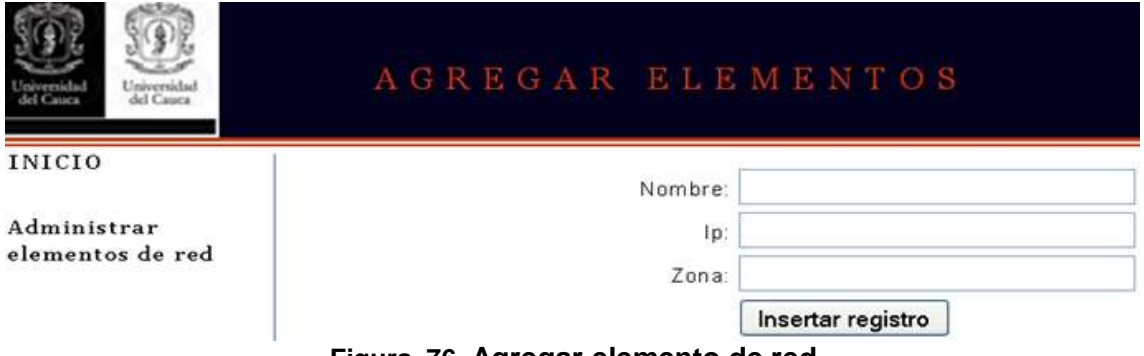

**Figura 76. Agregar elemento de red**

#### <span id="page-44-2"></span><span id="page-44-0"></span>**1. Monitoreo de tráfico**

La opción monitoreo del tráfico en la [Figura 67,](#page-41-2) permite observar la congestión y los cuellos de botella en la red, identifica importantes datos estadísticos brindados continuamente por los agentes al gestor, como se aprecia en la [Figura 77.](#page-44-3)

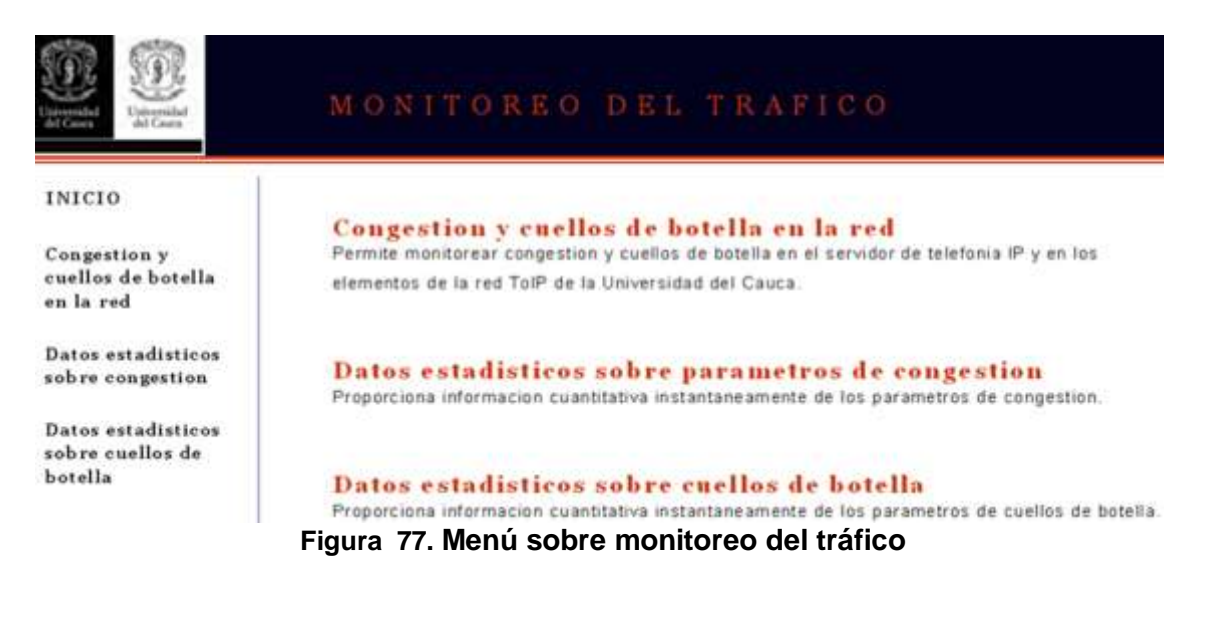

<span id="page-44-3"></span>Christian Valencia Gutiérrez 39 Mauro Gerardo Daza Dorado

Eligiendo congestión y cuellos de botella en la red, aparece un mapa con todos los elementos, clasificados por colores de acuerdo a su actual funcionamiento, al seleccionar el elemento de red se pueden ver gráficas de su tráfico, [Figura 78.](#page-45-0)

|            | UNIVERSIDAD DEL CAUCA PFET                                                                 |                |  | Ver: Elementos de red Unicauca $\mathbf{v} = \mathbf{0}$ Rendimiento $\mathbf{A}$ Administracion |  |                          |               |  | $x$ Inkio |
|------------|--------------------------------------------------------------------------------------------|----------------|--|--------------------------------------------------------------------------------------------------|--|--------------------------|---------------|--|-----------|
| C Root Map | Submaps: None                                                                              | Customers: All |  |                                                                                                  |  | Options: <b>H</b> DHTM v | $\mathcal{L}$ |  |           |
|            | gestor servidor TolP<br>  loet   loet   108<br>  192168757   19216875128  <br>softphone 17 |                |  |                                                                                                  |  |                          |               |  |           |
|            | pet<br>A18D1/T=47<br>192.168.75.21                                                         |                |  |                                                                                                  |  |                          |               |  |           |

**Figura 78. Mapa de los elementos de red**

<span id="page-45-1"></span><span id="page-45-0"></span>Se puede clasificar por colores el estado de los elementos de red así como sus interfaces [Tabla 1.](#page-45-1)

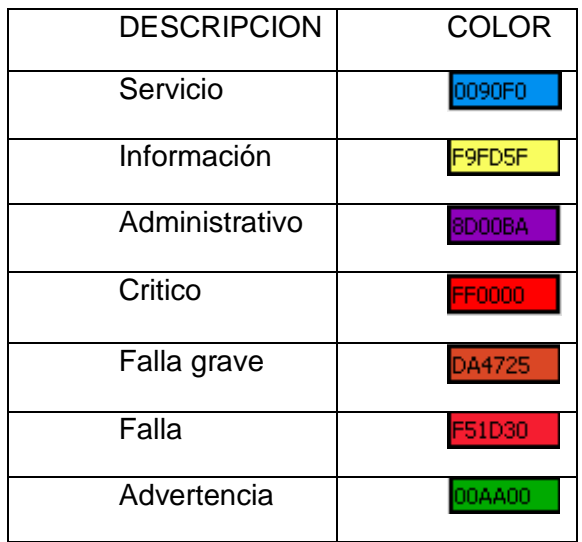

#### **Tabla 1. Convención de colores en la solución de gestión**

La solución permite observar un mapa con todas la interfaces, aplicaciones, puertos e información de hardware de algún elemento de la red de telefonía IP en particular, al seleccionar algún aspecto, se muestra información más detallada, por ejemplo en la [Figura 79](#page-46-0) se puede apreciar el estado general de la estación gestora.

| o              | UNIVERSIDAD DEL CAUCA                                                   |                                                    |                                                         |                                                                                                   | $\Omega$ FET                                                              |                                                         |                                                               |                                                                    | Bementos de red Unicauca - D                       |                                            |                                          | <b>Bendimento</b>                                 |                                                          | a<br>Administration                                                     | X PEC                                                                                                    |
|----------------|-------------------------------------------------------------------------|----------------------------------------------------|---------------------------------------------------------|---------------------------------------------------------------------------------------------------|---------------------------------------------------------------------------|---------------------------------------------------------|---------------------------------------------------------------|--------------------------------------------------------------------|----------------------------------------------------|--------------------------------------------|------------------------------------------|---------------------------------------------------|----------------------------------------------------------|-------------------------------------------------------------------------|----------------------------------------------------------------------------------------------------|
| C. Root Map    |                                                                         | Submaps: None                                      |                                                         | Curtomers: AD                                                                                     |                                                                           | ш                                                       |                                                               | Options:                                                           | <b>B</b> DIN                                       | $\bullet$                                  | ۰                                        | o                                                 | e                                                        | Q                                                                       | Menu                                                                                                    |
| TO Arts        | Part 21<br>Linkrasov<br>×<br>Ne Mit                                     | Part 22                                            | Part 25<br><b>Linkfocke</b><br><b>urts</b>              | Part 80<br>LINOIGNA<br>hth                                                                        | Pontitä<br><b>UNION</b><br>port)                                          | Port 111<br>Unitions<br><b>BUTES</b>                    | Port 111<br><b><i>STETIONY</i></b><br><b>nitis</b>            | Pot 143<br><b>Jahrenen</b><br>m                                    | Pot 40<br>University<br><b>Hotel</b>               | 孙相<br><b>Littlever</b>                     | Port 983<br>Listewan                     | Fort 995<br><b>University</b>                     | Part 1928<br><b><i><u>IMMOUNT</u></i></b>                | Part 1913                                                               | <b>C</b> Usuarios y clientes<br>Elementos de red e Inter<br>al Reporters<br>a Configuración Interna<br>a Configuración sistema |
| en             | <b>COL</b><br><b>Littlewer</b><br><b>BO MIR 75</b><br><b>STATISTICS</b> |                                                    |                                                         |                                                                                                   |                                                                           |                                                         |                                                               |                                                                    |                                                    |                                            |                                          |                                                   |                                                          |                                                                         |                                                                                                    |
| H.             | - 10<br>Untrolet<br>127.00.1                                            |                                                    |                                                         |                                                                                                   |                                                                           |                                                         |                                                               |                                                                    |                                                    |                                            |                                          |                                                   |                                                          |                                                                         |                                                                                                    |
| Đ              | <b>HALL</b><br><b>Minister</b>                                          |                                                    | ٠                                                       | ٠                                                                                                 | . .                                                                       |                                                         |                                                               |                                                                    |                                                    |                                            |                                          |                                                   |                                                          |                                                                         |                                                                                                    |
| <b>Sinual</b>  | Merkery Et<br><b>Univerwre</b><br><b>They 251605</b>                    | <b>Fiest M</b><br>Linkstown<br>Fam 2018001         | <b>Swap S</b><br><b>Linknown</b><br><b>VirtualMence</b> | <b>University</b>                                                                                 | /boot<br><b>Urgenowe</b><br><b>Frontier TKT Floodbes 103</b>              |                                                         |                                                               |                                                                    |                                                    |                                            |                                          |                                                   |                                                          |                                                                         | ü,                                                                                                    |
| <b>Least V</b> | - CRU<br><b>University</b><br><b>JYLEY WANS</b>                         |                                                    |                                                         |                                                                                                   |                                                                           |                                                         |                                                               |                                                                    |                                                    |                                            |                                          |                                                   |                                                          |                                                                         |                                                                                                    |
| <b>STATE</b>   | $rac{1}{\sqrt{2}}$<br>kokaleri                                          | aid.<br><b>UNIVERS</b><br>Application of           | and<br>UNIONS                                           | adout.<br>Uttown:<br><b>Ambordon A</b>                                                            | da D<br><b>Unidown</b><br><b>Authority at</b>                             | $rac{1}{\sqrt{2}}$<br><b>National at</b>                | ald<br>University<br><b>NUESCOT A</b>                         | <b>Autor</b><br><b>University</b><br><b><i><u>ARCOTA</u></i></b>   | <b>KUMS</b><br><b>Uthovin</b><br>Application o     | <b>Littmown</b><br>kalcer.                 | Ukrawn<br>Application ca                 | <b>TETU</b><br>Libratum<br>Acologicalism c        | Tungan<br>Kabupatèn A                                    | <b>ALC: HONG</b><br>р.<br>См                                            |                                                                                                    |
|                | menta)<br>Uscovo<br>Kolcidan e                                          | 7813<br><b>Otherstow</b><br><b>Magnetic County</b> | tutt<br>Urbock<br>Aceleatori fr                         | Unices<br><b>ALCOHOL:</b>                                                                         | with setten as with setten in<br><b>University</b><br><b>Actionalists</b> | <b>halfallin</b><br><b>University</b><br>kapic klass to | <b>Publication</b><br><b>Uninown</b><br><b>Application is</b> | third<br>Ushown<br><b>Information</b>                              | <b>Head</b><br><b>Ushaw</b><br><b>Automotive</b> A | dirt.<br><b>University</b><br><b>ADAMS</b> | <b>UNIVAR</b><br>ink on in               | п.<br>Lisbnoven<br><b>Hyskotien</b> in            | <b>Light</b><br><b>Littercorn</b><br>Application is      | <b><i><u>Idade</u></i></b><br><b>Uncown</b><br><b>Againstance</b><br>n. |                                                                                                    |
|                | <b>Languart</b><br>lippilotien kj                                       | thelper<br>Unicore<br>Application 10               | <b>Indd</b><br>Univow<br>Application A                  | <b>UNITABLE</b><br><b>Urienpart</b><br>Audiosion of                                               | Lings<br>University<br>Auskodon da                                        | <b>Suff.</b> Local<br><b>Unknown</b><br>Application by  | <b>InpeticB</b><br>Unitrout<br><b>Australian A</b>            | teimaned<br><b>Ustrawn</b><br><b><i><b>Il gold alloo</b></i> N</b> | <b>Linese</b><br><b>Againstras</b>                 | <b>Limited</b><br><b>Applicients</b>       | <b>Ustraw</b><br><b>Replication kd</b>   | <b>Lubiped</b><br>Listenswe<br>Application is     | <b>Illiving AT</b><br>Usecove<br><b>Application 41</b>   | <b>LOVE OF</b><br>University<br><b>Automotive</b><br>m                  |                                                                                                    |
|                | <b>URITAL</b><br>Apple Adam A                                           | <b>UNION</b><br>Application in                     | mrgetty<br>Uliscove<br><b>Application</b>               | 80<br><b>URROWE</b><br><b>Production Inc.</b>                                                     | mendo.<br><b>Linkhown</b><br><b>PUTTORON A</b>                            | <b>Pundo Jane</b><br>Lindoom<br><b>Popticial de</b>     | ntot<br><b>Unknown</b><br><b>Rostenbar</b> n                  | <b>D. DEVILLE</b><br><b>Linknown</b><br><b>Spicers</b>             | ptfuth<br><b>University</b><br>Hapkoston p         | <b>Dictage</b><br><b>Apple when</b> pe     | pap.3d<br><b>University</b><br>PARCHIS p | porting.<br><b>Utterwy</b><br>Application p       | <b>Distribution</b><br><b>University</b><br>PERPENDIT IN | $rac{arg}{time}$<br><b>Professor of Bra</b>                             |                                                                                                    |
|                | ge mer<br>kalenien rp                                                   | <b>GOODE</b>                                       | ale attents<br><b>UNIVOWA</b>                           | samulto<br>Utimosti<br>Application by Application 1. Application Ad Application of Application by | sat et 3<br><b>UNIONS</b>                                                 | m<br><b>Ustown</b>                                      | <b>INCH</b><br><b>Unicore</b><br><b>Rock Kids of</b>          | <b>University</b><br>Papiriton &                                   | <b>Paperdon A</b>                                  | system<br><b>Hableston se</b>              | <b>UNDER</b><br><b>Rigidation As</b>     | 0 <sup>0</sup><br>Litterent<br><b>Highcolor</b> w | m<br><b>Linkwort</b><br>Application of Application of    | 17953<br><b>UNIONE</b>                                                  |                                                                                                    |

**Figura 79. Estado de la estación gestora**

<span id="page-46-0"></span>Se puede tener en cuenta la información cualitativa sobre la congestión y los cuellos de botella en la red, al seleccionar el elemento eth0 de la [Figura 79,](#page-46-0) se puede analizar el trafico [\(Figura 80\)](#page-46-1), pueden realizarse en diferentes intervalos de tiempo, minutos, horas, días, semanas, meses y años.

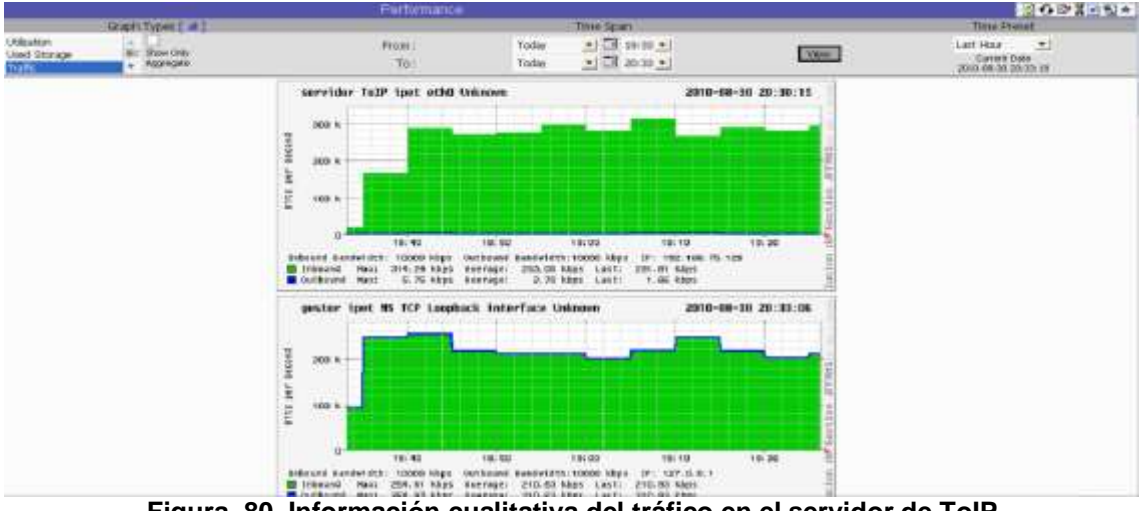

**Figura 80. Información cualitativa del tráfico en el servidor de ToIP**

<span id="page-46-1"></span>Se puede obtener datos cuantitativos con información estadística, en la interfaz de la [Figura 77,](#page-44-3) al elegir la opción, Datos estadísticos sobre congestión, se despliega la interfaz de la [Figura 81,](#page-47-0) mostrando algunos OID que fueron consultados, puede apreciarse en la columna de la izquierda la explicación del OID y en la columna de la derecha el resultado de la consulta.

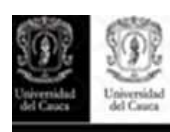

| <b>INICIO</b>      | nombre                                                                                                    | ip                                                                                                    | zona Unicauca                                                                              |
|--------------------|----------------------------------------------------------------------------------------------------|----------------------------------------------------------------------------------------------------|--------------------------------------------------------------------------------------------|
| Datos estadísticos | servidor TolP                                                                                                    | 192.168.75.128                                                                                                    | ipet                                                                                       |
|                    | Descripcion                                                                                                    |                                                                                                    | Linux elastix example com<br>2.6.18-128.4.1.el5 #1 SMP Tue<br>Aug 4 20:23:34 EDT 2009 i686 |
|                    | Numero de paquetes de subredes unicast entregados al<br>protocolo de capa superior.                                                                                                    | Counter32: 569 paquetes                                                                                                 |                                                                                            |
|                    | Numero de paquetes de subredes no unicast entregados al<br>protocolo de capa superior.                                                                                                    | Counter32: 0 paquetes                                                                                                   |                                                                                            |
|                    | Numero total de paquetes de protocolo de nivel superior<br>solicitados a ser trasmitidos a una subred direccion<br>unicast, incluyendo aquellos que fueron descartados o no<br>enviados                                                             | Counter32: 569 paquetes                                                                                                 |                                                                                            |
|                    | Numero total de paquetes de protocolo de nivel superior<br>solicitados a ser trasmitidos a un direccion no unicast.<br>incluyendo aquellos que fueron descartados o no enviados.                                                                    | Counter32: 0 paquetes                                                                                                   |                                                                                            |
|                    | Numero de paquetes entrantes que contienen errores<br>previniendo que sean entregados a un protocolo de capa<br>superior                                                                                                    | Counter32: 0 paquetes                                                                                                   |                                                                                            |
|                    | Numero de paquetes de salida que podrían no haber sido<br>trasmitidos por errores.                                                                                                    |                                                                                                    | Counter32: 0 paquetes                                                                      |
|                    | Numero total de octetos recibidos en una interfaz.<br>incluvendo caracteres framing.                                                                                                    |                                                                                                    | Counter32: 42801 octetos                                                                   |
|                    | Numero total de octetos transmitidos fuera de la interfaz<br>incluyendo caracteres framing.                                                                                                    |                                                                                                    | Counter32: 42801 octetos                                                                   |
|                    | Una estimacion del actual ancho de banda de la interfaz en<br>bits por Segundo. Para interfaces que no varian en ancho<br>de banda o para aquellas donde no se puede hacer<br>estimación, este objeto podría contener el ancho de banda<br>nominal. | Gauge 32: 10000000 bit por<br>segundo                                                                                   |                                                                                            |
|                    | a ser descartados aun cuando no han sido detectado<br>superior. Una posible razón para descartar tal paquete<br>podría ser liberar espacio en el buffer.                                                                                            | Numero de paquetes de salida los cuales fueron escogidos<br>errores para prevenir su liberación a un protocolo de nivel | Counter32: 0 paquetes                                                                      |

**Figura 81. Resultado de consultar OID sobre congestión** 

<span id="page-47-0"></span>De la misma forma al seleccionar, Datos estadísticos sobre cuellos de botella, se despliega la interfaz de la [Figura 82.](#page-47-1)

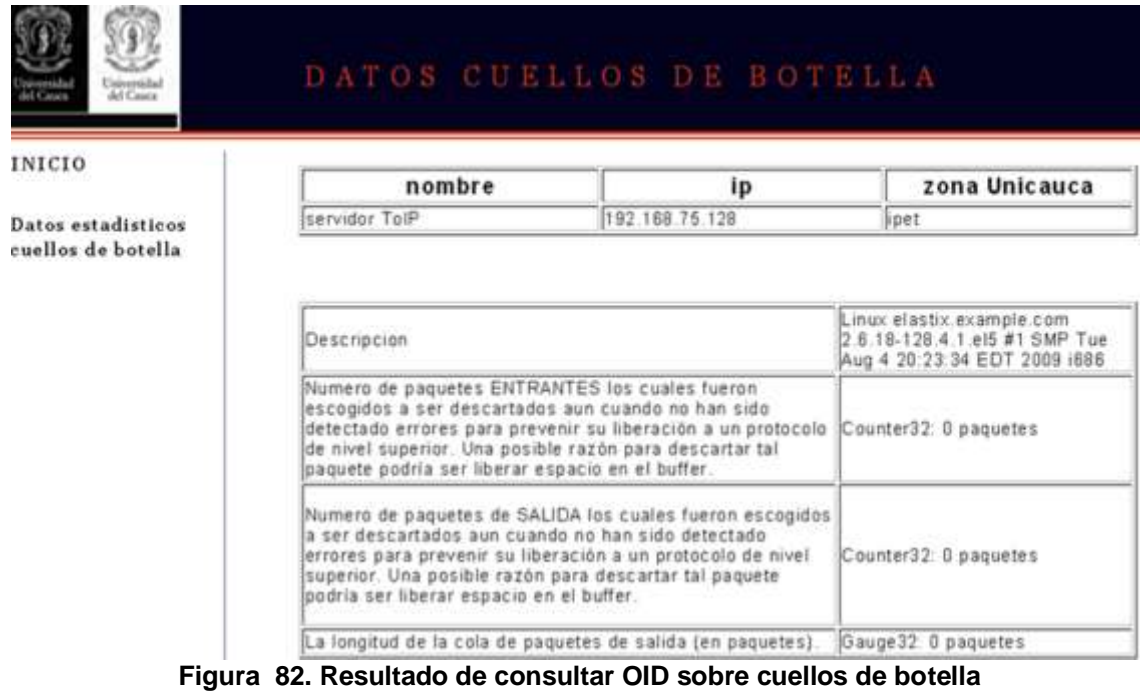

<span id="page-47-1"></span><u>- Christian Valencia Gutiérrez</u> <u>42</u> <u>Mauro Gerardo Daza Dorado</u>

#### <span id="page-48-0"></span>**2. Monitoreo de uso de recursos y servicio**

En la opción monitoreo de uso de recursos y servicios [\(Figura 83\)](#page-48-1), se puede consultar el nivel de uso de los recursos y el nivel de uso del servicio de telefonía IP, además información muy importante del servidor de ToIP.

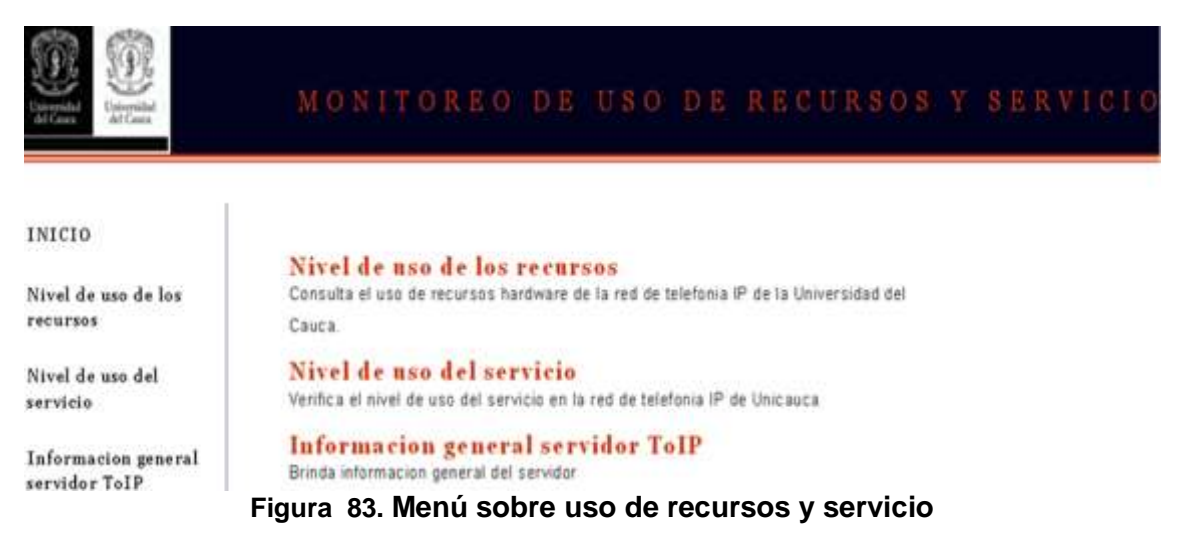

<span id="page-48-1"></span>Al elegir Nivel de uso de los recursos se despliega la respectiva interfaz como se aprecia en la [Figura 84.](#page-48-2)

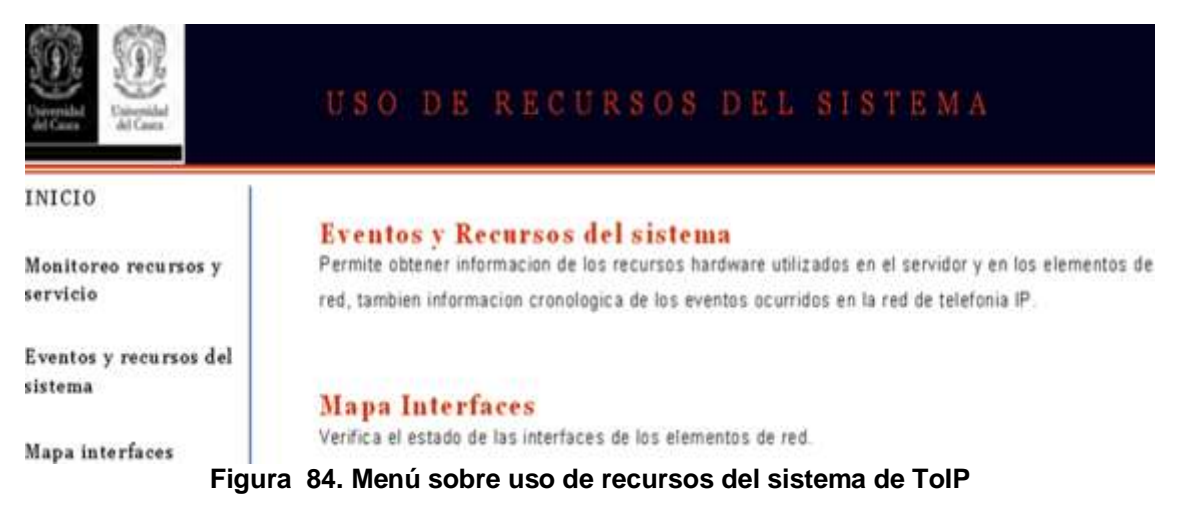

#### <span id="page-48-2"></span>Seleccionando Eventos y recursos del sistema, la solución permite personalizar que gráficas se desean ver y en que intervalos de tiempo. Como puede apreciarse en la [Figura 85](#page-49-0) se eligió mostrar simultáneamente el consumo de memoria RAM y CPU del servidor de ToIP en el último día, dando información del uso, promedios, máximos y mínimos en la utilización, de esta manera se obtiene simultáneamente datos

cualitativos y cuantitativos del uso de los recursos que se deseen consultar.

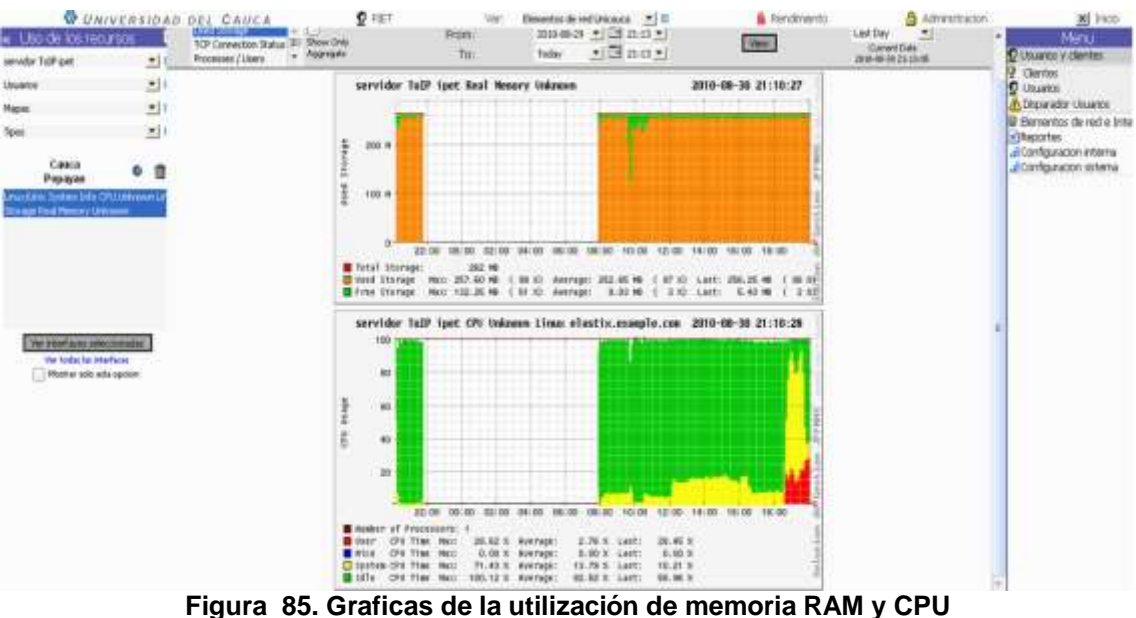

<span id="page-49-0"></span>Así mismo, puede seguirse un registro cronológico de los eventos que ocurren en la red ordenándolos del más reciente al más antiguo, cuando ocurre un evento como por ejemplo una falla grave [Tabla 1,](#page-45-1) la aplicación genera una alarma sonora con la convención de color respectivo para advertir al administrador [\(Figura 86\)](#page-49-1).

|                     |           |                    | UNIVERSIDAD DEL CAUCA                                                                                 | $0$ Fill                   |                                       | Ver: | Eventos                                                                          | $M \equiv$                                                                                 | Rendmiento Administracion X |  |
|---------------------|-----------|--------------------|----------------------------------------------------------------------------------------------------|----------------------------|---------------------------------------|------|----------------------------------------------------------------------------------|--------------------------------------------------------------------------------------------|-----------------------------|--|
| Date Part Ford Land |           | <b>Type</b>        | Host & Zone                                                                                           | w                          | <b>GUITA</b>                          |      | 1581                                                                             | Event                                                                                      | <b>New All Events</b>       |  |
| 10 Sep 16:37:31     | n e       |                    | Internal                                                                                              |                            | admin Login successful from 127.0.0.1 |      |                                                                                  |                                                                                            |                             |  |
| 10 Sep 16:37:27     | па        |                    | <b>Internal</b>                                                                                       | Login faled from 127.0.0.1 |                                       |      |                                                                                  |                                                                                            |                             |  |
| 10 Sep 16:30:15     | ПO        | Application        | servictor ToDP cont                                                                                   |                            |                                       |      | Application knetcl is down (Unknown Customer Application knetcl)                 |                                                                                            |                             |  |
| 10 Sep 16(30:14)    | na        | Accidation         | servidor TolPipet                                                                                     |                            |                                       |      | <b>199</b> Application it's is down (Unimown Customer Application xfs)           |                                                                                            |                             |  |
| 10 Sep 16:30:14     | - 6       | Accidents          | sarveter ToIP cart                                                                                    |                            |                                       |      |                                                                                  | Application watchdog/0 is down (Unknown Customer Application watchdog/0)                   |                             |  |
| 10 Sep 16:30:14     | n a       | Application        | servicion TolP ipet                                                                                   |                            |                                       |      |                                                                                  | <b>M</b> Application udend in down (Unknown Customer Application Jabrykaberd)              |                             |  |
| ID Sep 16:30:14     | □●        | Accidation         | servicion ToliP eset                                                                                  |                            |                                       |      | <b>Bill</b> : Application systepd is down (Unimown Customer Application systepd) |                                                                                            |                             |  |
| 10 Sap 16:30:14     | Πø        | Addication         | terador TolPaset                                                                                      |                            |                                       |      |                                                                                  | <b>M</b> Acoloaton sed is down (Unknown Customer Application Just/Idm/sthd)                |                             |  |
| 10 Sep 16:30:14     | па        | Abplication        | servicky TollP pat                                                                                    |                            |                                       |      |                                                                                  | <b>Bill</b> Application sympol is down (Unknown Customer Application Austribusinmpol)      |                             |  |
| 10 Sep 16:30:14     | n a       | Application        | sevidor TolP pet                                                                                      |                            |                                       |      | <b>Bill</b> Application smoot is down (Unknown Customer Application smoot)       |                                                                                            |                             |  |
| 10 Sep 16:30:14     | n e       | Application        | servicer TelP part . 19 Application ship down (Unknown Customer Application sh)                       |                            |                                       |      |                                                                                  |                                                                                            |                             |  |
| 10 Sep 16:30:14     | <b>BR</b> | Application        | nervider ToIP loet. IRE Application scill els_0 is down (Unlimewn Customer Application scill et j.0). |                            |                                       |      |                                                                                  |                                                                                            |                             |  |
| 10 Sep 16:30:14     | na        | <b>Application</b> | servictor ToIP ipet                                                                                   |                            |                                       |      |                                                                                  | <b>M</b> Application satautind is down (Unknown Customer Application Austricin) (asked and |                             |  |
| 10 Sep 16/30:14     | n a       | Application        | servidor TolPipet                                                                                     |                            |                                       |      |                                                                                  | Application sale asterisk is down (Unknown Customer Application (bin/sh)                   |                             |  |
| 10 Sep 16/30:14     | <b>HO</b> | Application        | servicer ToIP iset  IM Application rocks/D is down (Univoxyn Customer Application rocks) !            |                            |                                       |      |                                                                                  |                                                                                            |                             |  |
| 10 Sep 16:30:14     | n a       | Application        | nervichr TolP ipsit  IBIF Application rpc statclie down Outlingwin Customer Application spc studd)    |                            |                                       |      |                                                                                  |                                                                                            |                             |  |
| 10 Sep 16:30:14     | me.       | Abbilication       | servidor TolP celt.                                                                                   |                            |                                       |      |                                                                                  | <b>Mill</b> Application rpc.idmapd is down (Unknown Customer Application rpc.idmapd)       |                             |  |
| 10 Sap 16:30:14     | na        | <b>Addication</b>  | terridar TolP pet Mill Application amar is down (Unknown Customer Application amar)                   |                            |                                       |      |                                                                                  |                                                                                            |                             |  |
| 10 Sep 16/30:14     | na        | Accidents.         | servicer ToIP earl. 199 Application pronymap is down (Unknown Customer Application proximas)          |                            |                                       |      |                                                                                  |                                                                                            |                             |  |
| 10 Sep 16:30:14     | Пe        | Application        | servicion ToliPlicent                                                                                 |                            |                                       |      | Accidation portmap is down (Unknown Customer Application portmap)                |                                                                                            |                             |  |
| 10 Sep 16/30:14     | Πa        | Application:       | lenido: ToB biet. IIII Application popūd ii dawn (Unimown Customer Application popūd)                 |                            |                                       |      |                                                                                  |                                                                                            |                             |  |

**Figura 86. Seguimiento de los eventos cronológicos que ocurren en la red ToIP**

<span id="page-49-1"></span>De la misma manera, eligiendo la opción Mapa interfaces puede observarse el mapa de la zona a la que pertenece el dispositivo, donde se muestran todas las interfaces de los elementos de la zona [\(Figura 87\)](#page-50-1).

|            | <b>QFET</b><br>UNIVERSIDAD DEL CAUCA<br>₩                                   |                                                               |                                                                        |                                                                  | ٥<br><b>Stornlates</b><br>×                                            |                                                                    |                                                                                            |                                                                                    |                                                                | <b>B</b> Femalento                                                 |                                                       |                                                              |                                                                 | Adventured                                                                |                                                                     |                                                                          |                                                                    |                                                         |
|------------|-----------------------------------------------------------------------------|---------------------------------------------------------------|------------------------------------------------------------------------|------------------------------------------------------------------|------------------------------------------------------------------------|--------------------------------------------------------------------|--------------------------------------------------------------------------------------------|------------------------------------------------------------------------------------|----------------------------------------------------------------|--------------------------------------------------------------------|-------------------------------------------------------|--------------------------------------------------------------|-----------------------------------------------------------------|---------------------------------------------------------------------------|---------------------------------------------------------------------|--------------------------------------------------------------------------|--------------------------------------------------------------------|---------------------------------------------------------|
| C Root Map |                                                                             | <b>fiubmaps: None</b>                                         |                                                                        |                                                                  | <b>Outomes A</b>                                                       |                                                                    | 叟                                                                                          |                                                                                    |                                                                | Options:                                                           | H<br><b>CHIPE</b>                                     | Θ                                                            |                                                                 | G                                                                         | ×                                                                   |                                                                          | s                                                                  | ś                                                       |
| 뱂          | MST<br>Database<br>127.0.0.                                                 | <b>URANA IN</b><br><b>102 100 TK</b>                          | Eviation A<br><b>Linksman</b><br>1000                                  | <b>USA Andre</b><br>Free Britt 21                                | <b>TueStrip 41</b>                                                     | <b>Feedball</b>                                                    | <b>MAGINE 77</b>                                                                           | Liegaths                                                                           | Jaffia și Lin<br><b>Virtualistance</b>                         | Plyman M<br><b>Euro 21000</b>                                      | <b>July Love</b><br>39641573                          | w<br><b>SALE DOWN</b><br><b>Hardingma</b> int                | AG2 ent<br><b>Listens</b><br>lasi inafina 1                     | <b>TAX TO</b><br>Pesifikation                                             | <b>SAVING</b><br><b>Passisten</b>                                   | anno ann<br>Permation:                                                   | August, A. gow<br><b>Little code:</b><br>Pephratian                | EMOR 44<br><b>Britanni</b><br>Application               |
|            | <b>Excession</b><br><b>Using</b><br><b>STRAIN</b>                           | <b>MTADE</b><br>Esisone<br>Hapkischer                         | <b>Material</b><br><b><i><u>Lighteriornes</u></i></b><br>epilitation ( | וכי זמנו                                                         | <b>Ending</b><br><b>Intern</b><br><b>Application</b>                   | <b>Typics</b><br>Links saw)<br><b>Application</b>                  | <b>State</b><br><b>Lieuse</b><br>Ag playators                                              | <b>Distant</b><br><b>Maria di Sin</b>                                              | <b>CALLAGE</b><br><b>ENGINEER</b><br><b>Application</b>        | 1205.016<br><b><i><u>State</u></i></b><br>Magdiator                | <b>COMMERCE</b><br><b>Manager</b>                     | <b>Augibrat and</b><br><b>L'eta sue</b><br>egy bi plane      | <b>The County</b><br><b>Manufacture</b>                         | <b><i><u>restation</u></i></b><br><b><i><u><b>Systematics</b></u></i></b> | ipipes au<br><b><i><u>Fisher back</u></i></b><br><b>Application</b> | <b>MONTHLESS</b>                                                         | ighthay less<br>Unioned<br><b>Perhiation</b>                       | 781,818<br><b>ANNUM</b><br><b>Stage of the Assessed</b> |
|            | <b>LEMINEL AND</b><br><b>Lindan sales</b><br>estratori                      | magdiele<br><b>STANDARD</b><br>Application                    | <b>DREADS</b><br><b>Milenson</b><br>agricuation                        | <b>Pufficient</b><br><b>UMA page</b><br><b>Katalinan</b><br>---  | <b>PERFITO RAR.</b><br><b><i><u>Stationent</u></i></b><br>Application. | 199.618<br><b>Collectorers</b><br>epituttu                         | <b>READY</b><br><b>External</b><br>ad filadiyy, f                                          | <b>POST</b><br><b>Pupilitation</b>                                                 | <b>TANKER</b><br><b>Application</b>                            | 1214131-010<br><b>JANUARY</b><br><b>Magdrupter</b>                 | irch let tim<br>Unletwood.<br>Portfolio 1             | relation<br><b>University</b><br>Perditena                   | <b>Limbered</b><br><b>Morrisbia</b>                             | uni s-avi<br><b>University</b><br><b>Ny piasahan</b>                      | <b>Although Edge</b><br><b>Think</b><br>Postudio                    | <b>Control of</b><br><b>Linksview</b><br>Percurbit                       | <b>Important</b><br><b>Children</b><br><b>Aggli Latinh</b>         | <b>MARINER</b><br><b>Papilitation</b>                   |
|            | <b>WALDER</b><br><b>University</b><br><b>Nationalist</b>                    | Pot 21<br><b>May bell</b><br>۰                                | Fat22<br>Universi                                                      | 表紙部<br>Vidat sent<br><b>ING</b>                                  | Futilli<br><b>Nikolas</b><br>MS.<br>-                                  | Post 111<br><b>Marine</b><br>ΗЮ                                    | Potitit<br><b>Marine</b><br>333631                                                         | <b>CALL</b><br><b><i><u>International</u></i></b><br><b>HARA</b>                   | ka 640<br><b>John Ave</b><br><b>Bras</b>                       | <b>Fut-HD</b><br><b>UNANA</b><br><b>MTLE</b>                       | <b>Fut 400</b><br>University                          | Pert DEI<br><b>L'Index came</b>                              | FixtRA<br>Algoritan                                             | <b>Partition</b><br><b>DOM:</b>                                           | Fun 1711<br><b>SHAFF</b>                                            | <b>Pid 1011</b><br>University                                            | <b>Funditure</b><br><b>Unknown</b>                                 | <b>Fat 101</b><br><b>January</b>                        |
|            | P.44 1215<br>Links com-                                                     | <b>First CD</b><br>Entered                                    | Park SOR<br>0.000                                                      | For the<br><b>University</b>                                     | est.<br><b>Stander</b><br><b>COMMENT</b>                               | <b>Listensin</b><br><b>127.0.0</b>                                 | <b>VIEW</b><br><b>EMISSION</b>                                                             | <b>Machine</b><br><b>COLOR</b><br>28ar 26/81                                       | <b>Board</b><br><b><i><u>Union</u></i></b><br>Fam 28:30        | bear 5<br>2 Hill mm<br>itatus Mente                                | Unforcemen<br><b>TueCla 75</b>                        | <b>Brott</b><br><b>I</b> have come<br>Flood in               | <b>CPU</b><br><b>Unicome</b><br>Literature                      | $rac{1}{1600}$<br><b><i><u>Neptunbak</u></i></b>                          | <b>MoR</b><br><b>EMAINS</b><br>Application                          | <b>Shirteen</b><br>Application                                           | <b>STATE</b><br><b>Chieses</b><br><b>Againsta</b>                  | atall<br><b>SHARE</b><br>spaces                         |
|            | $rac{m}{2}$<br><b>Ny pisamban</b>                                           | and stat<br>Population                                        | volté<br><b>Uniquest</b><br><b>Naplication</b>                         | 1980<br><b>Colorador</b><br><b>Pype ration</b>                   | <b>Name</b> <sup>R</sup><br><b>Application</b>                         | <b>Smith</b><br><b>University</b><br><b>PERMITTE</b>               | <b><i><u>NOVER BIAN</u></i></b><br><b>Chairman</b><br>ngga tatan i                         | <b>Auctoria</b><br><b>Papiers</b>                                                  | <b><i><u>Salesting</u></i></b><br><b>Uthrow</b><br>Ag pinution | avenue 6<br><b>Stational</b><br><b>Mychiabis</b>                   | tas<br><b>Unknown</b><br><b>PURTIES</b>               | <b>MAG</b><br><b>Application</b>                             | <b>Mid-address</b><br><b>University</b><br><b>Nypinatoe</b>     | 220 Milit<br><b>University</b><br>Py playeries                            | half gilde<br><b>University</b><br>Paskistan.                       | feato numero<br><b>University</b><br>Population                          | <b>BALLAS</b><br><b>Use you</b><br><b>Application</b>              | <b>Stat</b><br><b>Udstaw</b><br>Paginudion              |
|            | 221<br><b>Little Laur</b><br><b><i><u><b>SEPERATORS</b></u></i></b>         | <b>ALC</b><br><b>Blake</b><br><b><i><u>Provident</u></i></b>  | Amped<br>Listensen<br><b>MARINER</b>                                   | <b>Arushd</b><br><b>Chinney</b><br><b>Walk subsets</b>           | <b>Michael</b><br><b>Unknown</b><br><b><i><u>Performance</u></i></b>   | Agamepo Bo<br><b>Distance</b><br><b>Pesingles</b>                  | <b>Malbert</b><br><b>Eldone</b><br>esbiaton.                                               | وبليطة<br><b>University</b><br><b>Particularly</b>                                 | knowald<br><b>Uthout</b><br>ha eo autorn                       | <b>Hoad</b><br><b>BMNIAM</b><br>igo Grabari                        | ingati kan<br><b>Udentia</b><br><b>NEW YORK</b>       | less att 40<br>USD Dot<br>gio (plan)                         | increments d<br><b>Magnitudies</b>                              | <b>MARIE</b><br><b>USE LAP</b><br><b>Ne Minathan</b>                      | <b>koup</b><br><b>EVAN CH</b><br>Magdiretiva                        | æ<br><b>Uniview</b><br><b>Negrinadore</b>                                | <b>Activened</b><br><b>Disks sow</b><br><b>Agalication</b>         | <b>InupS</b><br><b>Utilized</b><br>73991014             |
|            | <b>DOM:</b><br><b>Againadas</b>                                             | <b>Public</b><br><b>Enlocked</b><br>Papéculian                | m<br><b>University</b><br><b>Proprietation</b>                         | mingsity<br><b>Utinsee</b><br>restation                          | <b>Italians</b><br><b>Reprintin</b>                                    | 疆<br>Replazion                                                     | <b>Talent</b><br><b>Popkishon</b>                                                          | 飍<br>Paymantes                                                                     | <b>Talent</b><br>Replication                                   | <b>Hills</b><br><b>Skinner</b><br>Papilates                        | 2120.0<br><b>University</b><br><b>Septement</b>       | $\frac{\text{poly}}{\text{Number}}$<br><b>Paperunters</b>    | <b>Uskervik</b><br><b>Packutin</b>                              | <b>Chinese</b><br><b>Pept crisis</b>                                      | all.<br><b>Hashadon</b>                                             | <b><i><u>RESERVAN</u></i></b><br><b>University</b><br><b>Pippinature</b> | <b>STEAM</b><br><b>Unicola</b><br><b><i><u>Application</u></i></b> | spood!<br><b>USHours</b><br>Pagitrabos                  |
|            | <b>Higher</b><br><b>Agglieatias</b>                                         | <b>Application:</b>                                           | <b>Th</b><br><b>Udition</b><br><b>Papilodius</b>                       | $\frac{10004}{0000000}$<br><b>Application</b>                    | sanger.<br>University<br>Application                                   | m <sub>2</sub><br><b>Papilitation</b>                              | <b>District</b><br><b>Rach Latines</b>                                                     | <b><i><u>industrial</u></i></b><br><b>University</b><br><b>Material Road</b>       | <b>Userman</b><br>Applications                                 | <b>ultr</b><br><b>University</b><br><b>Pagdiotori</b>              | Morte<br>University<br><b>PUSSED IN</b>               | Pat 21<br><b>Existing</b>                                    | <b>Full22</b><br>Shirtan                                        | Fet 25<br>Listen over                                                     | Potific<br><b>SAKIN DIREK</b><br>w                                  | <b>Put 111</b><br><b>Union cond</b><br>prev                              | Pot 11<br><b>Links</b><br><b>BLSCH</b>                             | <b>Full 11</b><br><b>Strategie</b><br>asto              |
|            | Ful.40<br><b>John also</b><br>this                                          | Pat 46<br><b><i><u><i><u><b>Infrasene</b></u></i></u></i></b> | <b>Pueblic</b><br>Linkswere                                            | Patrick<br>L'education                                           | Fue STN<br><b>International</b>                                        | 豐                                                                  | <b>Funder</b><br><b>Dale pain</b>                                                          | Punkitk<br><b>Intrumer</b>                                                         | Union cone<br>127.0.0                                          | aBO.<br>) näm saan<br>10.208.318                                   | ×<br><b>PERSONAL</b>                                  | Mattheway 3<br><b>Elfield care</b><br><b>Children AND IN</b> | <b>Road M</b><br>Interveton<br><b>Ram Wall</b> ing              | lmaş S<br>hair ann<br><b><i><u>Information</u></i></b>                    | inktrone<br>wather 2                                                | $_{\alpha}$<br><b>Johnson</b><br>Lings Math                              | <b>Argold</b><br><b>Links type</b><br>gabaatasi                    | sin 0.<br><b>Ballyhood</b><br>ljekubo                   |
|            | <b>Affaire</b><br>Unfertange.<br><b><i><u>Restriction</u></i></b><br>444811 | <b>ALLES</b><br>EMADOWE<br>Application<br><b>MAGABING</b>     | <b>FIATI</b><br><b>Milenson</b><br>Replination<br>fuzioni incitata     | 42,900<br><b>Links pear</b><br><b>Magdination</b><br><b>Hund</b> | <b>AL</b><br><b>Umbont</b><br><b>Replication</b>                       | <b>Judget</b><br><b>Children</b><br><b>PERTY PARK</b>              | ander<br>Enkelne                                                                           | No.<br><b>University</b><br>Postmatics                                             | <b>19/8/60</b><br>1944-444<br><b>Healington</b>                | <b>Danson</b><br><b>Black</b><br><b>Packratics</b>                 | <b>COL</b><br><b>Unidated</b><br>Postmatics<br>121040 | wa matu<br><b>Children</b><br><b>People allow</b><br>2014/11 | <b>SAME CALIBA</b><br><b><i>Makema</i></b><br><b>Magdinados</b> | Patient<br><b><i><u>International</u></i></b><br>ku pi mattan             | enthial<br>Emblema                                                  | <b>SYMPATI</b><br><b>Welcom</b><br><b>Papiness</b>                       | <b>Tare</b><br><b>Shirton</b><br>Heatration                        | <b>MA</b><br><b>UNIVER</b><br><b>Agglessine</b>         |
|            | <b>Underston</b><br>aplication                                              | <b>THESE</b><br><b>Application</b><br><b>Unit ward</b>        | <b>Thieranet</b><br><b>Papier See</b>                                  | <b>L'aim page</b><br><b><i><u>Papel Lating</u></i></b><br>and i  | $10^{10}$<br><b>Pyrkishin</b><br>M.                                    | <b>MSH</b><br><b>University</b><br><b>Nieranek</b><br><b>Mrged</b> | <b>INTER</b><br><b><i><u>Village</u></i></b><br><b>Magdication</b><br>historical different | <b><i><u>Infinition</u></i></b><br><b><i><u>Marinahan</u></i></b><br><b>Ithout</b> | 鼺<br><b>Application</b>                                        | <b>Muttit</b><br><b><i><u>Distance</u></i></b><br><b>Spoöcaban</b> | <b>University</b><br><b>Profit cattles</b>            | <b>Unio and</b><br><b>Separation</b>                         | <b>ISLN IDIAN</b><br><b>Reposition</b>                          | <b>MAIN</b><br><b><i><u>Internet</u></i></b><br><del>hy pina mis</del> k  | Mode<br><b>TMASH</b>                                                | <b>Brandi</b><br><b>University</b><br><b>National</b>                    | 疆<br><u>Application</u><br>1864                                    | <b>TAN</b><br>Poplation                                 |
|            | <b>Insurance</b>                                                            |                                                               | <b>Alarm C</b>                                                         |                                                                  |                                                                        |                                                                    |                                                                                            |                                                                                    | <b>Index</b>                                                   | <b>INF</b>                                                         | mater                                                 |                                                              | m                                                               | <b>Incigative</b>                                                         | myself                                                              | <b>MINNESON</b>                                                          |                                                                    | <b>IE-JANKE</b>                                         |

**Figura 87. Mapa de interfaces de los elementos de una zona Universitaria**

#### <span id="page-50-1"></span><span id="page-50-0"></span>**3. Monitoreo del servicio**

Para conocer el nivel de uso del servicio debe elegirse en la interfaz de la [Figura 83,](#page-48-1) nivel de uso del servicio, desplegándose la interfaz de la [Figura 88,](#page-50-2) donde permite seleccionar varios aspectos que en conjunto brindan información relevante del nivel del servicio.

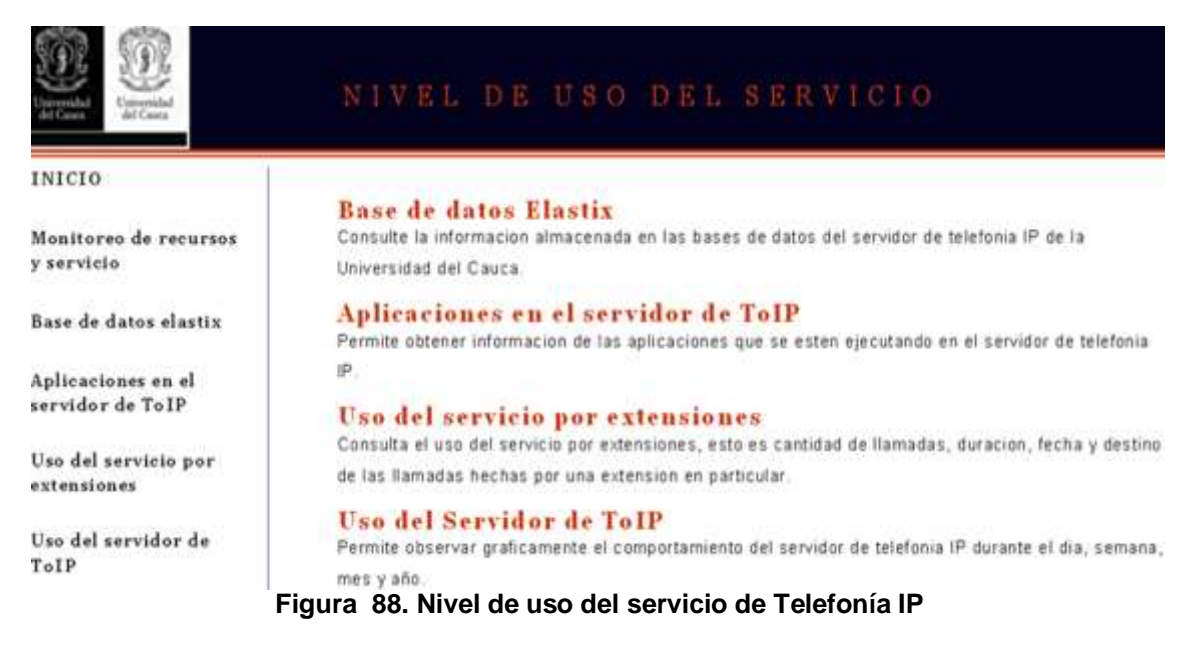

<span id="page-50-2"></span>Al seleccionar Uso del servidor de ToIP, se muestra la [Figura 89,](#page-51-0) donde puede consultarse el uso que haya tenido el servidor de ToIP en días, semanas meses y años, con información de la cantidad de bytes que han entrado y salido del servidor, promedios y valores en el instante de realizar la consulta.

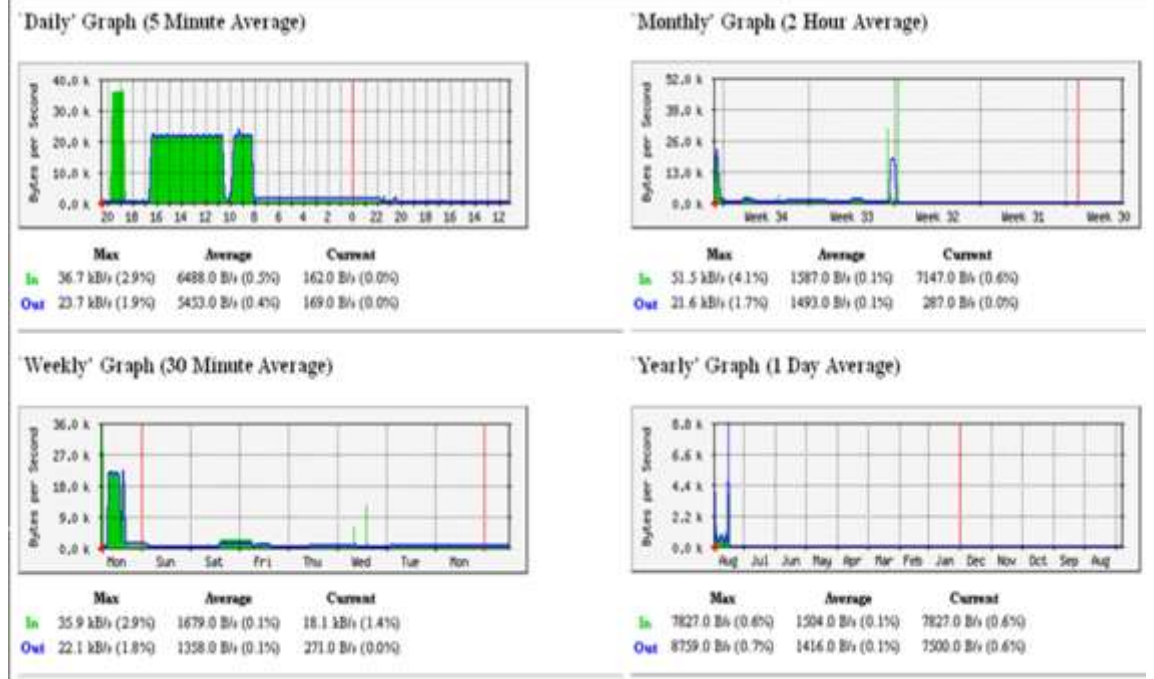

**Figura 89. Uso del servidor de ToIP durante diferentes intervalos de tiempo**

<span id="page-51-0"></span>De la misma manera, eligiendo Aplicaciones en el servidor de ToIP en la interfaz de la [Figura 88,](#page-50-2) se pueden consultar las aplicaciones que están corriendo en el servidor, [Figura 90.](#page-51-1)

| http://localhost/admin/apliServidor.php?8/rield=host8/rield_id=28/rield_name=servidor ToIP ipet                                                                                                    |                    |                     |     |        |          |
|----------------------------------------------------------------------------------------------------|--------------------|---------------------|-----|--------|----------|
| <b>SERVIDOR TOIP IPET</b>                                                                                                    | <b>Co</b> View Now | <b>C</b> Select All | Add | Remove | $\times$ |
| Applications ata/0 Unknown Application ata/0<br>Applications ata aux Unknown Application ata aux<br>Applications atd Unknown Application /usr/sbin/atd<br>Applications audispd Unknown Application /sbin/audispd<br>Applications auditd Unknown Application auditd<br>Applications bash Unknown Application -bash |                    |                     |     |        |          |

**Figura 90. Aplicaciones en el servidor de ToIP**

<span id="page-51-1"></span>Al seleccionar las aplicaciones que se desean consultar, se brinda información de cada una de ellas, como el tiempo que llevan corriendo y el número de hilos que involucran, tal como se aprecia en la [Figura 91.](#page-52-1)

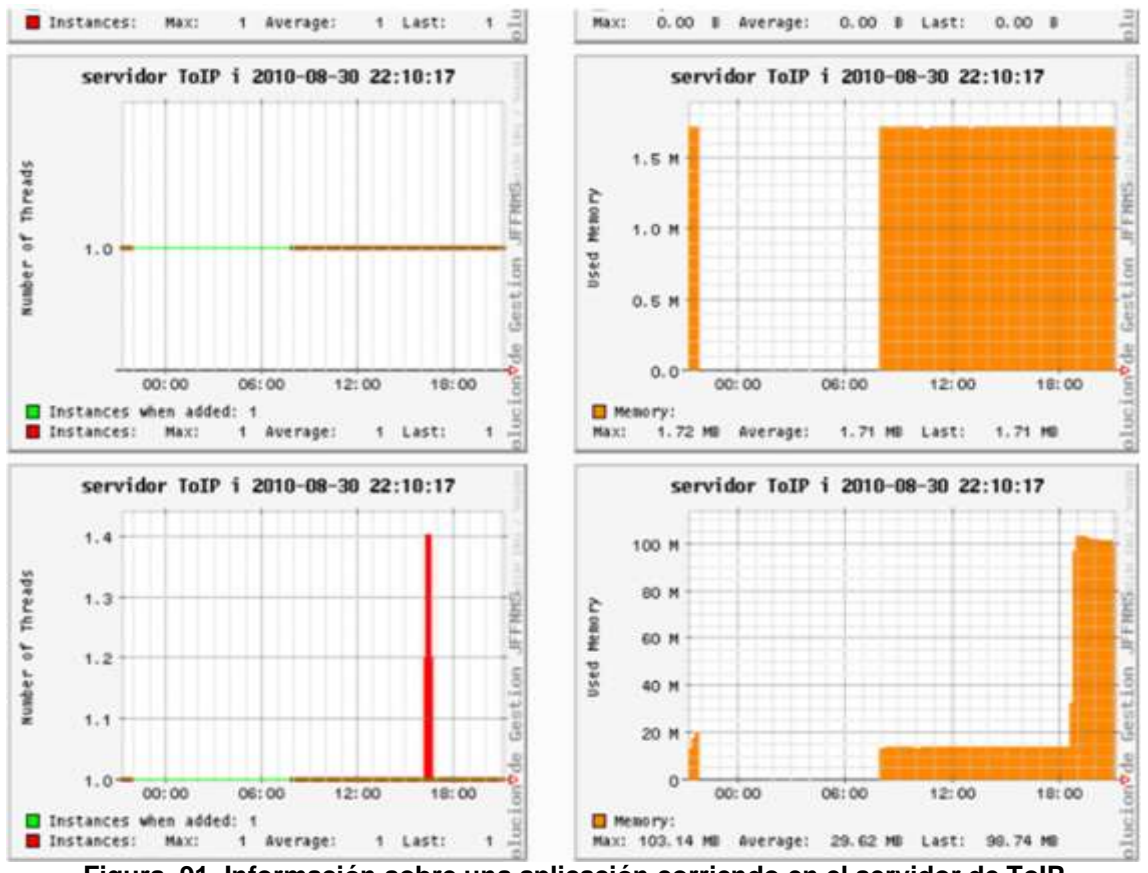

#### **Figura 91. Información sobre una aplicación corriendo en el servidor de ToIP**

#### <span id="page-52-1"></span><span id="page-52-0"></span>**4. Uso del servicio por extensiones**

Para tener un control administrativo del nivel de uso del servicio de ToIP se debe conocer específicamente el consumo del mismo por extensiones. Al seleccionar la opción, Uso del servicio por extensiones en la [Figura 88,](#page-50-2) la solución despliega la interfaz de la [Figura 92,](#page-52-2) la cual permite consultar la base de datos del servidor y extraer de allí información muy completa como duración de las llamadas, hora, origen, destino de la llamada y generar reportes en formato pdf.

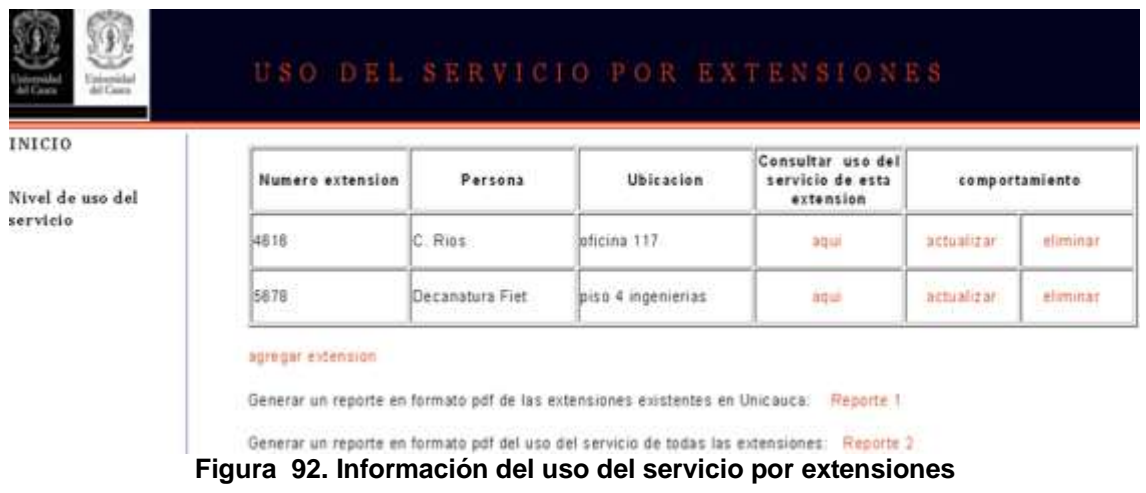

<span id="page-52-2"></span>En actualizar, se puede modificar el número, la persona y ubicación de una determinada extensión, [Figura 93.](#page-53-0)

Christian Valencia Gutiérrez 47 Mauro Gerardo Daza Dorado

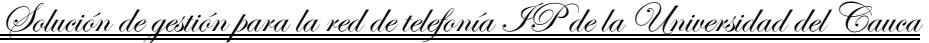

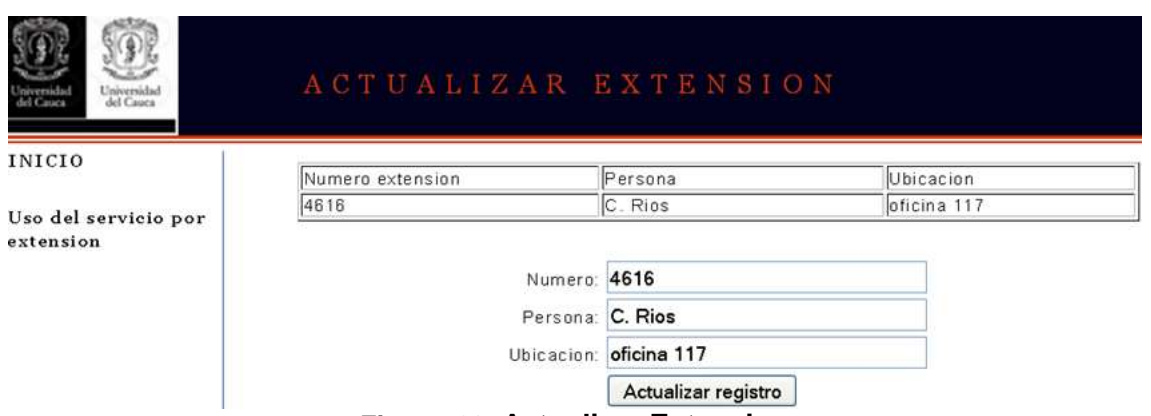

**Figura 93. Actualizar Extension**

<span id="page-53-0"></span>En eliminar, se despliega una interfaz de confirmación, [Figura 94.](#page-53-1)

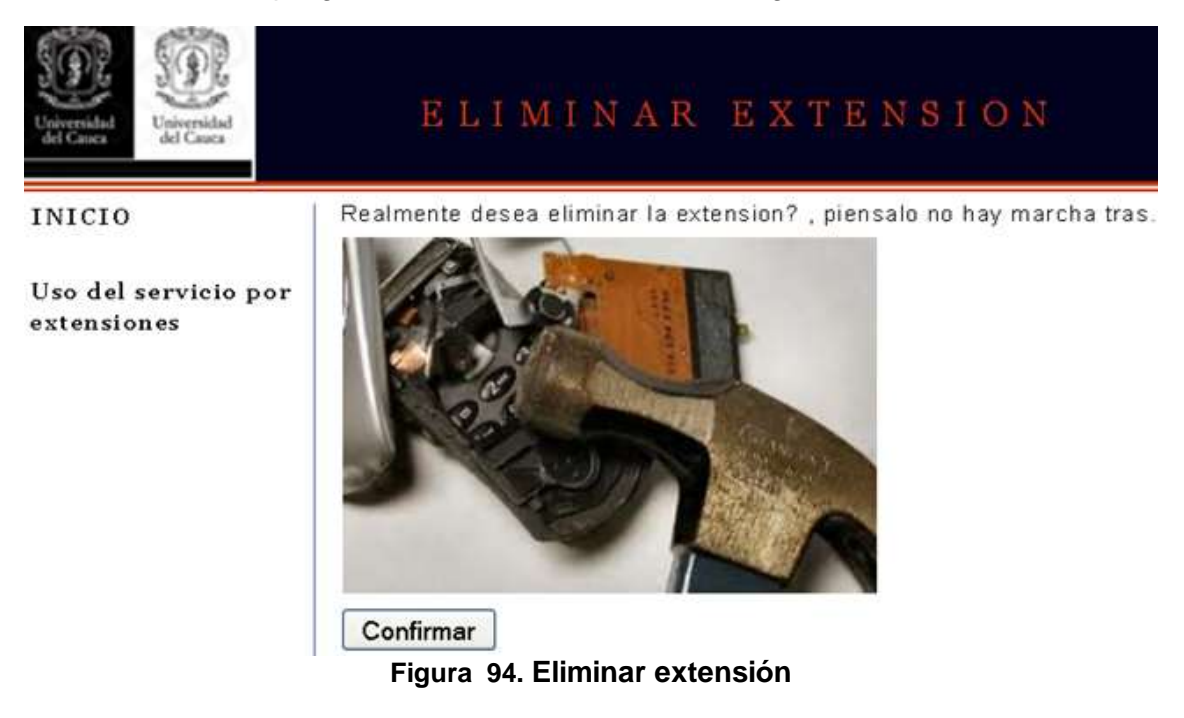

<span id="page-53-1"></span>Agregar extensión, permite adicionar nuevas extensiones de telefonía, donde debe brindarse numero, persona y ubicación, [Figura 95.](#page-53-2)

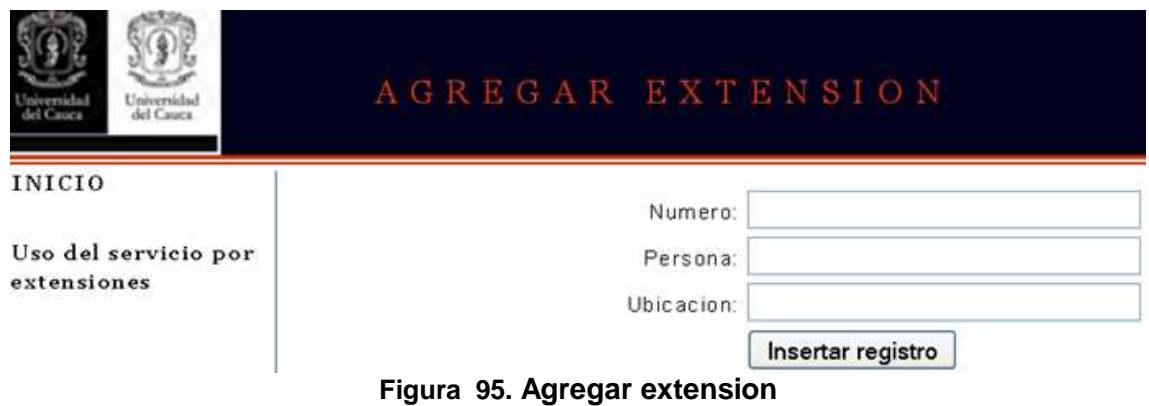

<span id="page-53-2"></span>Gracias a la opción "Consultar uso del servicio de esta extensión" puede conocerse el uso del servicio de una extensión en particular [\(Figura 96\)](#page-54-1) y se pueden obtener reportes en formato PDF.

<u>-Christian Valencia Gutiérrez</u> <u>48</u> <u>Mauro Gerardo Daza Dorado</u>

| INICIO<br>Uso del servicio<br>por extension | EXTENSION | DESTINO<br>LLAMADA | HORA DE LA LLAMADA  | DURACION<br>COMUNICACION | DURACION<br><b>LEAMADA</b> | <b>QUE SUCEDIO CON</b><br><b>LA LLAMADA?</b> | <b>ULTIMA</b><br>APLICACION<br><b>DIALPLAN</b> | BANDERA<br>CBR |
|---------------------------------------------|-----------|--------------------|---------------------|--------------------------|----------------------------|----------------------------------------------|------------------------------------------------|----------------|
|                                             | 4615      | 6678               | 2010-11-05 10:24:35 | 15. Segundas             | 11 Segundes                | ANSWERED                                     | Dial                                           |                |
|                                             | 4616      | <b>IS678</b>       | 2010-11-05 10:24:52 | 10 Segundae              | Segundae                   | <b>ANSWERED</b>                              | Dial                                           |                |
|                                             | 4616      | BG78               | 2010-11-05 10:25:04 | <b>B</b> Segundes        | Segundas.                  | ANSWERED                                     | Dial                                           |                |
|                                             | 4615      | 8678               | 2018-11-05-10:25:14 | B Segundes               | Segundas                   | ANSWERED                                     | Dial                                           |                |
|                                             | 4616      | 85878              | 2010-11-05 10:25:23 | 4 Segunder               | Segundae                   | <b>ANSWERED</b>                              | Dial                                           | Þ              |

**Figura 96. Información específica de la extensión seleccionada**

#### <span id="page-54-1"></span><span id="page-54-0"></span>**5. Información general del servidor de ToIP**

En la interfaz, Monitoreo de recursos y servicio [\(Figura 83\)](#page-48-1) , eligiendo, Información general servidor ToIP, puede obtenerse información relevante, como el número de llamadas utilizando el protocolo SIP e IAX, tiempo desde que el servidor está activo o fue reiniciado, cantidad de módulos cargados dentro de Asterisk, como puede apreciarse en la [Figura 97.](#page-54-2)

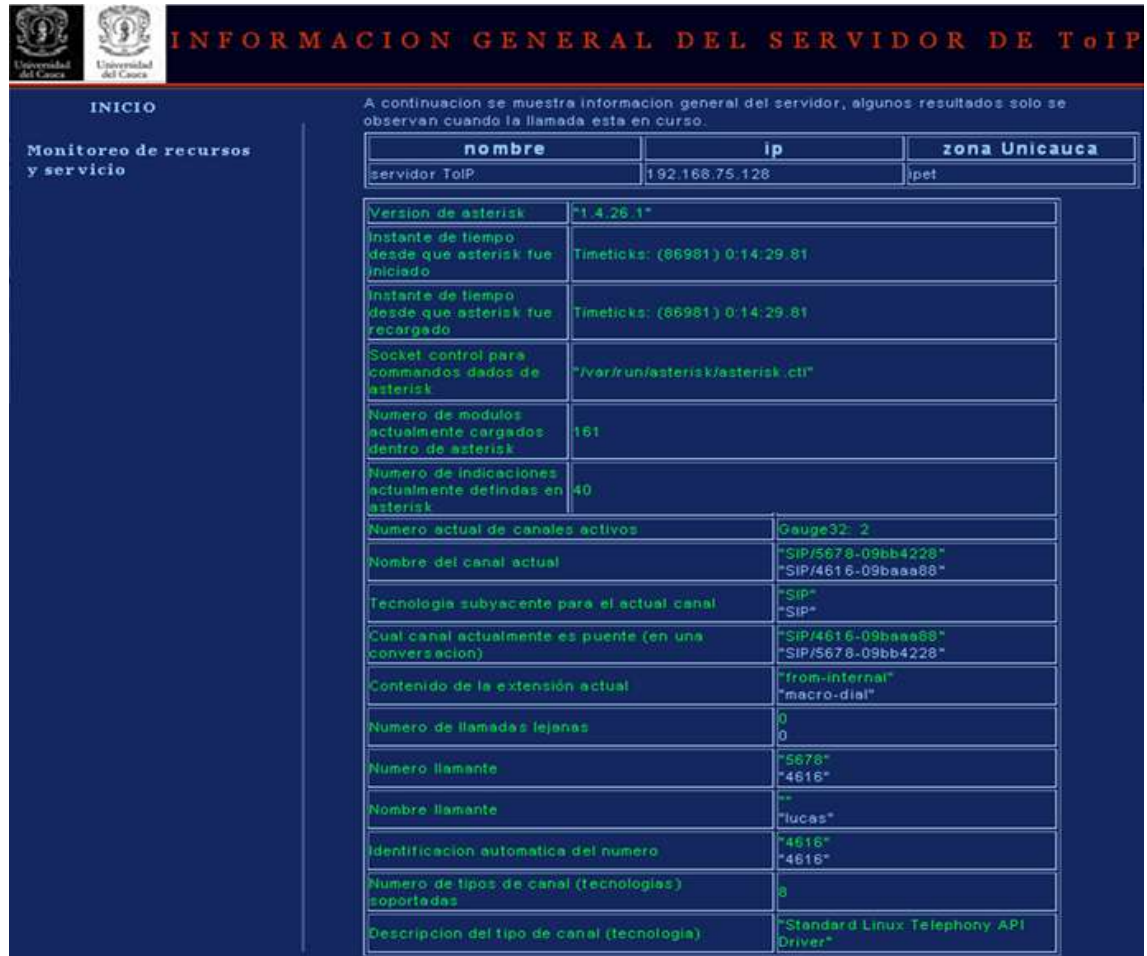

<span id="page-54-2"></span>**Figura 97. Información sobre el servidor ToIP obtenida con la ayuda de ASTERISK-MIB**

En la interfaz "Nivel de uso del servicio" [Figura 88,](#page-50-2) puede accederse a la base de datos del servidor por medio de la opción Base de datos Elastix, sin embargo dado el riesgo de modificar alguna información importante, se tiene un sistema de validación

[\(Figura 98\)](#page-55-0), de tal manera que solo el usuario administrador con todos los privilegios puede acceder a la interfaz gráfica de la base de datos [\(Figura 99\)](#page-55-1).

<span id="page-55-0"></span>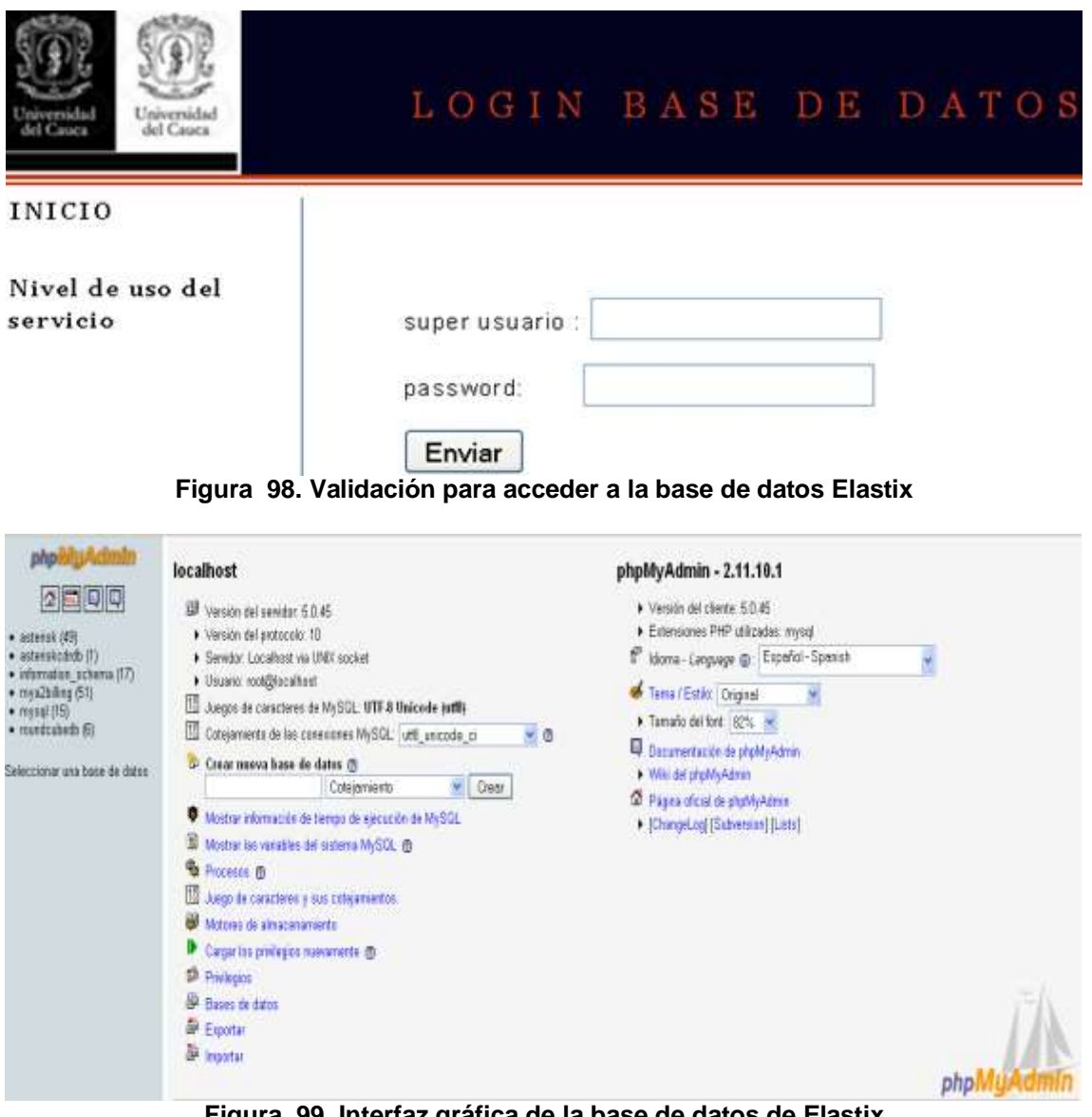

**Figura 99. Interfaz gráfica de la base de datos de Elastix**

<span id="page-55-1"></span>Como puede apreciarse en la [Figura 99,](#page-55-1) Elastix cuenta con varias bases de datos, entre ellas se destaca asteriskcdrdb, en la cual hay una tabla llamada cdr que brinda información relevante.

La solución permite acceder, gestionar y exportar la información de la base de datos del servidor de ToIP, de esta manera es posible conocer y respaldar diversa información en cuanto al uso del servicio de telefonía. La solución proporciona reportes en varios formatos como csv, doc, latex, OpenDocument, sql, xml y pdf que facilitan llevar un registro detallado del servicio de telefonía como se aprecia en la [Figura 100,](#page-56-0) [Figura 101](#page-56-1) y [Figura 102.](#page-57-0)

Christian Valencia Gutiérrez 50 Mauro Gerardo Daza Dorado

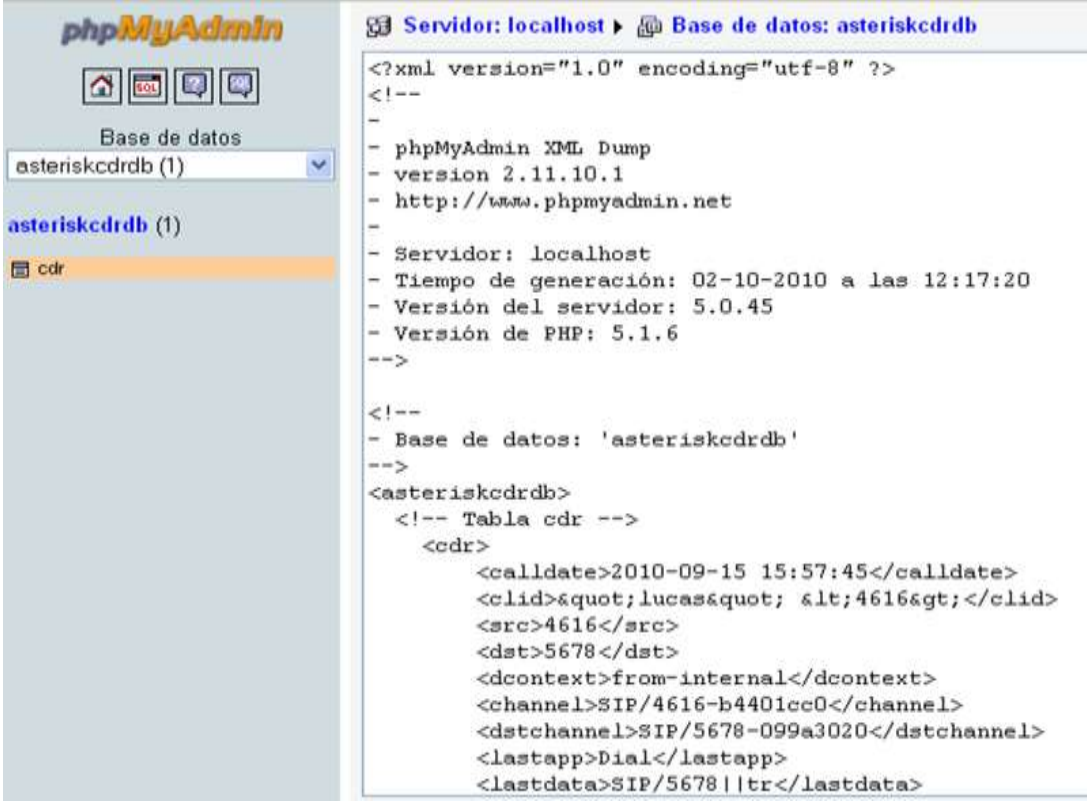

#### **Figura 100. Información exportada en formato xml**

<span id="page-56-0"></span>

| H32 | $\bullet$                                                                                                    | fa Answer      |    |                                               |                                 |   |         |                          |                |   |                          |   |    |                     |
|-----|----------------------------------------------------------------------------------------------------|----------------|----|-----------------------------------------------|---------------------------------|---|---------|--------------------------|----------------|---|--------------------------|---|----|---------------------|
| ă.  | ġ.                                                                                                    | 10             | D. | š                                             | ţ.                              | G | 8       |                          |                | x | 16                       | 址 | N. | $\Omega$            |
|     | <b>ENTRANEURON VIOLENCE</b>                                                                                                    | 4616           |    | 5678 from-internaSIP/4616-b4/SIP/5678-095Dial |                                 |   |         | \$IP/5678 fr             | $\mathfrak{B}$ |   | 7 ANSWERED               | 3 |    | ,,,,,,,,,,,         |
|     | <b>ENVIRONMENT VILLOGS!</b> <463                                                                                                    | 4615           |    | 5678 from-internaSIP/4616-b4/SIP/5678-095Dial |                                 |   |         | 5IP/5678 tr              | 41             |   | 33 ANSWERED              | 3 |    | **********          |
|     | <b>ENRANNEMENT</b> \Sigg\" <sigg sigg<="" td=""><td>s</td><td></td><td></td><td>from-sip-ext SIP/5060-b4403cc0</td><td></td><td>Answer</td><td></td><td>ő.</td><td></td><td>O ANSWERED</td><td>š</td><td></td><td>,,,,,,,,,,,</td></sigg>                                   | s              |    |                                               | from-sip-ext SIP/5060-b4403cc0  |   | Answer  |                          | ő.             |   | O ANSWERED               | š |    | ,,,,,,,,,,,         |
|     | <b>ENVIRONMENT (Side)</b> <side side<="" td=""><td>5</td><td></td><td></td><td>from-sid-ext SIP/5060-b4406af0</td><td></td><td>Wait</td><td>2</td><td>ō.</td><td></td><td>O ANSWERED</td><td>3</td><td></td><td>----------</td></side>                                      | 5              |    |                                               | from-sid-ext SIP/5060-b4406af0  |   | Wait    | 2                        | ō.             |   | O ANSWERED               | 3 |    | ----------          |
|     | <b>ENVIRONMENT (Sigg)</b> <sigg sigg<="" td=""><td>5</td><td></td><td></td><td>from-sip-ext SIP/5060-b4401cc0</td><td></td><td>Wait</td><td>2</td><td>ö.</td><td></td><td><b>CANSWERED</b></td><td>3</td><td></td><td>,,,,,,,,,,</td></sigg>                                | 5              |    |                                               | from-sip-ext SIP/5060-b4401cc0  |   | Wait    | 2                        | ö.             |   | <b>CANSWERED</b>         | 3 |    | ,,,,,,,,,,          |
|     | <b>ENRALESTER</b> (sigg) " <sigg sigg<="" td=""><td>ţ.</td><td></td><td></td><td>from-sip-ext SIP/5060-b4406660</td><td></td><td>Wait</td><td><math>\overline{\phantom{a}}</math></td><td>ō.</td><td></td><td>O ANSWERED</td><td>3</td><td></td><td>,,,,,,,,,,,</td></sigg> | ţ.             |    |                                               | from-sip-ext SIP/5060-b4406660  |   | Wait    | $\overline{\phantom{a}}$ | ō.             |   | O ANSWERED               | 3 |    | ,,,,,,,,,,,         |
|     | <b>HUMANITIES</b> \sigg\" <sigg sigg<="" td=""><td><math>\overline{5}</math></td><td></td><td></td><td>from-sip-ext SIP/3060-b4401cc0</td><td></td><td>Answer</td><td></td><td>G.</td><td></td><td><b>CANSWERED</b></td><td>3</td><td></td><td>,,,,,,,,,,</td></sigg>       | $\overline{5}$ |    |                                               | from-sip-ext SIP/3060-b4401cc0  |   | Answer  |                          | G.             |   | <b>CANSWERED</b>         | 3 |    | ,,,,,,,,,,          |
|     | <b>ENRANNEMENT</b> (sign) <sup>*</sup> <sign sign)<="" td=""><td>s.</td><td></td><td></td><td>from-sip-ext SIP/5060-b4406490</td><td></td><td>Answer</td><td></td><td>0.</td><td></td><td><b><i>DEANSWERED</i></b></td><td>3</td><td></td><td>,,,,,,,,,,</td></sign>        | s.             |    |                                               | from-sip-ext SIP/5060-b4406490  |   | Answer  |                          | 0.             |   | <b><i>DEANSWERED</i></b> | 3 |    | ,,,,,,,,,,          |
|     | <b>NUMBER (SIDD)</b> <side side<="" td=""><td>5</td><td></td><td></td><td>from-sip-ext SIP/5060-b4401cc0</td><td></td><td>Wait</td><td><math>^{2}</math></td><td>Ø.</td><td></td><td><b>@ ANSWERED</b></td><td>3</td><td></td><td>,,,,,,,,,,,</td></side>                   | 5              |    |                                               | from-sip-ext SIP/5060-b4401cc0  |   | Wait    | $^{2}$                   | Ø.             |   | <b>@ ANSWERED</b>        | 3 |    | ,,,,,,,,,,,         |
|     | <b>EMARKEMENT (SiDD)</b> " <side side<="" td=""><td>s.</td><td></td><td></td><td>from-sip-ext \$9/5060-b4406440</td><td></td><td>Answer</td><td></td><td>O.</td><td></td><td><b><i>O ANSWERED</i></b></td><td>3</td><td></td><td><b>PORARE DISAS</b></td></side>            | s.             |    |                                               | from-sip-ext \$9/5060-b4406440  |   | Answer  |                          | O.             |   | <b><i>O ANSWERED</i></b> | 3 |    | <b>PORARE DISAS</b> |
|     | 11 <b>ELECTRICIAN STOCK STOCKS</b>                                                                                                    | 5              |    |                                               | from-siz-ext \$IP/5060-b4401pc0 |   | Answer  |                          | ö.             |   | <b>@ ANSWERED</b>        | 3 |    | ,,,,,,,,,,,         |
|     | 12 <b>EVARABBURG</b> \sigg\" <sigg sigg<="" td=""><td>ţ.</td><td></td><td></td><td>from-sip-ext SIP/5060-b4406440</td><td></td><td>Answer</td><td></td><td>ō.</td><td></td><td><b>0 ANSWERFD</b></td><td>3</td><td></td><td>,,,,,,,,,,,</td></sigg>                         | ţ.             |    |                                               | from-sip-ext SIP/5060-b4406440  |   | Answer  |                          | ō.             |   | <b>0 ANSWERFD</b>        | 3 |    | ,,,,,,,,,,,         |
|     | 13 <b>EMARKERS (SiDD)</b> Side side                                                                                                    | ţ.             |    |                                               | from-sig-ext \$19/5060-b4403pc0 |   | Answer  |                          | Ġ,             |   | <b><i>DANSWERED</i></b>  | ŝ |    | ,,,,,,,,,,,         |
|     | 14 <b>EVALUATION</b> (sign) sinc sign                                                                                                    | IS.            |    |                                               | from-sip-ext SP/5060-b4406440   |   | Arsuer  |                          | ō.             |   | O ANSWERED               | 3 |    | ,,,,,,,,,,,         |
|     | 15 <b>EUROPEENT SIDD</b> Giocsino                                                                                                    | š.             |    |                                               | from-sip-ext \$IP/5060-b4401cc0 |   | Ansuer  |                          | ö              |   | <b>@ ANSWERED</b>        | 3 |    | ,,,,,,,,,,,         |
|     | 16 <b>EVARAGEMENT</b> \Sigo\" <sigosido< td=""><td>ţ.</td><td></td><td></td><td>from-sip-ext \$19/5060-b4406440</td><td></td><td>Answer</td><td></td><td>õ.</td><td></td><td>O ANSWERED</td><td>3</td><td></td><td>==========</td></sigosido<>                              | ţ.             |    |                                               | from-sip-ext \$19/5060-b4406440 |   | Answer  |                          | õ.             |   | O ANSWERED               | 3 |    | ==========          |
|     | 17 <b>HUMANHUMA</b> \sigg\" <sigg sigg<="" td=""><td>s.</td><td></td><td></td><td>from-sip-ext SIP/5060-b4401cc0</td><td></td><td>Answer</td><td></td><td>ö</td><td></td><td><b><i>DANSWERED</i></b></td><td>3</td><td></td><td>,,,,,,,,,,,</td></sigg>                     | s.             |    |                                               | from-sip-ext SIP/5060-b4401cc0  |   | Answer  |                          | ö              |   | <b><i>DANSWERED</i></b>  | 3 |    | ,,,,,,,,,,,         |
|     | 18 <b>EVERTEERS \SIDD\"</b> <sidc sidd<="" td=""><td>š.</td><td></td><td></td><td>from-sip-ext \$IP/5060-b4406440</td><td></td><td>Arsuer</td><td></td><td>õ.</td><td></td><td>O ANSWERED</td><td>ŝ</td><td></td><td><b>FOREST DORE</b></td></sidc>                         | š.             |    |                                               | from-sip-ext \$IP/5060-b4406440 |   | Arsuer  |                          | õ.             |   | O ANSWERED               | ŝ |    | <b>FOREST DORE</b>  |
|     | 15 <b>EXECUTERS</b> (sign) <sup>*</sup> <sinc sign<="" td=""><td>\$</td><td></td><td></td><td>from-sip-ext \$@/5060-b4401cc0</td><td></td><td>Answer</td><td></td><td>ē.</td><td></td><td><b>@ ANSWERED</b></td><td>3</td><td></td><td>,,,,,,,,,,,</td></sinc>              | \$             |    |                                               | from-sip-ext \$@/5060-b4401cc0  |   | Answer  |                          | ē.             |   | <b>@ ANSWERED</b>        | 3 |    | ,,,,,,,,,,,         |
|     | 20 <b>EVEREEEEEEE</b> \sipp\" <sipc sipp<="" td=""><td>s.</td><td></td><td></td><td>from-sip-ext SiP/5060-b4406440</td><td></td><td>Ansuser</td><td></td><td>ö</td><td></td><td>O ANSWERED</td><td>3</td><td></td><td>,,,,,,,,,,,</td></sipc>                               | s.             |    |                                               | from-sip-ext SiP/5060-b4406440  |   | Ansuser |                          | ö              |   | O ANSWERED               | 3 |    | ,,,,,,,,,,,         |
|     | 21 <b>EMARKETHE GIOO'</b> <sincsing< td=""><td>ţ.</td><td></td><td></td><td>from-sip-ext SIP/5060-b4401cc0</td><td></td><td>Answer</td><td></td><td>ö</td><td></td><td>@ ANSWERED</td><td>3</td><td></td><td>PURANEURS</td></sincsing<>                                     | ţ.             |    |                                               | from-sip-ext SIP/5060-b4401cc0  |   | Answer  |                          | ö              |   | @ ANSWERED               | 3 |    | PURANEURS           |
|     | 22 <b>EVALUATE SiDD</b> <sup>1</sup> <side sidd<="" td=""><td>\$</td><td></td><td></td><td>from-sip-ext \$IP/5060-b4406440</td><td></td><td>Answer</td><td></td><td>û.</td><td></td><td>O ANSWERED</td><td>3</td><td></td><td>FERENTIAN</td></side>                         | \$             |    |                                               | from-sip-ext \$IP/5060-b4406440 |   | Answer  |                          | û.             |   | O ANSWERED               | 3 |    | FERENTIAN           |
|     | 23 <b>EMALER MAN SIGO'</b> Size side                                                                                                    | ţ.             |    |                                               | from-sip-ext SIP/5060-b4401px9  |   | Ansiger |                          | ö.             |   | C ANSWERED               | 3 |    | ,,,,,,,,,,,         |
|     | 24 <b>EVALUATE SIDD</b> (side side                                                                                                    | 5              |    |                                               | from-sip-ext \$iP/5060-b4406440 |   | Answer  |                          | ٥              |   | O ANSWERED               | 3 |    | missinai            |
|     | 25 <b>EVALUATION</b> (sinc) <sinc sinn<="" td=""><td>5</td><td></td><td></td><td>from-sid-ext SIP/5060-b4401cc0</td><td></td><td>Ansier</td><td></td><td>ō.</td><td></td><td>O ANSWERED</td><td>3</td><td></td><td>,,,,,,,,,,,</td></sinc>                                  | 5              |    |                                               | from-sid-ext SIP/5060-b4401cc0  |   | Ansier  |                          | ō.             |   | O ANSWERED               | 3 |    | ,,,,,,,,,,,         |
|     | H + + H asterisantinth (F.J.                                                                                                    |                |    |                                               | <b>THE REAL PROPERTY</b>        |   |         |                          |                |   |                          |   |    |                     |

<span id="page-56-1"></span>**Figura 101. Información exportada en formato en formato csv**

Christian Valencia Gutiérrez 51 Mauro Gerardo Daza Dorado

| caldate                                                                               | clid | src              | dit | dcontext      | channel                              | dstchannel                               | astapo        |              |    |                          | lastdata duration bilised disposition amaliaos accountcode |        |
|---------------------------------------------------------------------------------------|------|------------------|-----|---------------|--------------------------------------|------------------------------------------|---------------|--------------|----|--------------------------|------------------------------------------------------------|--------|
| 2010-09-15 15:57:45   "lucas" <4616>   4616   5678                                    |      |                  |     | mom-internal  |                                      | SIPI4616-b4401cc01SIP/5678-099a30201Dia  |               | SIP(5678) by | 24 | <b>7 ANSWERED</b>        |                                                            | 128458 |
| 2010-09-15 16:02:25   "ucas" <4616>   4616   5678                                     |      |                  |     | from-internal |                                      | SIPI4618-b4401cc01SIP/5678-099830201Dial |               | SIP/5678101  | 非  | 38 ANSWERED              | 31                                                         | 128458 |
| 2010-09-15 16:04:04 "sipp" <sipp></sipp>                                              |      | sipp is          |     |               | from-sip-external SIP/5060-b4401cc0  |                                          | Answer        |              | 01 | <b>O ANSWERED</b>        | R                                                          | 128458 |
| 2010-09-15 16:04:04 Supp" <supp></supp>                                               |      | SIDD IS          |     |               | from-sic-external SIP/5060-b4406af0  |                                          | Are u         | ΙZ           | M  | <b>O ANSWERED</b>        | 31                                                         | 128458 |
| 2010-09-15 16:04:05 "size" <size></size>                                              |      | $SIOO$ $S$       |     |               | mom-sip-external SIP/5060-b4401cc0   |                                          | War:          | 12           | 01 | <b>OIANSWERED</b>        | 31                                                         | 128458 |
| 2010-09-15 16:04:05 Sipp" <supp></supp>                                               |      | SIDD 5           |     |               | mom-sip-external SIP/5060-b4406660   |                                          | Wat           | 12           | M  | <b>DIANSWERED</b>        | R                                                          | 128458 |
| 2010-09-15 16:04:05 Supp" <supp></supp>                                               |      | $SDD$ $S$        |     |               | from sip-external SIP/5050-b4401cc0  |                                          | Answer        |              | ΰĪ | <b>O ANSWERED</b>        | U                                                          | 128458 |
| 2010-09-15 16:04:05 "size" <size></size>                                              |      | SIDD IS          |     |               | from-sip-external SIP/5060-b4406490  |                                          | Answer        |              | ÖĪ | <b>DIANSWERED</b>        | 3                                                          | 128458 |
| 2010-09-15 16:04:05 "sidd" <sidd></sidd>                                              |      | sipp  s          |     |               | mom-sip-external SIP/5060-b4401cc0   |                                          | Wart          | 12           | OT | <b>OIANSWERED</b>        | 31                                                         | 128458 |
| 2010-09-15 16:04:05 "size" <size></size>                                              |      | $SIDD$ $S$       |     |               | from-sip-external SIP/5060-b4406440  |                                          | Answer        |              | ōĪ | <b>OIANSWERED</b>        | I                                                          | 128458 |
| 2010-09-15 16:04:05 Sep" <supp></supp>                                                |      | $S$ <sub>5</sub> |     |               | from-sid-external SIP/5060-b4401cc0  |                                          | Answer        |              | Ō. | <b>OI ANSWERED</b>       | 37                                                         | 128458 |
| 2010-09-15 16:04:05 "sing" <sing></sing>                                              |      | $SIOO$ $S$       |     |               | mom-sip-external SIP/5060-b4406440   |                                          | Answer        |              | Ö. | <b>OIANSWERED</b>        | 3                                                          | 128458 |
| 2010-09-15 16:04:05 "supp" <supp></supp>                                              |      | SIDD IS          |     |               | from-sip-external SIP/5060-b4401cc0  |                                          | Answer        |              | ōī | <b>OLANSWERED</b>        |                                                            | 128458 |
| 2010-09-15 16:04:05 "size" <size></size>                                              |      | $SIDD$ $S$       |     |               | from-sip-external SIP/5060-b4406440  |                                          | Answer        |              | ण  | <b>OIANSWERED</b>        | 31                                                         | 128458 |
| 2010-09-15 16:04:06 'supp" <sipp></sipp>                                              |      | $STO$ $S$        |     |               | from-sip-external SIP/5060-b4401cc0  |                                          | Answer        |              | Ö1 | <b>OIANSWERED</b>        | 33                                                         | 128458 |
| 2010-09-15 16:04:06 Supp" <supp></supp>                                               |      | S                |     |               | from-sip-external SIP/5060-b4406440  |                                          | Answer        |              | σī | <b>OIANSWERED</b>        | 38                                                         | 128458 |
| 2010-09-15 16:04:06 "sipp" <sipp></sipp>                                              |      | $SDD$ $S$        |     |               | from-sid-external SIP/5060-b4401cc0  |                                          | Answer        |              | ûl | <b>DIANSWERED</b>        | 3                                                          | 128458 |
| 2010-09-15 16:04:06 "sep" <supp></supp>                                               |      | $SDD$ $S$        |     |               | mom-sip-external SP/5060-b4406440    |                                          | Answer        |              | σī | <b>DIANSWERED</b>        | 31                                                         | 128458 |
| 2010-09-15 16:04:06 "sipp" <sipp></sipp>                                              |      | S                |     |               | from-sip-external SIP/5060-b4401cc0  |                                          | <b>Answer</b> |              | Ō. | <b>OIANSWERED</b>        | 3                                                          | 128458 |
| 2010-09-15 16:04:06 "supp" <supp></supp>                                              |      | SIDD 5           |     |               | from-sip-external SIP/5060-b4406440  |                                          | Answer        |              | 01 | O ANSWERED               | 38                                                         | 128458 |
| 2010-09-15 16:04:06 "sapp" <sapp></sapp>                                              |      | $SDD$ $S$        |     |               | from-sip-external SIP/5060-b4401cc0  |                                          | Answer        |              | O) | <b>OIANSWERED</b>        | 31                                                         | 128458 |
| 2010-09-15 16:04:06 SEC <sipp></sipp>                                                 |      | SIDD 5           |     |               | mom-sip-external SIP/5060-b4406440   |                                          | Answer        |              | ōI | <b>OTANSWERED</b>        | 31                                                         | 128458 |
| 2010-09-15 16:04:06 "sipp" <sipp></sipp>                                              |      | $SIDE$ $S$       |     |               | from-sid-external SIP/5060-b4401cc0  |                                          | Answer        |              | 01 | <b>O ANSWERED</b>        | 芸                                                          | 128458 |
| 2010-09-15 16:04:06 "sipp" <sipp></sipp>                                              |      | $SDD$ $S$        |     |               | from-sip-external SIP/5060-b4406440  |                                          | Answer        |              | ōĪ | <b>OIANSWERED</b>        | 31                                                         | 128458 |
| 2010-09-15 16:04:07 "sipp" <sipp></sipp>                                              |      | sipp is          |     |               | from-sip-external SIP/5060-b4401cc0  |                                          | Answer        |              | ΰĪ | <b>OIANSWERED</b>        | 38                                                         | 128458 |
| 2010-09-15 16:04:07 Supp® <supp></supp>                                               |      | sipp is          |     |               | from-sip-external SIP/5060-b4406440  |                                          | Answer.       |              | 0Ī | OIANSWERED               | 38                                                         | 128458 |
| 2010-09-15 16:04:07 'sapp' <sapp></sapp>                                              |      | $supp$ $s$       |     |               | from-sip-external SIP/5060-b4401cc0  |                                          | Answer        |              | õĪ | <b>OLANSWERED</b>        | 3                                                          | 128458 |
| 2010-09-15 16:04:07 "sitio" <sitio></sitio>                                           |      | $SIOO$ $S$       |     |               | mom-sip-external (SIP/5060-b4406440) |                                          | Wat:          |              | σı | <b>OIANSWERED</b>        | 30                                                         | 128458 |
| 2010-09-15 16:04:07 "sipp" <sipp></sipp>                                              |      | sipp is          |     |               | mom-sip-external SIP/5060-b4401cc0   |                                          | Answer        |              | ōI | <b>OIANSWERED</b>        | 31                                                         | 128458 |
| 2010-09-15 16:04:07 Sigg" <sipp></sipp>                                               |      | $SDD$ $S$        |     |               | from-sip-external SIP/5060-b4406440  |                                          | Answer        |              | ΰĪ | <b>O ANSWERED</b>        | 31                                                         | 128458 |
| 2010-09-15 16:04:07 SIDD" <sidd></sidd>                                               |      | $SIDD$ $S$       |     |               | from-sip-external SIP/5060-b4401cc0  |                                          | <b>Answer</b> |              | ÖĪ | O ANSWERED               | 3                                                          | 128458 |
| 2010-09-15 16:04:07 SIDD" <sidd></sidd>                                               |      | $supp$ is        |     |               | mom-sio-external (SIP/5060-b4406440) |                                          | Answer        |              | 01 | <b>DIANSWERED</b>        | 31                                                         | 128458 |
| 2010-09-15 16:04:07   "supp" <supp></supp>                                            |      | $SDD$ $S$        |     |               | mom-sip-external SIP/5060-b4401cc0   |                                          | Answer        |              | O1 | <b>OIANSWERED</b>        | 38                                                         | 128458 |
| 2010-09-15 16:04:07 "sapp" <sapp></sapp>                                              |      | $SDD$ $S$        |     |               | from-sip-external SIP/5060-b4406440  |                                          | Answer        |              | õĪ | <b>OTANSWERED</b>        | 3                                                          | 128458 |
| 2010-09-15 16:04:08 "sep" <supp></supp>                                               |      | sipp is          |     |               | from-sid-external SIP/5060-b4401cc0  |                                          | Answer        |              | ūΤ | <b>DIANSWERED</b>        | 38                                                         | 128458 |
| 2010-09-15 16:04:08 "sipp" <sipp></sipp>                                              |      | sipp is          |     |               | from-sip-external SIP/5060-b4406440  |                                          | Answer        |              | ō  | <b>OIANSWERED</b>        | 38                                                         | 128458 |
| 2010-09-15 16:04:08 'sapp' <supp></supp>                                              |      | <b>SIDD 15</b>   |     |               | from-sip-external SIP/5060-b4401cc01 |                                          | Answer        |              | O1 | <b><i>DIANSWERED</i></b> | 31                                                         | 128458 |
| 2010-09-15 16:04:08 'sipp' <sipp></sipp>                                              |      | sipp  s          |     |               | from-sip-external SIP/5060-b4406440  |                                          | <b>Answer</b> |              | ō1 | <b>OIANSWERED</b>        | 31                                                         | 128458 |
| 2010-09-15 16:04:08 Stop" <sipp></sipp>                                               |      | SIDD IS          |     |               | from-sic-external SIP/5060-b4401cc0  |                                          | Answer        |              | 91 | <b>OIANSWERED</b>        | R                                                          | 128458 |
| 2010-09-15 16:04:08 'sapp' <sapp><br/>2010-09-15 16:04:08 'sapp' <sapp></sapp></sapp> |      | SIDD 5           |     |               | from sip-external SIP/5060-b4406440  |                                          | Answer        |              | ÖĪ | O ANSWERED               | 3                                                          | 128458 |
|                                                                                       |      | spp  s           |     |               | from-sip-external SIP/5060-b4401cc0  |                                          | Answer        |              | 01 | <b>OIANSWERED</b>        | 31                                                         | 128458 |
| 2010-09-15 16:04:08 "sapp" <sapp></sapp>                                              |      | sipp is          |     |               | from-sid-external SIP/5060-b4406440  |                                          | Answer        |              | ŌĪ | <b>OIANSWERED</b>        | 38                                                         | 128458 |
| 2010-09-15 16:04:08 "size" <size></size>                                              |      | sipp is          |     |               | from-sip-external SIP/5060-b4401cc0  |                                          | Answer        |              | û1 | <b>OIANSWERED</b>        | 38                                                         | 128458 |
| 2010-09-15 16:04:08 "sing" <sing></sing>                                              |      | SIDD 5           |     |               | from-sip-external SIP/5060-b4406440  |                                          | Answer        |              | O) | <b>O ANSWERED</b>        | E                                                          | 128458 |
| 2010-09-15 16:04:09 Supp" <sipp></sipp>                                               |      | SIDD S           |     |               | from-sip-external SIP/5060-b4401cc0  |                                          | Answer        |              | 0Ī | <b>O ANSWERED</b>        | 31                                                         | 128458 |
| 2010-09-15 16:04:09 "sizp" <sizp></sizp>                                              |      | $SIOO$ $S$       |     |               | mom-sig-external SIP/5060-b4406440   |                                          | Answer        |              | m  | <b>OIANSWERED</b>        | 31                                                         | 128458 |
|                                                                                       |      |                  |     |               | $1$ of 358<br>.,                     | $\mathbb{F}$ H<br>ö                      | Ð             |              |    |                          | u e<br>л£                                                  |        |

**Figura 102. Información exportada en formato en formato pdf**

<span id="page-57-0"></span>La solución permite desplegar información institucional de la Universidad del Cauca desplegar dentro de la interfaz de la aplicación web, [Figura 103.](#page-57-1)

<span id="page-57-1"></span>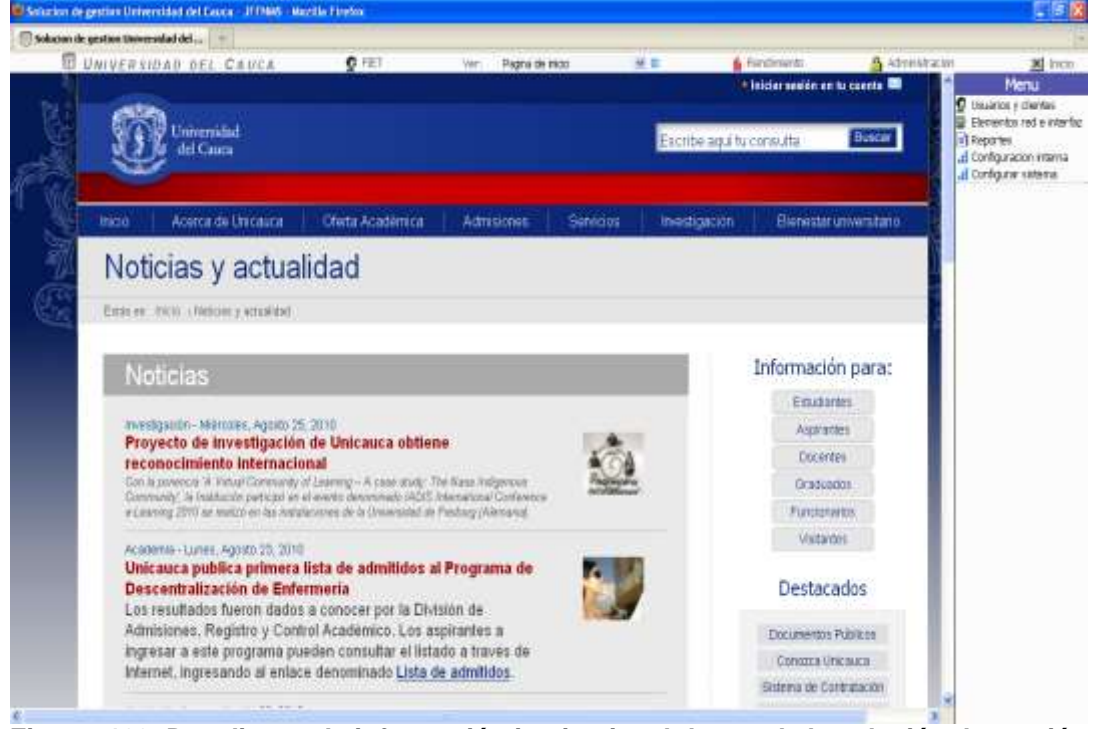

**Figura 103. Despliegue de información institucional dentro de la solución de gestión**